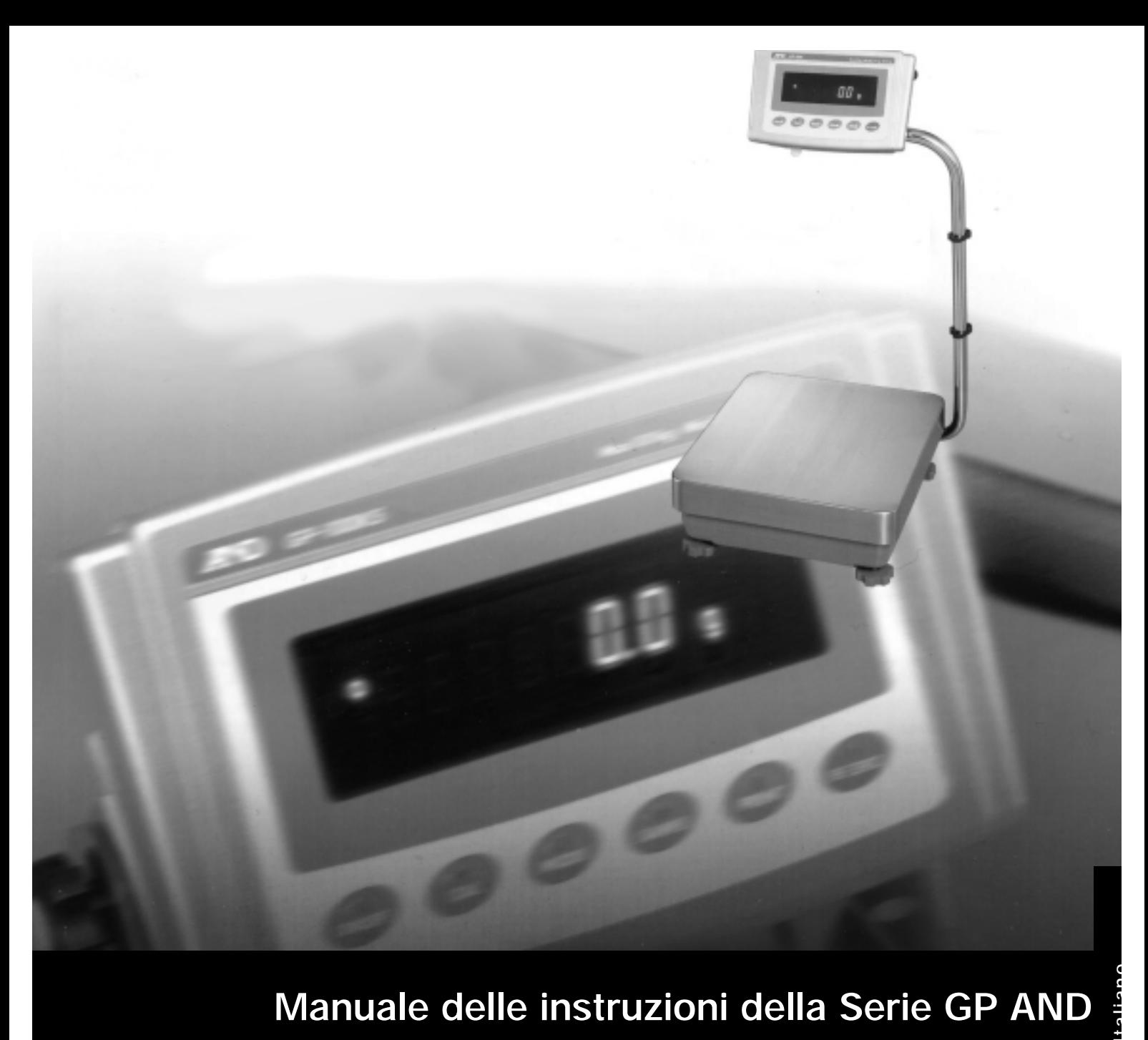

# **Manuale delle instruzioni della Serie GP AND**

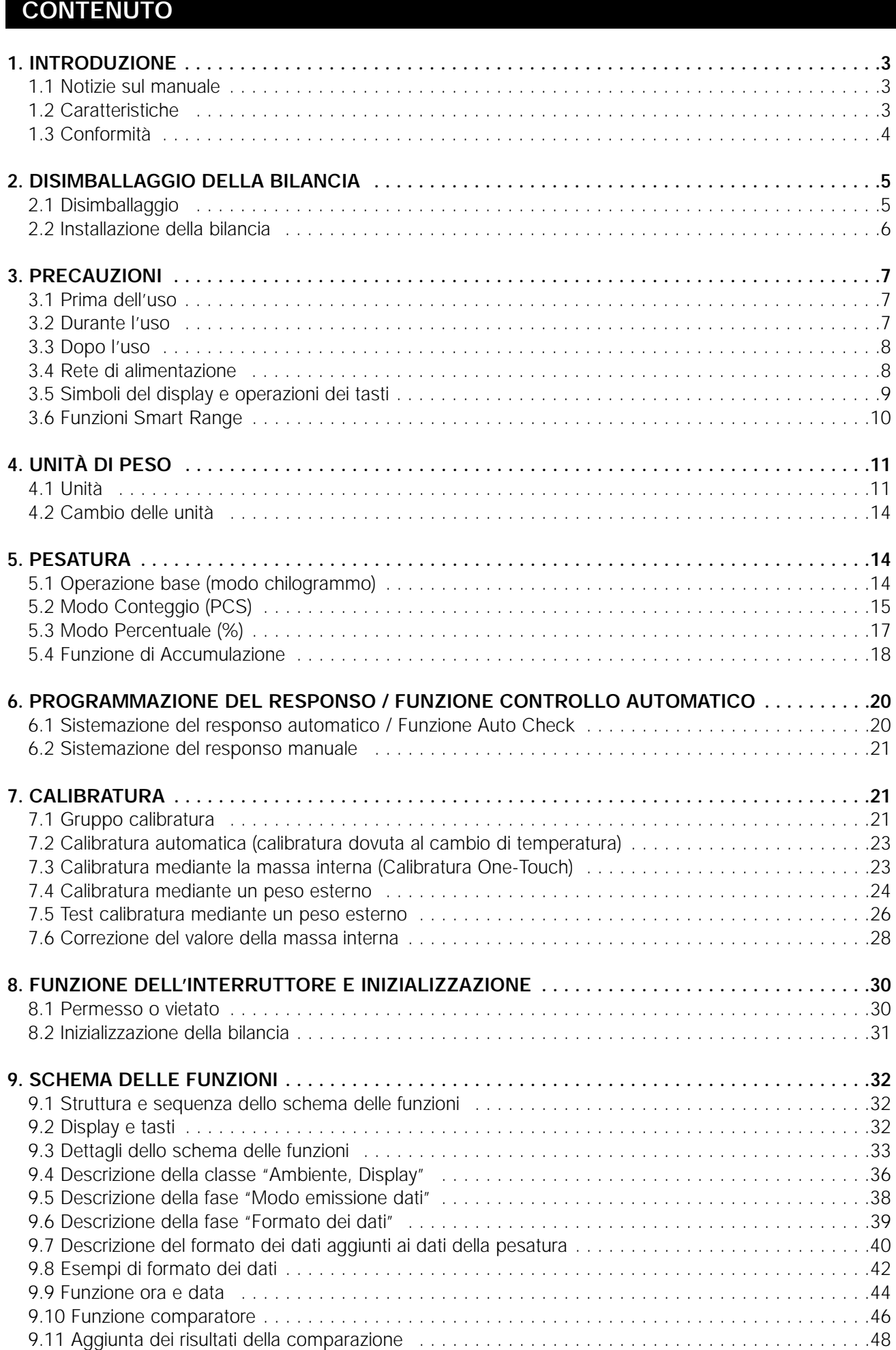

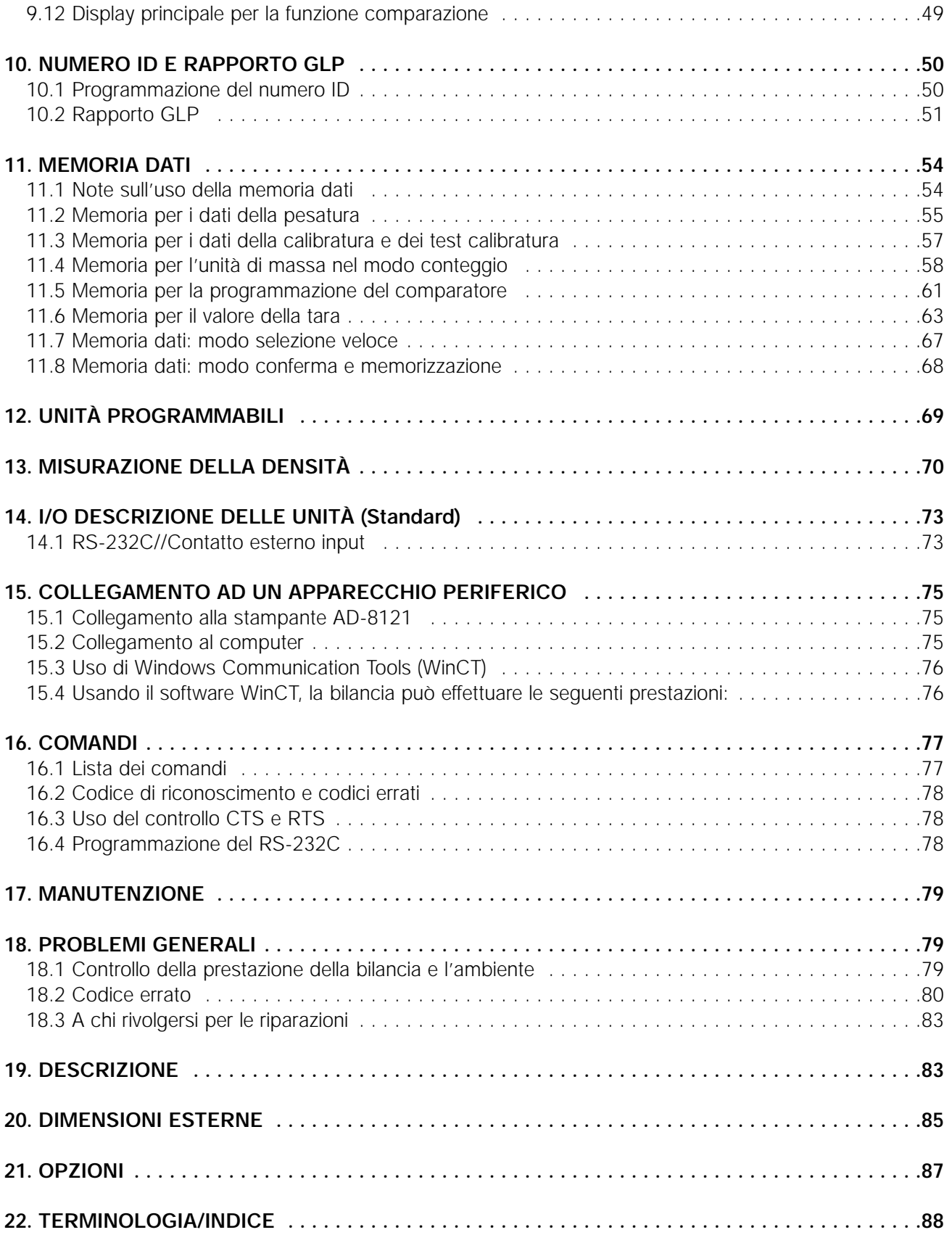

# **1 . INTRODUZIONE**

Il presente manuale e descrive il funzionamento della bilancia serie GP e come ottenere da essa il massimo in termini di prestazioni.

Leggere il manuale con attenzione e tenerlo sottomano in caso di consultazione.

## **1.1 Notizie sul manuale**

#### **Il presente manuale consta di cinque parti:**

Operazioni base:

Descrive le precauzioni dovute nell'uso della bilancia, la composizione della bilancia e le operazioni base della bilancia.

Adattamento all'ambiente: Descrive il responso della sistemazione, della calibratura e il test calibratura.

Funzioni: Descrive le diverse funzioni della bilancia.

Interfaccia RS-232C Seriale:

Descrive l'uscita dell'interfaccia seriale RS-232C e l'ingresso con un contatto esterno. L'interfaccia seriale RS-232C emette i dati della pesatura e controlla la bilancia. L'immissione del contatto esterno comandi azzera la bilancia ed emette dati.

Manutenzione: Descrive la manutenzione, codici errati, problemi generali, descrizione e opzioni.

## **1.2 Caratteristiche**

- Display Fluorescente Largo Vacuum, facile da leggere.
- Protegge dalla polvere ed idrorepellente (Conforme a IP65), permette la pulizia con acqua.
- Calibratura del peso incorporata (in seguito riferimento alla massa interna), permette una facile calibratura, sistemazione e manutenzione della bilancia.
- Auto calibratura automatica, utilizza la massa interna, si adatta alle variazioni di temperatura.
- Funzioni Auto Check, provvede all'auto check della bilancia utilizzando la massa interna.
- Programmazione del Responso Automatico, si adatta alle vibrazioni, si adegua all'ambiente.
- Alta Velocità di Responso, sarà abbreviato il tempo per la lettura del valore visualizzato, dopo aver messo un campione sul piatto, attraverso il Sensore Super Ibrido (SHS). (Approssimativamente 1.5 secondi da quando viene selezionato **FAST** per l'indice del responso.)
- Funzioni memoria dati, immagazzina i dati della pesatura, i dati della calibratura o l'unità di massa nel modo conteggio. Può anche memorizzare i valori della tara o i valori dei limiti massimi o minimi per le funzioni del comparatore. Memoria Modo ad Intervalli provvede ad immagazzinare periodicamente i dati della pesatura.
- Good Laboratory Practice (GLP) per le emissioni dati utilizza l'Interfaccia Seriale standard RS-232C.
- Funzioni Ora e Data, aggiunge l'ora e la data dell'emissione dei dati.
- Segnalatori della comparazione, visualizzano i risultati della comparazione,  $\overline{H}$ ,  $\overline{OK}$  o  $\overline{LO}$ .
- Segnalatore di Capacità, visualizza il valore del peso in percentuale relativamente alla capacità di pesatura.
- Funzione trattieni, provvede alla pesatura di un oggetto semovente, ad esempio un animale.
- Unità Pesatura Multipla, con le unità più usate nel mondo.
- Modo Densità, per calcolare la densità di un solido.
- Funzioni Accumulo, somma i valori del peso ed emette il totale.
- Posizione del Display Semovente, il tipo standard della bilancia ha a un braccio oscillante per sistemare la posizione del display per una migliore visuale.
- Sono disponibili anche modelli di bilance con display separato (GP-30KS/100KS).
- Windows Communication Tools (WinCT), permette una facile comunicazione con Windows 95/98. Windows è un marchio registrato della Microsoft Corporation.
- Scheda di Referenza, provvede ad una veloce referenza alle operazioni della bilancia.
- Sotto gancio, disponibile come opzione, per misurare la densità ed i materiali magnetici della pesatura.
- Comparatore Output (OP-04) e Voltaggio Analogico Output (OP-06) è disponibile come opzione.

## **1.3 Conformità**

#### **Conforme alle disposizioni FCC**

Notare che questo apparecchio genera, usa e potrebbe irradiare energia di frequenze radio. Sono stati effettuati test su questo apparecchio ed è stato trovato in conformità con i limiti della Classe A, calcolando il progetto J del Par. 15 delle disposizioni FCC. Queste regole sono definite per assicurare un'accettabile protezione contro le interferenze, quando l'apparecchio funziona in un ambiente commerciale. Se questa unità opera in un'area residenziale, può causare interferenze e in tali circostanze, si potrebbe richiedere all'operatore di adottare, a proprie spese, tutte le misure necessarie per eliminare le interferenze. (FCC = Commissione Federale per le Comunicazioni U.S.A.)

A&D Instruments Limited Abingdon, Science Park Abingdon, OXFORD, 0X143YS United Kingdom

La A & D Instruments Ltd. ivi dichiara che le serie GP sono conformi ai requisiti delle direttive del consiglio per quanto concerne la Compatibilità Elettromagnetica (EMC) 89/336/EEC e attrezzature a basso voltaggio (LVD) 73/23/EEC emendato da 93/68/EEC, nel caso in cui sia stata applicata l'etichetta di conformità CE come mostrato in basso.

Standard applicabili: BS EN 55022 Limiti di Classe B di alterazione per attrezzature tecnologiche di Informazioni. BS EN 50082-1 Compatibilità Elettromagnetica. Standard di immunità generica. Locali, commerciali e industria leggera BS EN 60950 Sicurezza delle attrezzature tecnologiche di informazioni. BS EN 60742 Trasformatori di isolamento e trasformatori di isolamento per la sicurezza.

Firmato per la A&D Instruments in Oxford Inghilterra Luglio 2002 Yukoh Iwata Direttore Generale

#### **Conformità alle direttive EMC**   $\epsilon$ Le caratteristiche del dispositivo per l'eliminazione delle interferenze radio sono conformi al regolamento EC 89/336/EEC.

# **I 4**

## **2 . DISIMBALLAGGIO DELLA BILANCIA**

Il presente manuale descrive come funziona la bilancia della serie GP e come ottenere il massimo in termini di prestazioni. Leggere attentamente il presente manuale prima di usare la bilancia e tenerlo a portata di mano per eventuali consultazioni.

## **2.1 Disimballaggio**

- La bilancia è uno strumento di precisione. Disimballare la bilancia con cautela. Conservare il materiale usato al disimballaggio per un eventuale trasporto della bilancia in futuro.
- Il contenuto del pacco dipende dal modello della bilancia. Controllare sulle illustrazioni se ogni pezzo dell'apparecchio vi è contenuto.

#### **Modello Standard : GP-12K/20K/22K/30K/40K/60K/100K/102K**

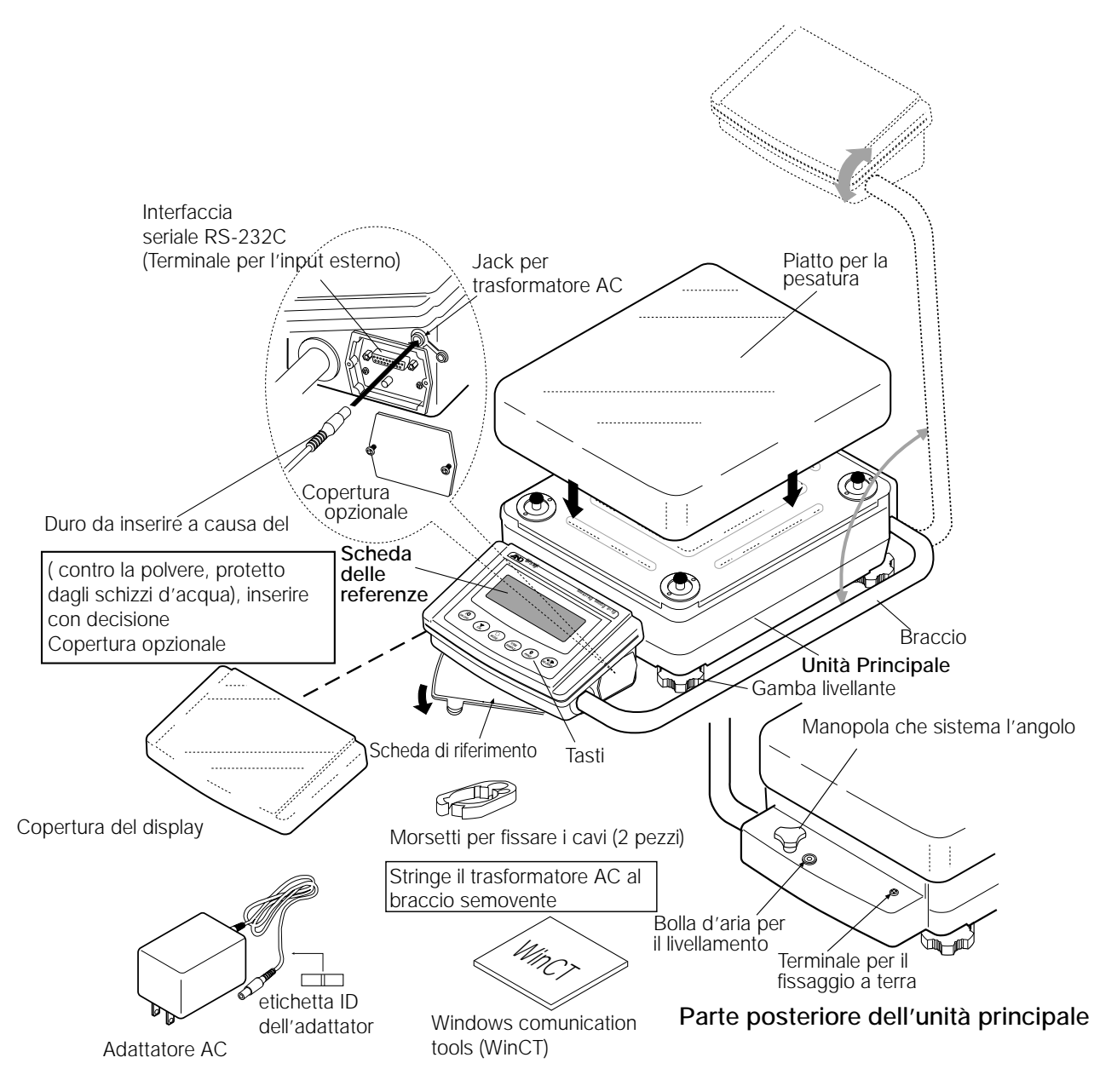

**Nota bene: Assicurarsi che il modello del trasformatore AC sia adatto al voltaggio locale e sia un modello ricettivo.**

#### **Modello con display separato: GP-30KS/100KS**

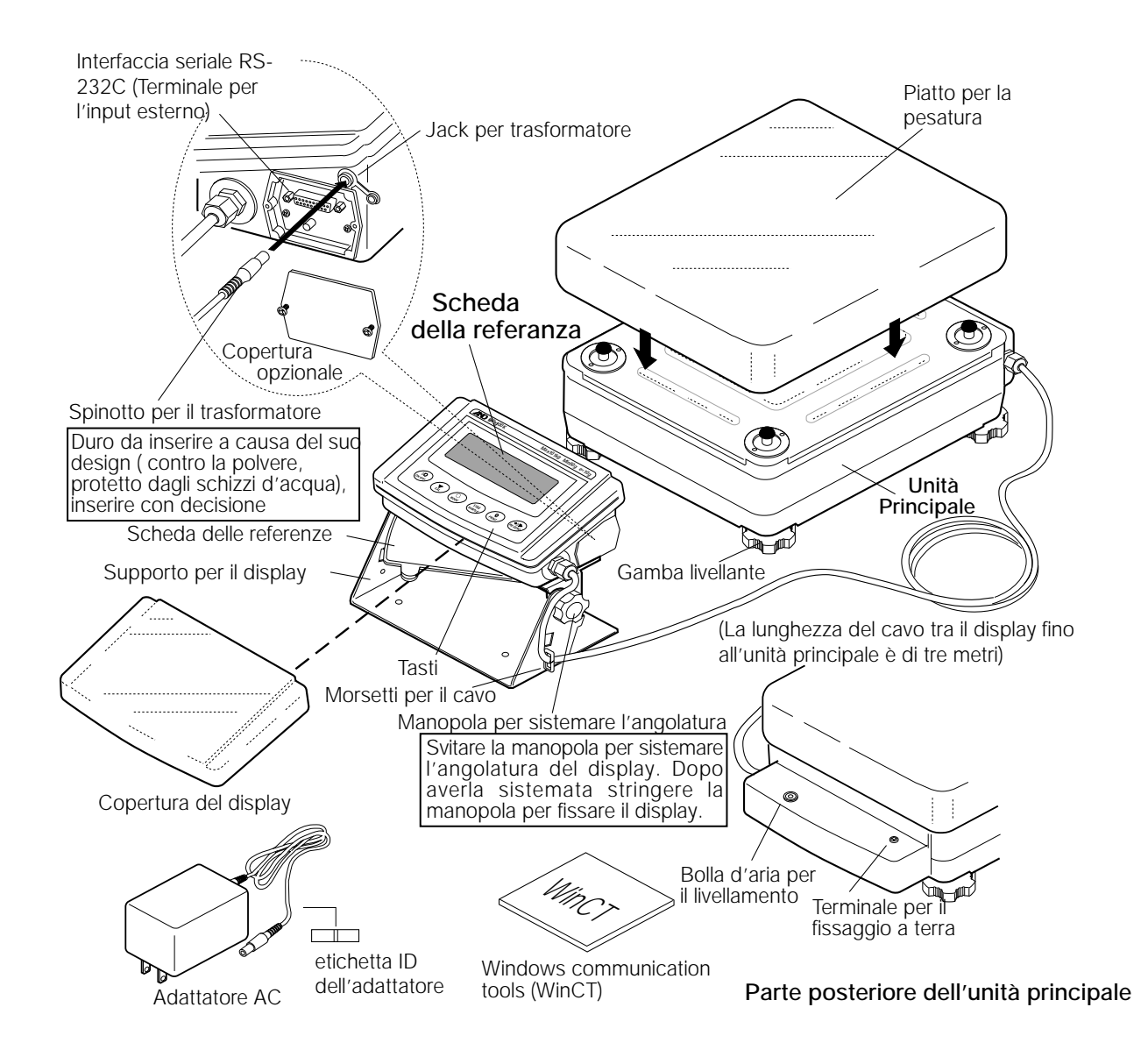

**Nota bene: Assicurarsi che il modello del trasformatore AC sia adatto al voltaggio locale e sia un modello ricettivo.**

## **2.2 Installazione della bilancia**

#### **Installare la bilancia come segue:**

- 1. Fare riferimento al punto "3. PRECAUZIONI" per installare la bilancia.
- 2. Sistemare i piedi livellanti per equilibrare la bilancia. Accertarsene mediante il livellatore a bolla d'aria.
- 3. Assicurarsi che il modello del trasformatore AC sia adatto al voltaggio locale e sia un modello ricettivo.
- 4. Collegare il trasformatore AC alla bilancia. Far riscaldare la bilancia per almeno 30 minuti, non mettere niente sul piatto della bilancia.

# **3 . Precauzioni**

Per ottenere la massima prestazione della bilancia e acquisire dati precisi della pesatura, ottenersi a quanto segue:

## **3.1 Prima dell'uso**

• Installare la bilancia in un ambiente in cui la temperatura e l'umidità non siano eccessive. La temperatura migliore per il funzionamento è circa 20°C / 68°F al 50% di umidità relativa.

- Installare la bilancia in un luogo non direttamente esposto al sole e non nelle vicinanze di termosifoni o impianti di aria condizionata.
- Installare la bilancia in un luogo dove non ci sia polvere.
- Installare la bilancia lontano da apparecchi che producono campi magnetici.
- Installare la bilancia in a luogo stabile ed evitare vibrazioni o colpi di vento. Gli angoli nelle camere al primo piano sono i migliori, poiché sono soggetti in maniera minore alle vibrazioni.
- Il tavolo della pesatura deve essere solido e immune da vibrazioni, sistemarlo nel modo più diritto possibile.
- l Livellare la bilancia mediante il pareggiamento dei piedi e assicurarsi del livellamento attraverso l'indicatore a bolla d'aria.
- Assicurare una potenza stabile della fonte quando si usa il trasformatore AC.
- Far riscaldare la bilancia per almeno 30 minuti. Inserire il trasformatore AC come avviene normalmente.
- Calibrare la bilancia prima dell'uso o dopo averla trasportata in un altro posto.

#### **Precauzioni: Non installare la bilancia in presenza di gas infiammabili o corrosivi.**

## **3.2 Durante l'uso**

- Scaricare l'energia elettrostatica dal materiale da pesare (in seguito nominato campione). Se il campione dovesse avere una carica elettrostatica, i dati della pesatura vengono influenzati. Cercare di mantenere l'umidità ambientale al di sopra di 45%RH oppure usare il l'astuccio per lo schermaggio dei metalli.
- Questa bilancia utilizza un potente magnete come parte dell'insieme della bilancia, quindi si prega di usare le dovute precauzioni quando si pesano materiali metallici come l'acciaio. Se si verificassero problemi, usare il sotto gancio sul fondo della bilancia per mantenere il materiale lontano dall'influenza del magnete.

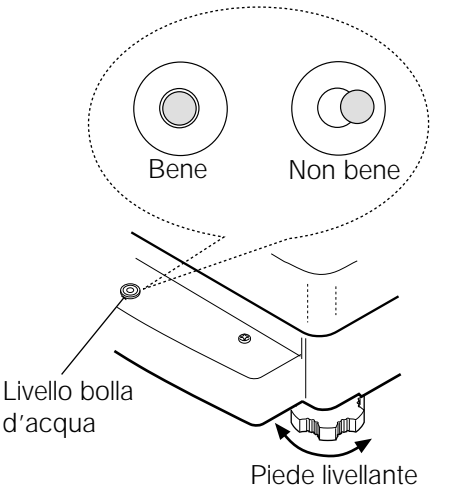

#### **Parte posteriore dell'unità principal**

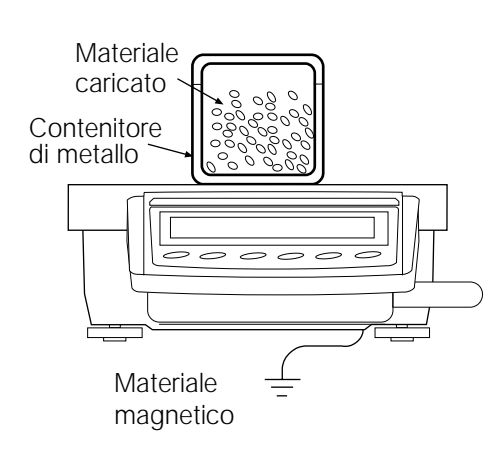

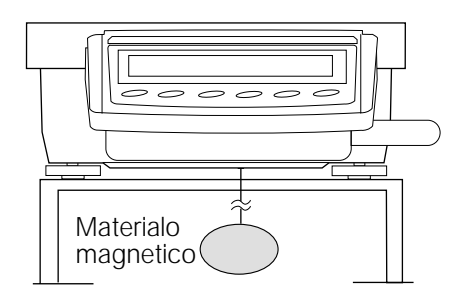

**I 8**

- Eliminare la differenza di temperatura tra il campione e l'ambiente. Quando il campione è più caldo (più freddo) della temperatura ambientale, il campione può risultare più leggero (più pesante) del suo peso reale. Questo errore è dovuto all'innalzamento (abbassamento) dell'abbuono del peso intorno al campione.
- Compiere ogni pesatura in maniera delicata e veloce per evitare errori causati dal cambiamento delle condizioni ambientali.
- Non gettare oggetti sul piatto della pesatura, o mettere sul piatto un campione che sia oltre la capacità di pesatura della bilancia. Sistemare il campione al centro del piatto della bilancia.
- Non usare strumenti appuntiti come matite per premere i tasti. Usare esclusivamente le dita.
- Digitare il tasto RE-ZERO prima di ogni pesatura per prevenire possibili errori.
- Calibrare periodicamente la bilancia per eliminare possibili errori.
- Tenere in considerazione l'effetto della galleggiabilità di un campione se si richiede una maggiore precisione.
- Mantenere l'interno della bilancia pulito e senza polvere o materiali sporchi.

# **3.3 Dopo l'uso**

- Evitare colpi alla meccanica della bilancia.
- Non smontare la bilancia. Contattare il distributore locale A&D in caso la bilancia avesse bisogno di servizio o riparazioni.
- Non usare solventi organici per pulire la bilancia. Pulire la bilancia con una garza imbevuta di acqua calda e detergente leggero.
- Non immergere la bilancia nell'acqua. Nonostante la bilancia sia conforme al IP65 (protetta dalla polvere ed idrorepellente), la bilancia non sopporta la totale immersione nell'acqua.

## **3.4 Rete di alimentazione**

• Quando il trasformatore AC è collegato, la bilancia è in modo standby, il segnalatore standby è acceso (riferimento a "3-5 Simboli del Display e Operazioni Tasti"). Questo è lo stato normale state e non danneggia la bilancia. Per un'accurata pesatura, inserire il trasformatore AC e far riscaldare la bilancia per almeno 30 minuti prima dell'uso.

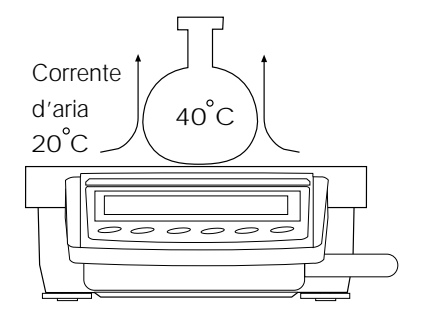

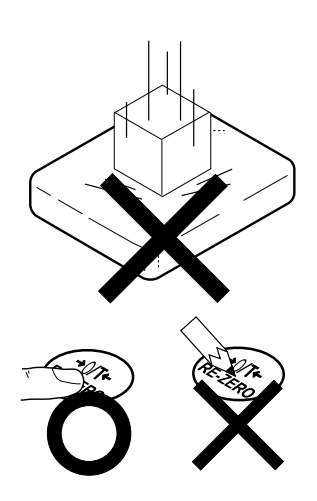

# **3.5 Simboli del display e operazioni dei tasti**

# **Operazioni dei tasti**

Operazioni dei Tasti determinano le funzioni della bilancia. Le operazioni base dei tasti sono:

- "Premere e lasciare il tasto immediatamente" o "Digitare il tasto" = Normali Operazioni dei Tasti durante la misurazione.
- "Premere e mantenere premuto il tasto"

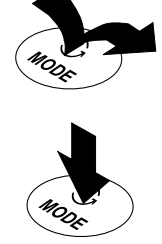

## **Simboli del display**

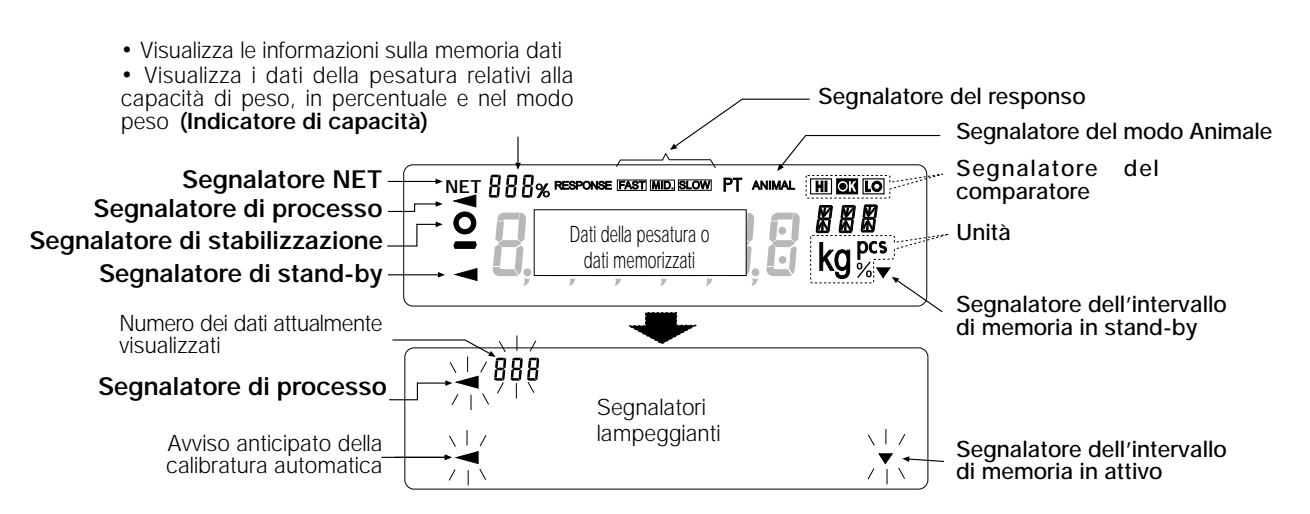

Ogni tasto, quando viene premuto o mantenuto premuto, funziona come segue:

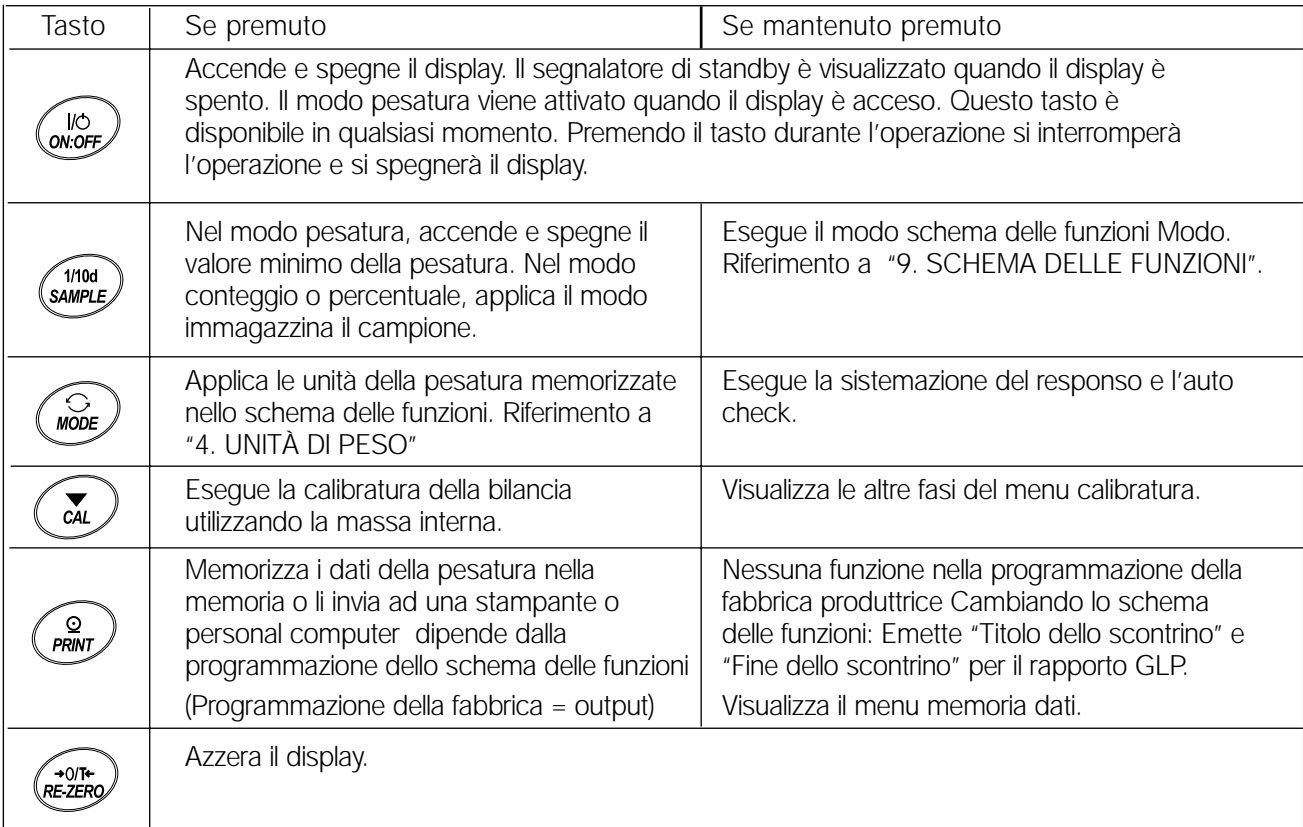

# **3.6 Funzioni Smart Range**

I modelli GP-22K e GP-102K sono dotati di due scelte. La scelta di precisione ha una risoluzione maggiore. La scelta standard ha una risoluzione normale.

La scelta viene selezionata automaticamente, dipendendo dal valore visualizzato. Premendo il tasto RE-ZERO si sistema la pesatura nella scelta di precisione, non considerando il valore della tara. (Funzione Smart Range)

La scelta può essere fissata su standard range premendo il tasto SAMPLE.

#### **Nota bene**

**Dopo che la scelta viene selezionata nel modo standard, essa non potrà essere riportata automaticamente nella scelta di precisione, anche se il valore visualizzato rientra nei valori di** precisione. Usare il tasto RE-ZERO o SAMPLE per riattivare la scelta di precisione.

In basso c'è la descrizione di come lo Smart Range funzioni realmente, usando GP-102K (Indice di Precisione =61 kg\tata 1 g, Standard range=101 kg\tata 10 g)

Piatto per la pesatura Visualizza l'indice di precisione 1 Premere il tasto RE-ZERO La bilancia comincerà la pesatura, usando la  $0.000<sub>kg</sub>$ scelta di precisione.  $\overline{\mathbb{C}}$ 2 Sistemare un contenitore sul piatto della **Contenitore** pesatura, usato come tara. Visualizza l'indice standard Il valore visualizzato sarà maggiore del valore della scelta di precisione. Quindi, la scelta 6789 sarà cambiata nel modo standard.  $\overline{\mathcal{L}}$ Visualizza l'indice di precisione 3 Premere il tasto RE-ZERO .  $\circ$ La bilancia sarà cambiata nella scelta di  $0.000<sub>kg</sub>$ precisione.  $\overline{\smash[b]{\downarrow}}$  Campione 4 Sistemare un campione sul piatto. Il valore visualizzato rientra nei valori della Visualizza l'indice di precisione scelta di precisione. Quindi, la bilancia 12.345 kg effettua la pesatura, usando la scelta di precisione.

# **Valori di scelta di precisione / standard**

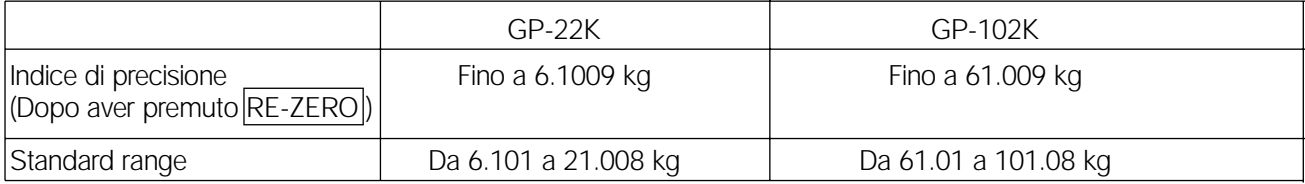

# **4 . UNITÀ DI PESO**

## **4.1 Unità**

Con la serie di bilance GP, sono disponibili le seguenti unità e modalità di peso.

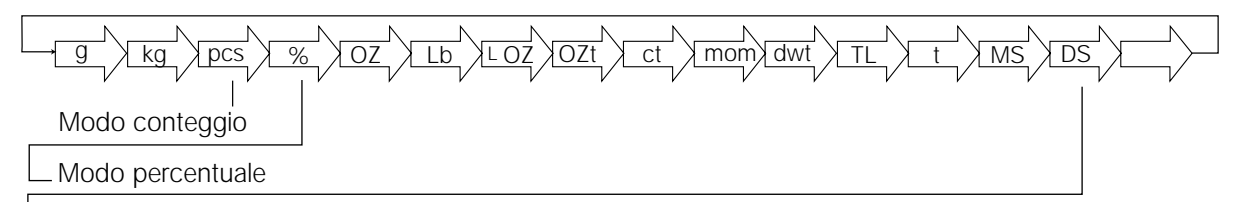

Modo densità (per utilizzare questo modo, bisogna averlo memorizzato nello schema delle funzioni, come è descritto nella pagina successiva. Per dettagli su questo modo, fare riferimento a "13. Misura della Densità". Per selezionare questo modo, premere il tasto MODE fino a quando il segnalatore del processo non avrà lampeggiato, avendo visualizzato l'unità "g". "DS" apparirà solo dopo che il valore della densità non sarà visualizzo).

Unità programmabile (nessuna unità visualizzata - Per dettagli, fare riferimento a "12. Unità programmabile".

Un'unità o modalità può essere programmata e memorizzata nello schema delle funzioni come descritto in "4-2 Cambio delle Unità".

Se il modo pesatura (sia unità che peso) è spento, questo modo o unità mancherà nella sequenza. Tael ha quattro varianti, una delle quali può essere selezionata e installata in fabbrica.

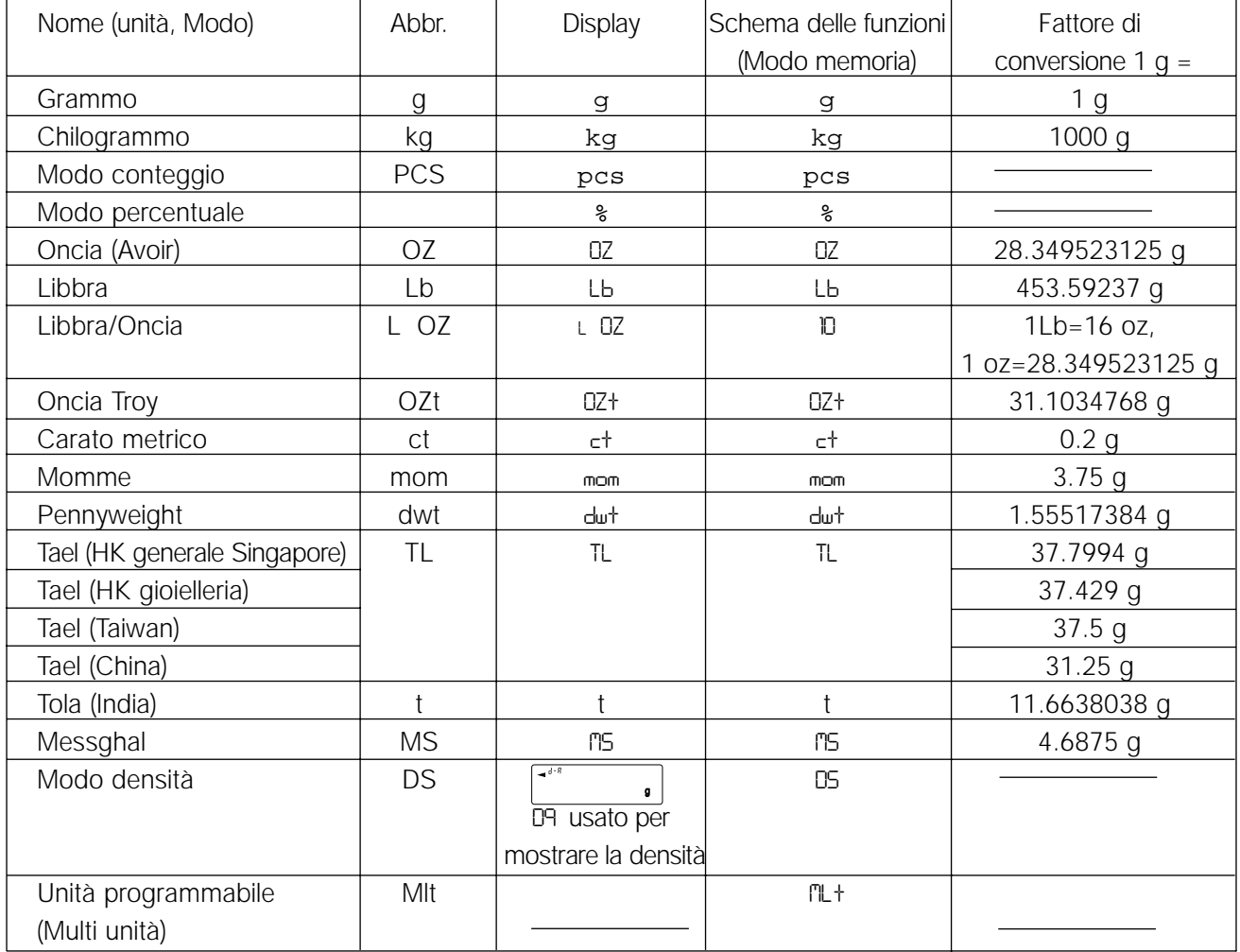

Per ulteriori dettagli sulle unità e modalità, guardare la tabella in basso:

**Nota Bene: Le unità, g, ct e dwt non sono disponibili per GP-102K.**

La tabella in basso indica la capacità di peso e il display minimo per ogni unità, dipende dal modello di bilancia.

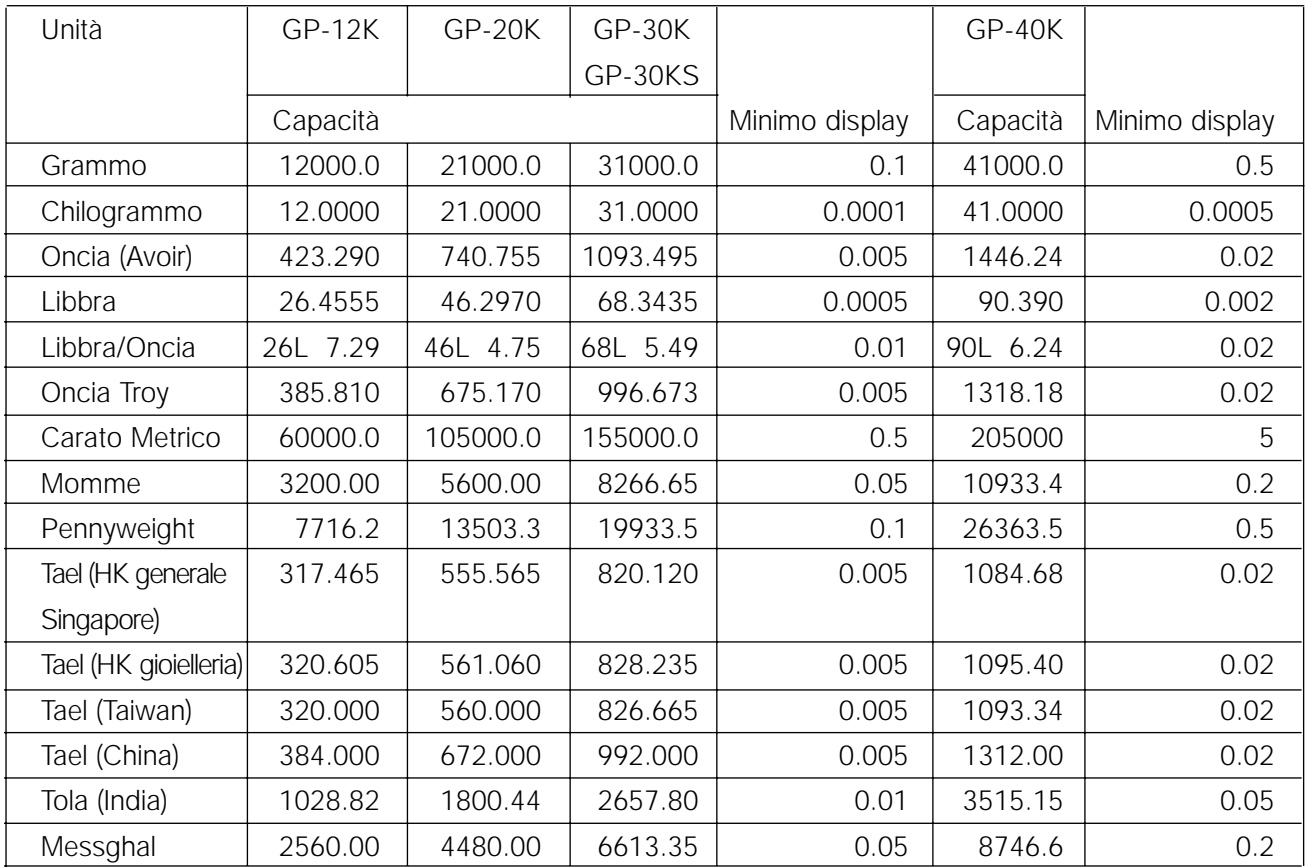

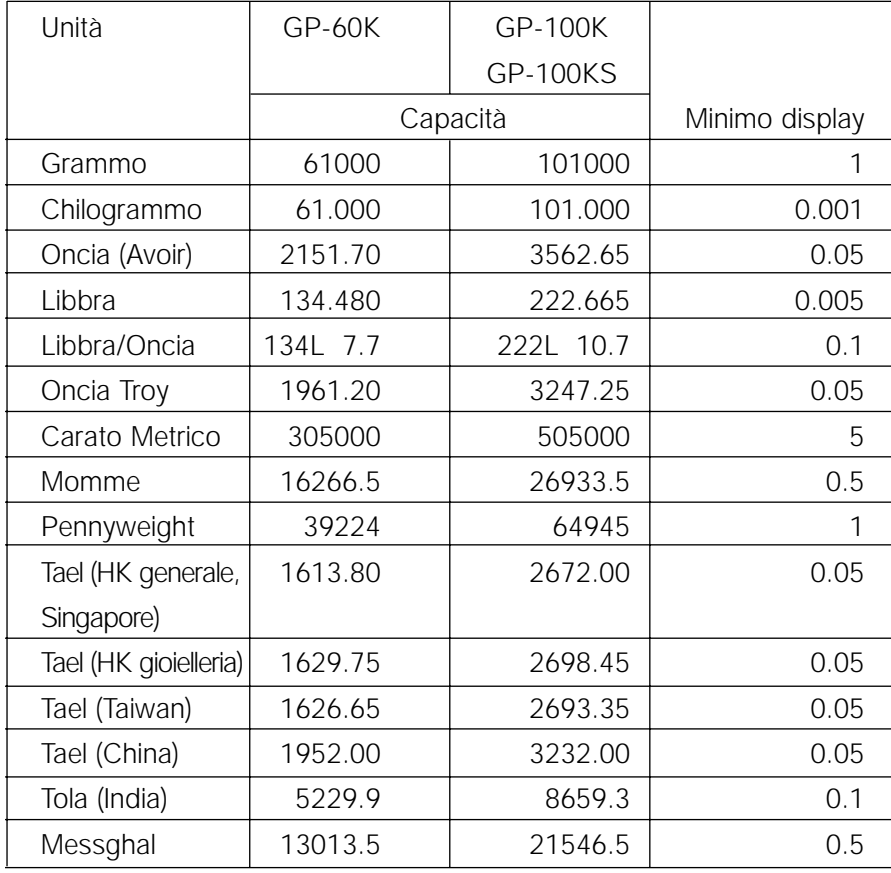

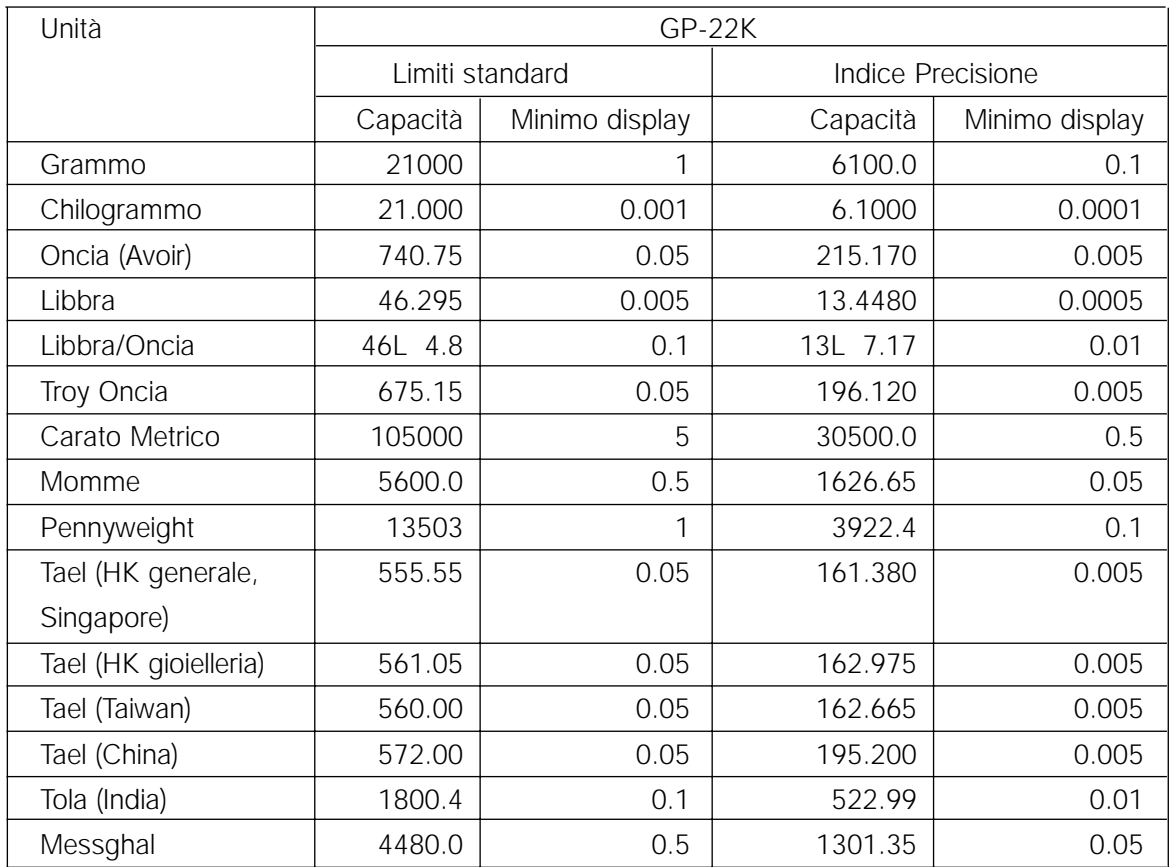

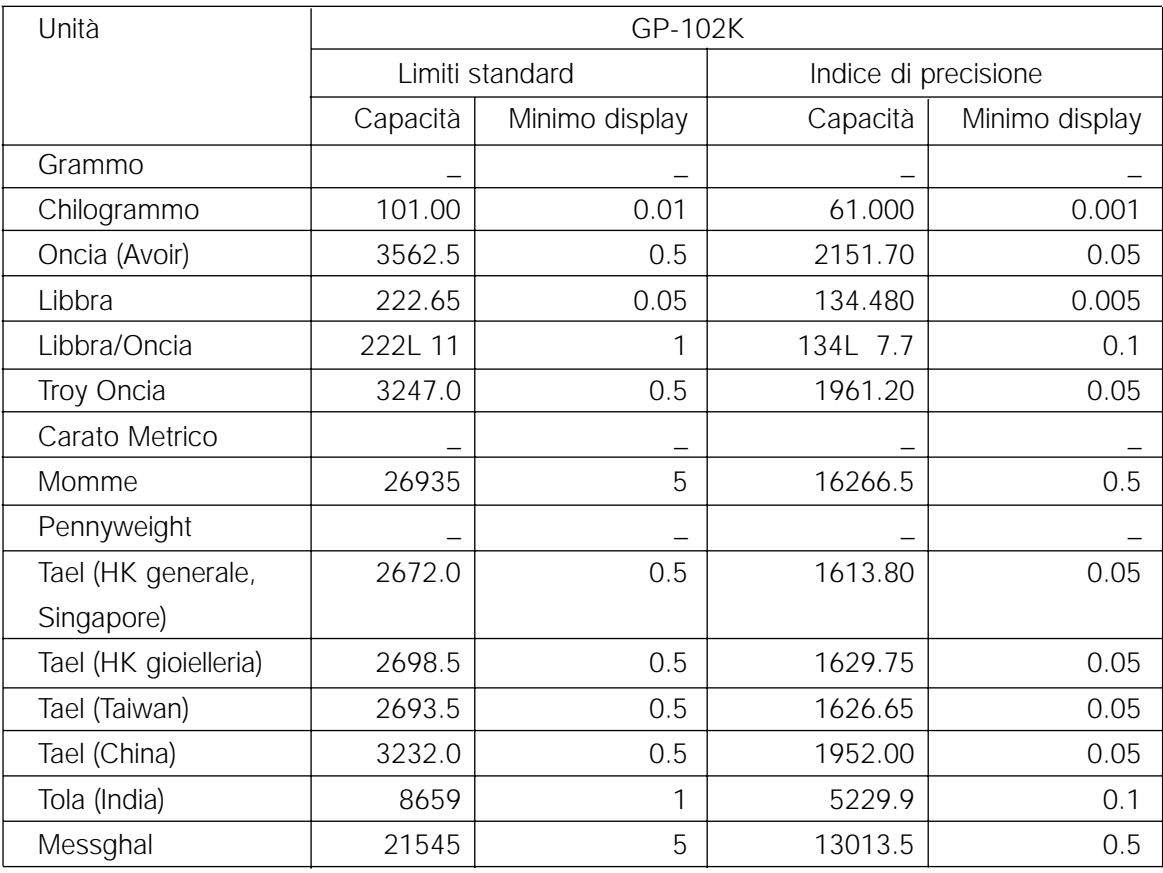

# **4.2 Cambio delle unità**

Le unità o i modi possono essere selezionati e memorizzati nello schema delle funzioni. Si può ordinare la sequenza della visualizzazione delle unità o dei modi, in modo da adeguarsi alla frequenza d'uso nello schema delle funzioni.

Selezionare un'unità o modo e disporre la sequenza del display come segue:

- 1 Premere e trattenere il tasto SAMPLE fino a quando non viene visualizzato ba5fnc nello schema delle funzioni, quindi lasciare il tasto.
- 2 Premere il tasto SAMPLE diverse volte fino a visualizzare Unit.
- 3 Premere il tasto PRINT per attivare il modo selezione unità.
- 4 Specificare un'unità o modo in modo da essere visualizzato, usando i seguenti tasti.

Tasto SAMPLE | Per visualizzare le unità in sequenza.

- Tasto RE-ZERO Per specificare un'unità o un modo. Il segnalatore di stabilizzazione appare quando viene specificato l'unità o il modo.
- 5 Premere il tasto PRINT per memorizzare le unità o il modo. La bilancia visualizza end e quindi visualizza le fasi successive del menu schema delle funzioni.
- 6 Premere il tasto CAL per uscire dallo schema delle funzioni. Quindi la bilancia ritorna in modo pesatura con l'unità selezionata.

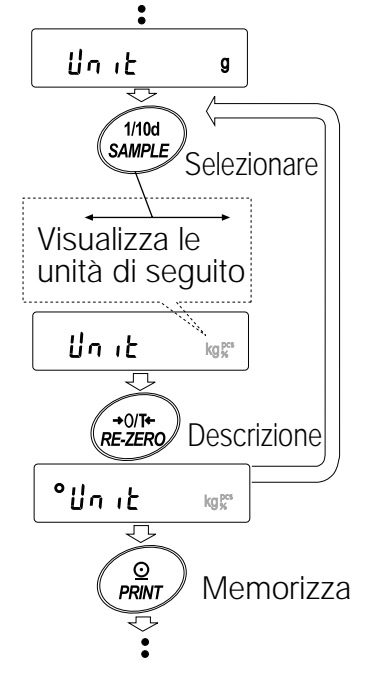

# **5 . PESATURA**

# **5.1 Operazione base (modo chilogrammo)**

1 Mettere un contenitore sul piatto per la pesatura, se è necessario.

Premere il tasto RE-ZERO per cancellare il peso (tara). La bilancia visualizza 0.0000 kg. (La posizione del punto decimale è determinata dal modello della bilancia).

- 2 Mettere il campione sul piatto o nel contenitore.
- 3 Aspettare che venga visualizzato il segnalatore di stabilizzazione. Leggere il valore.
- 4 Togliere il campione e contenitore dal piatto.

#### **Nota Bene**

Per usare un altra unità, premere il tasto **MODE** e selezionare **un'unità appropriata. Premere il tasto SAMPLE per accendere o spegnere il valore minimo della pesatura. I dati della pesatura possono essere memorizzati in memoria. Per ulteriori dettagli, fare riferimento a "11. MEMORIA DATI".**

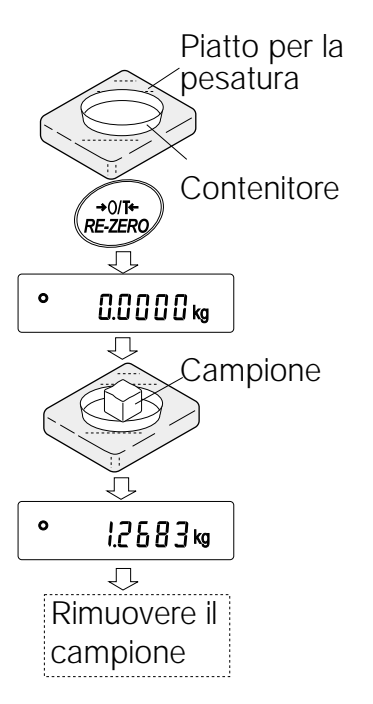

# **5.2 Modo Conteggio (PCS)**

Questo è il modo che determina il numero di oggetti in un campione, esso si basa sull'unità di massa di un campione standard. Unità di massa significa la massa di ogni singolo campione. Minore è la variazione nell'unità di massa del campione, più preciso sarà il conteggio. La bilancia della serie GP è dotata del Miglioramento del Precisione nel Conteggio Automatico Conteggio (ACAI) Funzione che migliora la precisione nel conteggio.

#### **Nota Bene**

**Se la variazione di massa delle unità campione è troppo grande, la differenza da campione a campione, può causare un errore di conteggio.**

## **Selezionare il modo conteggio**

1 Premere il tasto MODE per selezionare pcs (modo conteggio).

## **Memorizzazione dell'unità di massa di un campione (modo immissione di pesatura)**

- 2 Premere il tasto SAMPLE per entrare nel dell'unità di massa di un campione. Anche nel modo memorizzazione, premendo il
- tasto MODE si potrà scegliere il modo successivo. 3 Per selezionare il numero di campioni, premere il tasto SAMPLE diverse volte. Può essere sistemato a 10, 25, 50 o 100.

#### **Nota Bene**

#### **Un maggior numero di campioni produrrà precisi risultati del conteggio.**

- 4 Mettere un contenitore sul piatto della bilancia, se necessario. Premere il tasto RE-ZERO per cancellare il peso (tara). Il numero specificato appare nel passo 3. p.e.: 25 0 pcs viene visualizzato se viene selezionato 25 nel passo 3.
- 5 Mettere il numero di campioni specificati nel piatto. In questo caso, 25 pezzi.
- 6 Aspettare che appaia il segnalatore di stabilizzazione. Premere il tasto PRINT per calcolare e memorizzare le unità di massa. La bilancia visualizza 25 pcs (modo conteggio) ed è programmato per contare i campioni con questa unità di massa. (L'unità di massa del campione viene memorizzata, anche se il trasformatore AC viene rimosso, è mantenuto nella memoria nonvolatile).

Per migliorare la precisione dell'unità di massa, si proceda al passo 8.

#### **Nota Bene**

**Nel caso in cui la bilancia considerasse la massa dei campioni troppo leggera e non può essere memorizzata** come unità di massa, verrà visualizzato lo . **Se la bilancia considera la massa dei campioni troppo leggera per eseguire un'accurata pesatura,**

**visualizza un errore, bisogna aggiungere più**

**campioni al numero specificato. Nell'esempio sopra, appare** 50- pcs **, occorrono ancora 25 campioni. Aggiungere 25 campioni e premere il tasto PRINT . Quando l'unità di massa viene memorizzato correttamente, la bilancia proseguirà nel modo conteggio.**

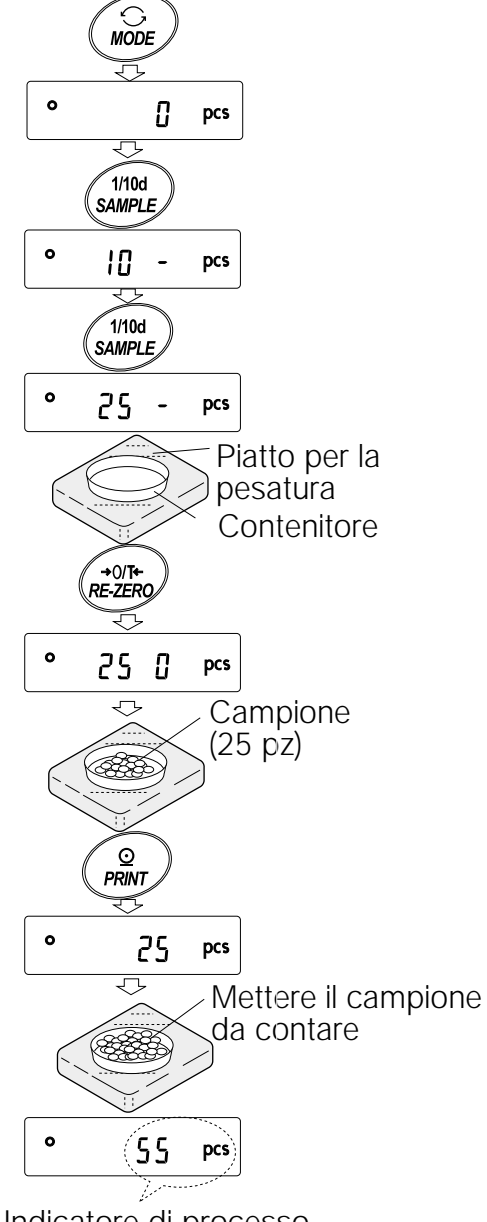

Indicatore di processo

**È possibile usare il tasto del valore dell'unità di massa (Modo immissione digitale). Per eventuali dettagli, fare riferimento a "11-4 Memoria per unità di massa nel modo conteggio".**

## **Operazione di conteggio**

7 Mettere i campioni da contare nel piatto.

#### **Nota Bene**

**Si possono memorizzare fino a 50 unità di masse nella memoria per campione multiplo. Per dettagli, fare riferimento a "11. MEMORIA DATI".**

## **Modo conteggio usando la funzione ACAI**

ACAI è una funzione che aumenta la precisione delle unità di massa automaticamente, mediante l'aumento del numero dei campioni, man mano che il processo del conteggio procede.

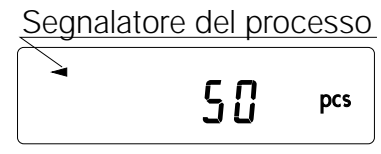

- 8 Se vengono aggiunti più campioni, si accende il segnalatore del processo. Per prevenire eventuali errori, aggiungerne tre o di più. Il segnalatore del processo non si accende se è in sovraccarico. Provare ad aggiungere il numero di campioni visualizzato.
- 9 La bilancia calcola di nuovo l'unità di massa, mentre il segnalatore del processo lampeggia. Non toccare la bilancia o i campioni nel piatto fino a quando non si spegne il segnalatore del processo.
- 10 La precisione del conteggio aumenta quando il segnalatore del processo si spegne. Ogni volta che l'operazione sopra descritta viene effettuata, si ottiene un'unità di massa più precisa. Non c'è un limite massimo definito nella gamma ACAI, per un numero di campioni maggiore di 100. Provare ad aggiungere il numero di campioni visualizzato.
- 11 Togliere tutti i campioni usati in ACAI e procedere all'operazione conteggio usando l'unità di massa ottimizzata.

#### **Nota Bene**

**ACAI non funziona con l'unità di massa selezionata usando i tasti, o in modo immissione digitale.**

## **5.3 Modo percentuale (%)**

Questo è il modo per visualizzare il valore del peso in percentuale, comparato al 100% di una massa ed è usata per una pesatura tipo o per controllare la varietà dei campioni.

## **Selezionare il modo percentuale**

1 Premere il tasto MODE per selezionare [§] (modo percentuale). Se il modo percentuale non può essere selezionato, fare riferimento a "4. UNITÀ PESATURA".

#### **Memorizzazione del 100% della massa di riferimento**

- 2 Premere il tasto SAMPLE per attivare il 100% della massa di riferimento nel modo memorizzazione. Anche nel modo memorizzazione, premendo il tasto MODE si passerà nel modo successivo.
- 3 Mettere un contenitore sul piatto per la pesatura, se necessario. Premere il tasto RE-ZERO per cancellare il peso (tara). La  $\overline{\text{bilancia}}$  visualizza  $\overline{100}$  0  $\overline{\text{}}$ .
- 4 Sistemare il campione da programmare al 100% della massa di riferimento nel piatto o nel contenitore.
- 5 Premere il tasto PRINT per memorizzare la massa di riferimento. La bilancia visualizza 100.00 %. (La posizione del punto decimale dipende dal valore di riferimento. La massa di riferimento memorizzata, anche se il trasformatore AC viene rimosso, è mantenuto nella memoria non-volatile).

#### **Nota Bene**

**Nel caso in cui la bilancia considerasse la massa dei campioni troppo leggera e non può essere memorizzata come riferimento, verrà visualizzato**

lo

6 Togliere il campione.

## **Leggere la percentuale**

7 Mettere il campione che si deve comparare alla massa di riferimento, sul piatto. La percentuale visualizzata è basata sul 100% della massa di riferimento.

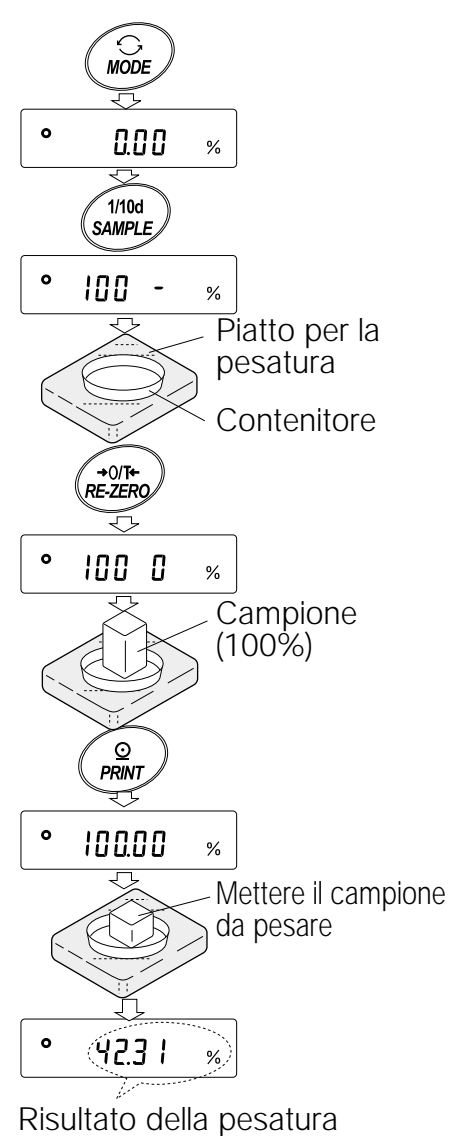

comparato al 100%

## **5.4 Funzione di accumulazione**

La funzione di accumulazione aggiunge i dati della pesatura e visualizza il valore totale. Per usare la funzione di accumulazione, sistemare i parametri "Funzione di accumulazione (add)" nello schema delle funzioni come descritto in basso.

#### **Nota Bene**

**Mentre la funzione di accumulazione è in funzione, la funzione della memoria dati non è disponibile. Mentre si usa la funzione di accumulazione, assicurarsi che i parametri della "Memoria dati (**data**)" nello schema delle funzioni sia sistemato sullo "**0**".**

## **Selezionare le unità**

1 Premere il tasto MODE per selezionare un'unità da utilizzare per l'accumulazione.

#### **Nota Bene**

**Mentre la funzione di accumulazione è in funzione, non è possibile utilizzare la selezione unità, con** il tasto MODE.

## **Programmare lo schema delle funzioni**

- 2 Premere e trattenere il tasto SAMPLE fino a quando non sarà visualizzato ba5fnc nello schema delle funzioni, quindi lasciare il tasto.
- 3 Premere il tasto PRINT
- 4 Premere il tasto SAMPLE diverse volte per visualizzare add 0.
- 5 Premere il tasto RE-ZERO per visualizzare add 1.

#### **Nota Bene**

**Per disattivare la funzione accumulazione, programmare i parametri della "Funzione di accumulazione (**add**)" sullo "**0**".**

- 6 Premere il tasto PRINT per memorizzare la programmazione.
- 7 Premere il tasto CAL per tornare al modo pesatura.

## **Uso della funzione di accumulazione**

Usare i tasti in basso per attivare la funzione di accumulazione.

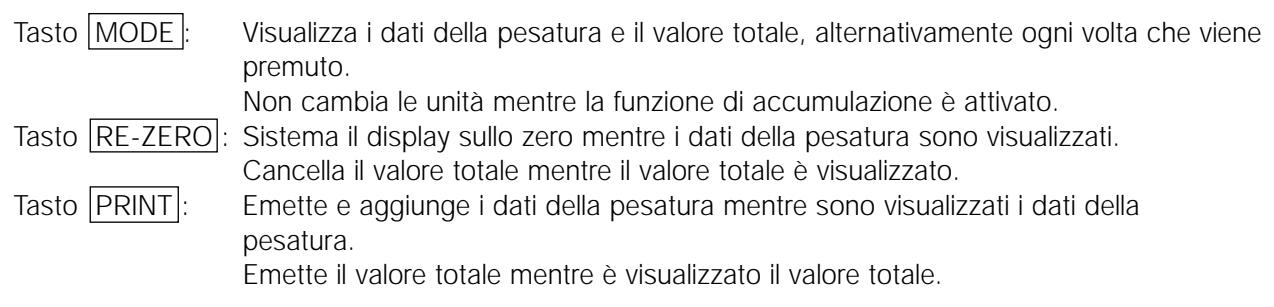

- 1 Premere il tasto RE-ZERO per sistemare il display sullo zero.
- 2 Mettere un campione sul piatto. Il peso valore viene visualizzato.
- 3 Premere il tasto PRINT Il valore del peso viene aggiunto al totale ed emesso. Il numero di accumulazione in alto a sinistra del display aumenta di uno.
- 4 Ripetere le fasi 1-3 per accumulare più dati.
- 5 Premere il tasto MODE per visualizzare il valore totale.

## **Emissione dei valori**

- 6 Premere il tasto PRINT per l'emissione del valore totale.
- 7 Premere il tasto RE-ZERO per cancellare il valore totale.

#### **Nota Bene**

**Il formato dell'emissione dipende da come è programmato lo schema delle funzioni.**

**Mentre la funzione di accumulazione è attivato, la funzione memoria dati non è disponibile.**

**Per disattivare la funzione accumulazione, programmare i parametri della "Funzione di accumulazione (**add**)" sullo "**0**".**

**Quando i parametri del "Numero dei dati emessi (**d-no**)" è programmato su "**1**", il numero di accumulazione sarà emesso prima dei dati della pesatura.**

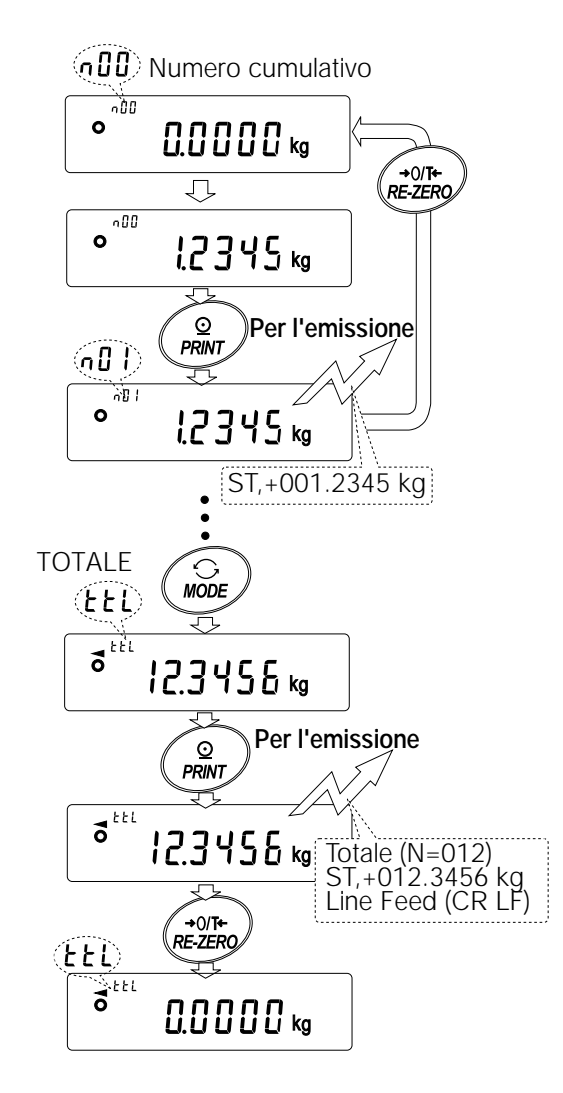

Quando il numero cumulativo oltrepassa i 99

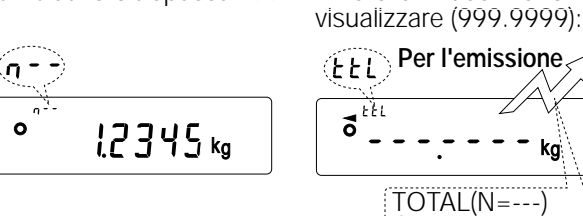

Quando il valore totale oltrepassa il valore massimo che si può

> OL,+9999999E+19 Line Feed (CR LF)

# **6 . PROGRAMMAZIONE DEL RESPONSO / FUNZIONE CONTROLLO AUTOMATICO**

Questa funzione analizza l'influenza sulla pesatura, provocata da colpi di vento e/o vibrazioni nel luogo dove la bilancia è stata installata e determina automaticamente il responso delle caratteristiche. Quando viene selezionata questa funzione, la bilancia effettua l'auto - check della prestazione contemporaneamente.

Sono disponibili due modi per la sistemazione del responso: automatico e manuale.

La funzione ha tre indici come illustrato:

Cambiando l'indice del responso, si cambia l'indice di aggiornamento sul display.

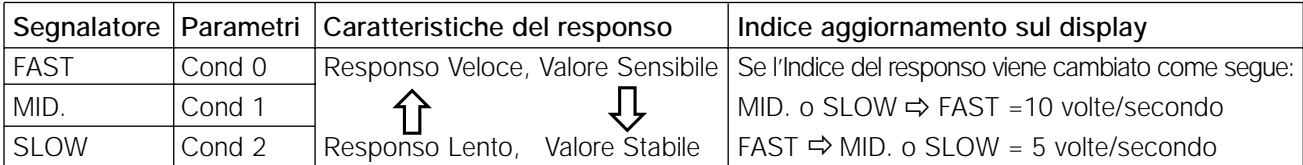

#### **Nota Bene**

**Per sistemare l'indice di aggiornamento di 5 volte/secondo quando l'indice del responso è FAST o 10 volte/secondo quando l'Indice del responso è MID. o SLOW , cambiare i parametri dell'"Indice Aggiorna mento sul Display (5pd)", del "Display Ambiente, (ba5fnc)" nello schema delle funzioni. Per dettagli, fare riferimento a "9. SCHEMA DELLE FUNZIONI".**

## **6.1 Sistemazione del responso automatico / Funzione Auto Check**

Questa Funzione aggiorna automaticamente la sistemazione del responso mediante l'analisi dell'influenza dell'ambiente sui dati della pesatura e effettua anche l'auto - check della prestazione della bilancia utilizzando la massa interna.

#### **Operazione**

- 1 Premere e trattenere il tasto MODE fino a che viene visualizzato RESPONSE , quindi lasciare il tasto.
- 2 La bilancia comincia il controllo della prestazione della bilancia e sistema le caratteristiche del responso.

#### **Precauzioni**

**Durante la sistemazione evitare che la bilancia prenda colpi o vibrazioni.**

3 Dopo la sistemazione automatica, la bilancia visualizza il segnalatore del responso aggiornato e ritorna al modo pesatura. Il segnalatore del responso rimane visualizzato per un po'.es. " MID.  $OK$  "

L'esempio in alto indica che il risultato nell'auto check è buono e MID. viene selezionato come Indice del responso.

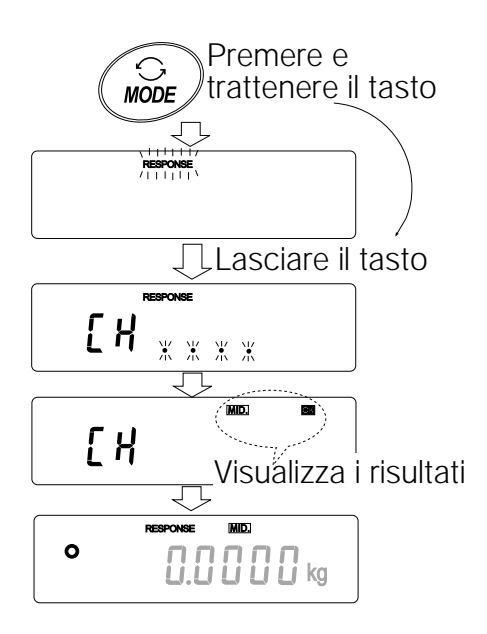

Indicatori del responso

 $\prod_{i=1}^{n}$  i  $\prod_{i=1}^{n}$  ka

**ONSE FASTI MIDI BLOW** 

 $\mathbf{o}$ 

#### **Nota Bene**

**Se la prestazione dell'auto check non è corretta, la bilancia visualizza** CH no . **Contattare il distributore locale A&D per le riparazioni.**

**Se la sistemazione automatica del responso fallisce, la bilancia visualizza**  $|CH$  ng . Controllare le **condizioni ambientali quali vento e vibrazioni, controllare anche il piatto della pesatura. Quindi,** effettuare nuovamente la sistemazione. Per tornare al modo pesatura, premere il tasto CAL. **Se la Sistemazione del Responso automatico è difforme, provare a definirlo usando la Sistemazione del Responso manuale.**

# **6.2 Sistemazione del responso manuale**

Questa funzione aggiorna manualmente la Sistemazione del Responso.

## **Operazioni**

1 Premere e trattenere il tasto MODE fino a che viene visualizzato RESPONSE, quindi rilasciare il tasto.

In seguito, premere di nuovo velocemente il tasto MODE .

- 2 Premere il tasto MODE per selezionare un indice nella Sistemazione del Responso. Si possono selezionare sia **FAST**, MID. o SLOW.
- 3 Dopo qualche secondo di inattività la bilancia visualizza e  $\boxed{\text{end}}$ . Quindi, ritorna nel modo pesatura e visualizza segnalatore aggiornato del responso. Il segnalatore del responso resta visualizzato per qualche secondo.

#### **Nota Bene**

**Si può cambiare la Sistemazione del Responso in "Condizione (**Cond**)" del, "Display Ambiente (ba5fnc)" nello schema delle funzioni. Per dettagli, fare riferimento a "9. SCHEMA DELLE FUNZIONI"**

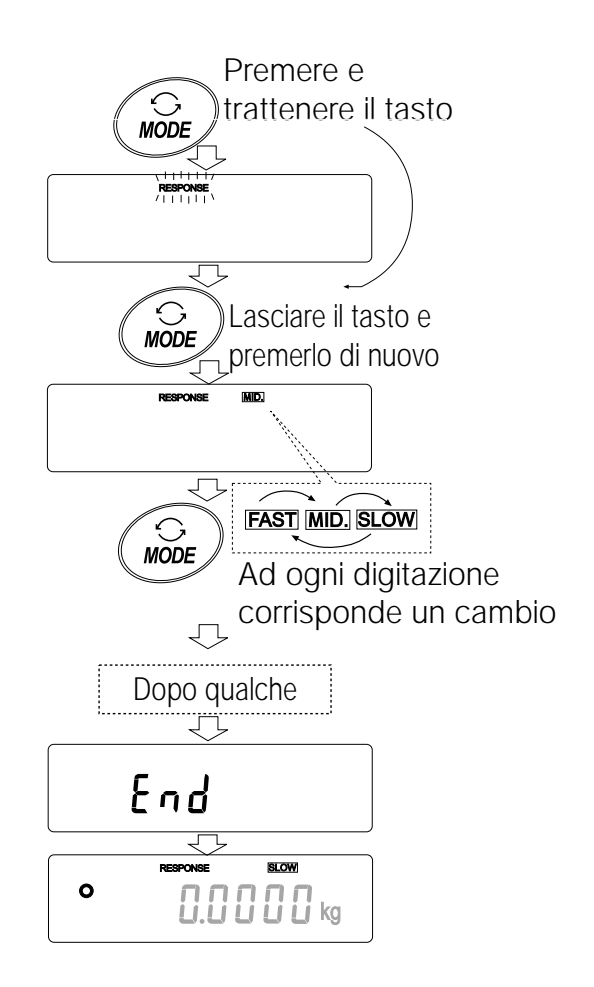

# **7 . CALIBRATURA**

## **7.1 Gruppo calibratura**

Le bilance della serie GP hanno i seguenti modi come gruppo calibratura.

- Calibratura Calibratura Automatica (calibratura dovuta al cambio di temperatura)
	- Calibratura che usa la massa interna (Calibratura One-Touch)
	- Calibratura che usa un peso esterno
- 
- Test Calibratura Test Calibratura che usa un peso esterno (Test calibratura non effettua cali bratura.)

Correzione nel valore della massa interna

## **Terminologia**

I seguenti termini sono definiti come segue:

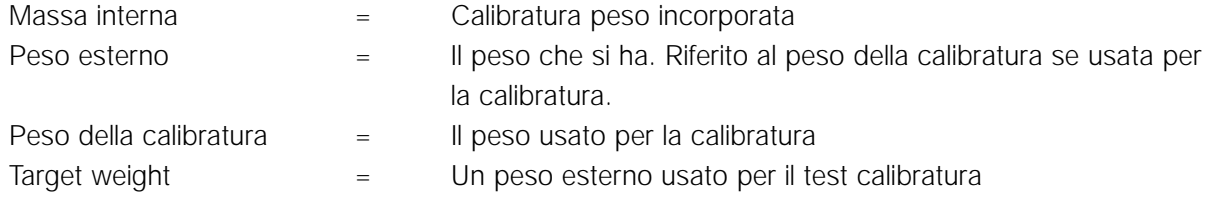

# **Precauzioni**

- La calibratura regola la bilancia per una precisa pesatura. Insieme ad una periodica calibratura e dopo ogni uso, effettuare la calibratura quando:
	- la bilancia viene installata per la prima volta.
	- la bilancia è stata spostata.
	- l'ambiente è cambiato.
- Durante la calibratura evitare che la bilancia prenda colpi di vento o vibrazioni.
- Per emettere i dati del GLP mediante l'interfaccia RS-232C, sistemare il "GLP output (info)" del "Emissione dati (dout)". Per dettagli, fare riferimento a "9. SCHEMA DELLE FUNZIONI". Ora e data vengono aggiunte al rapporto GLP. Se l'ora e la data non sono esatte, correggerle. Per dettagli, fare riferimento a "9-9 Funzione Ora e Data".
- Il test calibratura idisponibile solo quando "GLP output (info)" del "Emissione dati (dout)" è sistemato su "1" o "2",
- I dati della calibratura ed del test calibratura possono essere memorizzati nella memoria. Per memorizzarli, sistemare "Memoria dati (data)" su "3". Per dettagli, fare riferimento a "11. MEMORIA DATI".

## **Precauzioni nell'uso di un peso esterno**

• La precisione di un peso esterno può influire sulla precisione della pesatura. Selezionare un peso appropriato come è elencato in basso:

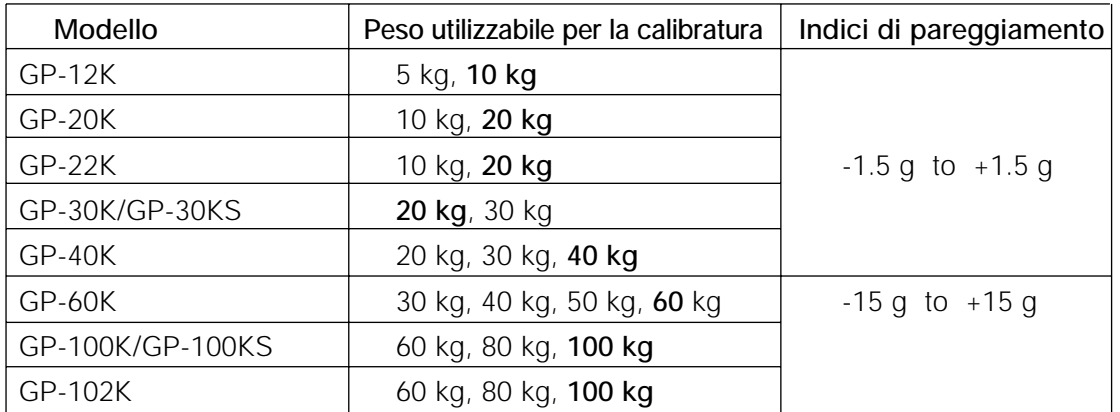

Il peso della calibratura in grassetto: programmato della fabbrica produttrice Il valore del peso della calibratura può essere pareggiato entro gli indici in alto.

# **Display**

• Questo segnalatore mostra che "la bilancia sta misurando i dati della calibratura". Evitare che la bilancia subisca qualsiasi vibrazione o colpi di vento mentre questo segnalatore viene visualizzato.

## **7.2 Calibratura automatica (calibratura dovuta al cambio di temperatura)**

Questa funzione calibra automaticamente la bilancia quando la bilancia avvisa uno sbalzo nella temperatura ambientale. Se viene selezionato emissione GLP nello schema delle funzioni, la bilancia emette il rapporto della calibratura o memorizza i dati nella memoria. La calibratura automatica funziona anche se il display è spento (stato in riposo).

## **Precauzioni**

**Se c'è qualcosa sul piatto per la pesatura, la bilancia ritiene che sia in funzione e non effettua la calibratura automatica. Per mantenere la stato calibrato, tenere pulito il piatto per la pesatura quando non è in funzione.**

Il display in basso mostra la calibratura automatica.

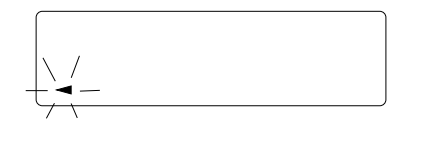

 $[RL]$ 

Indica che la bilancia avvisa un cambio nella temperatura ambientale, così si avvia automaticamente l'auto calibratura. Se bilancia non viene usata per alcuni minuti con il segnalatore che lampeggia, la bilancia esegue automaticamente l'auto calibratura.

La durata del lampeggio dipende dall'ambiente. Indica che la bilancia sta misurando i dati della calibratura. Evitare che la bilancia prenda colpi di vento o vibrazioni mentre questo segnalatore viene visualizzato. Dopo la calibratura, la bilancia ritorna ad indicare il display precedente.

**Nota Bene**

**La bilancia può essere usata mentre il segnalatore lampeggia. Si raccomanda di mantenere la precisione, fermando la bilancia e assicurandosi che non c'è niente sul piatto e di permettere alla bilancia di effettuare l'auto calibrazione.**

# **7.3 Calibratura mediante la massa interna (Calibratura One-Touch)**

Questa funzione calibra la bilancia usando la massa interna. L'unica operazione richiesta è di premere il  $t$ asto  $\overline{CAL}$ .

## **Operazioni**

- 1 Inserire il trasformatore AC e far riscaldare la bilancia per almeno 30 minuti, non mettere niente sul piatto per la pesatura.
- 2 Premere il tasto CAL.
- 3 La bilancia visualizza Calin ed esegue la calibratura usando la massa interna. Evitare qualsiasi vibrazione o soffio di vento alla bilancia.
- 4 La bilancia visualizza end dopo aver effettuato la calibratura. Se i parametri del "GLP output (info)" nello schema delle funzioni è sistemato su "1" o "2", la bilancia visualizza g1p emette il "Rapporto della calibratura" usando l'interfaccia RS-232C o memorizza i dati in memoria. Per dettagli sul formato del rapporto della calibratura, fare riferimento a "Rapporto 10-2 GLP".
- 5 La bilancia ritornerà automaticamente al modo pesatura dopo aver effettuato la calibratura .

## **Notizie sulla massa interna**

La massa della massa interna può cambiare a causa di corrosioni o di altri danni provocati dall'ambiente circostante, o dovuti a deterioramento. Controllare la massa interna periodicamente. Correggere il valore della massa interna è necessario. Per dettagli, fare riferimento a "7-6 Correzione del valore della massa interna ".

Per mantenere la precisione nella pesatura, effettuare la calibratura usando periodicamente un peso esterno, come descritto in basso.

## **7.4 Calibratura mediante un peso esterno**

Questa funzione calibra la bilancia usando un peso esterno.

## **Operazione**

- 1 Inserire il trasformatore AC e far riscaldare la bilancia per almeno 30 minuti, no mettere niente sul piatto.
- 2 Premere e trattenere il tasto CAL fino a quando viene visualizzato Calout, quindi lasciare il tasto.
- 3 La bilancia visualizza $\overline{c}$ al 0.
	- Se si vuole cambiare il peso della calibratura (una lista di pesi utilizza bili è mostrata a pagina 22), premere il tasto SAMPLE e procedere alla fase 4.
	- Se si usa il valore del peso della calibratura memorizzato nella bilancia, procedere alla fase 5.
- 4 Specificare il valore del peso della calibratura come segue:
	- tasto SAMPLE Per predisporre il display alla condizione di: "Tutto nei segmenti lampeggianti" (Selezione del modo calibratu ra peso) o "Le ultime due cifre lampeggianti" (valore sistemazione modo).
	- tasto RE-ZERO Per selezionare la calibratura peso o pareggiare il valore. In modo sistemazione valore, -15 cifre appare dopo  $+15$  cifre.

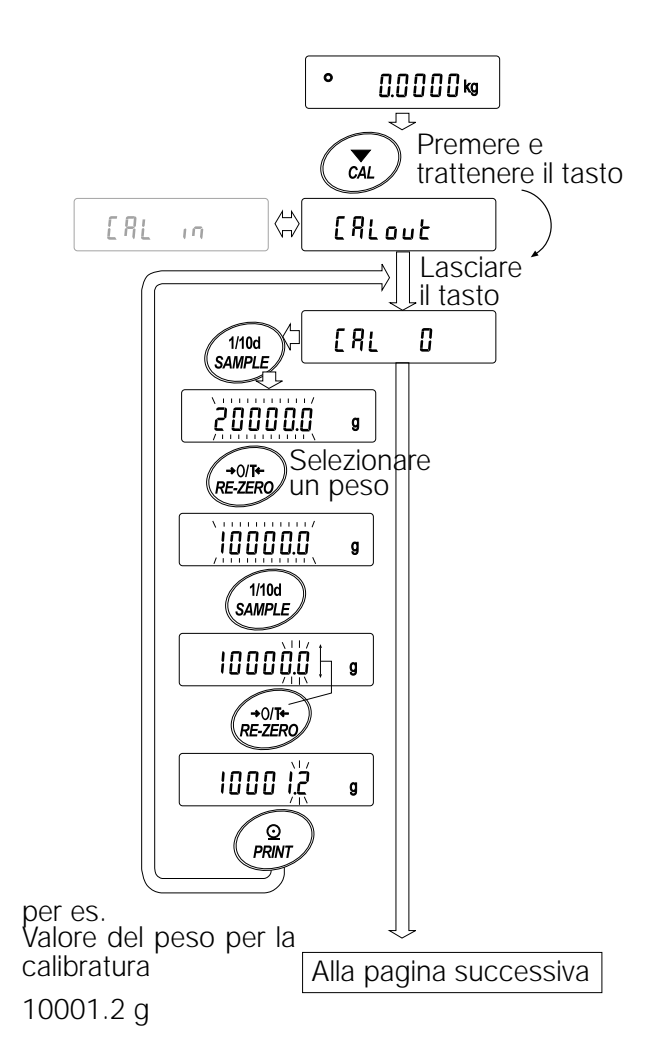

tasto PRINT Per memorizzare il valore del nuovo peso. Anche se il trasformatore AC è scollegato, i dati sono mantenuti nella memoria nonvolatile.

tasto CAL Per cancellare l'operazione e ritornare  $a \overline{ca1 \quad 0}$ .

#### **Nota Bene**

**La cifra, quando viene usata per le bilance della serie GP, indica il valore minimo della pesatura.**

- 5 Assicurarsi che non ci sia niente sul piatto e premere il tasto PRINT La bilancia misura il punto zero. Evitare che la bilancia subisca qualsiasi vibrazione o soffio di vento. La bilancia visualizza il valore del peso della calibratura.
- 6 Mettere il peso calibrato visualizzato sul piatto e premere il tasto PRINT La bilancia misura il peso della calibratura. Evitare che la bilancia subisca vibrazioni o colpi di vento.
- 7 La bilancia visualizza end. Togliere il peso dal piatto.
- 8 Se i parametri del "GLP output (info)", nello schema delle funzioni, è sistemato su "1" o "2", la bilancia visualizza  $\sqrt{g1p}$ ed emette il "Rapporto della calibratura" usando l'Interfaccia RS-232C o memorizza i dati in memoria. Per dettagli sul formato del rapporto calibratura, fare riferimento a "10-2 Rapporto GLP".
- 9 La bilancia automaticamente ritorna al modo pesatura.
- 10 Mettere il peso della calibratura sul piatto ed assicurarsi che il valore visualizzato sia entro ±2 cifre nel valore specificato. Se non rientra nell'indice, controllare le condizioni ambientali come il vento e vibrazioni, controllare anche il piatto per la pesatura. Quindi, ripetere le fasi da 1 a 10.

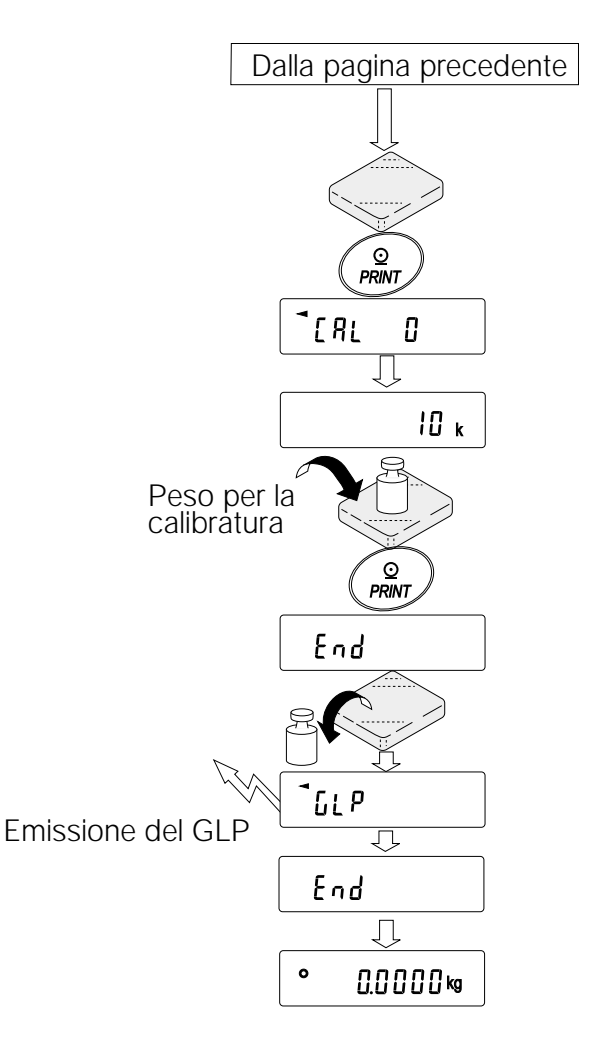

## **7.5 Test calibratura mediante un peso esterno**

Questa funzione esamina la precisione della pesatura della bilancia, usando una massa esterna ed emette il risultato. Questa funzione è disponibile solo quando i parametri "GLP output (info)" sono sistemati su "1" o "2". (Il test calibratura non effettua la calibratura.)

# **Operazioni**

- 1 Inserire il trasformatore AC e far riscaldare la bilancia per almeno 30 minuti, non mettere niente sul piatto.
- 2 Premere e trattenere il tasto CAL fino a quando viene visualizzato | ccout , quindi lasciare il tasto.
- 3 La bilancia visualizza  $|cc|$  0 .
	- Se si vuole cambiare il peso target (una lista di pesi utilizzabili è mostrata a pagina 22), premere il tasto SAMPLE e procedere alla fase 4.
	- Se si usa il valore del peso target memorizzato nella bilancia, procedere alla fase 5.
- 4 Specificare il valore del peso target come segue: tasto SAMPLE Per predisporre il display alla condizione di: "Tutto nei segmenti lampeggianti" (Selezione del modo calibratura peso) o "Le ultime due cifre lampeggianti" (valore sistemazione modo).
	- tasto RE-ZERO Per selezionare la calibratura peso o pareggiare il valore. In modo sistemazione valore, - 15 cifre appare dopo +15 cifre.
	- tasto PRINT Per memorizzare il valore del nuovo peso. Anche se il trasformatore AC è scollegato, i dati sono mantenuti nella memoria nonvolatile. tasto CAL Per cancellare l'operazione e ritornare  $a$   $\overline{CC}$  0.

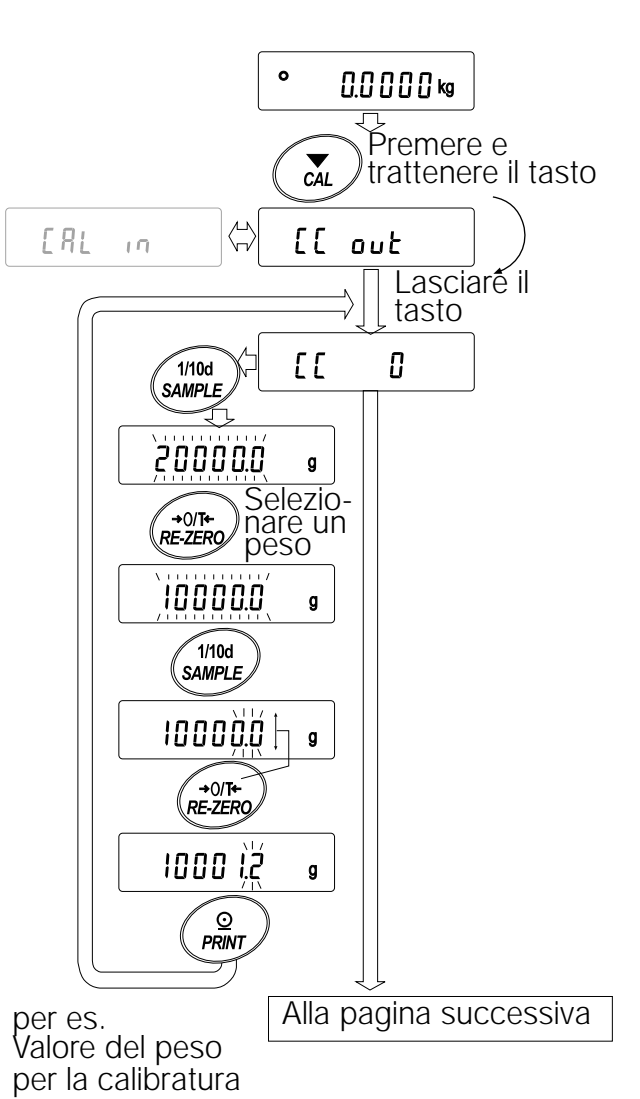

#### **Nota Bene**

**Cifra, quando viene usata per le bilance della serie GP, indica il valore minimo della pesatura.**

- 5 Assicurarsi che non ci sia niente sul piatto e premere il tasto PRINT La bilancia misura il punto zero. Evitare che la bilancia subisca qualsiasi vibrazione o soffio di vento. La bilancia visualizza il valore del peso della calibratura.
- 6 Mettere il peso calibrato visualizzato sul piatto e premere il tasto PRINT La bilancia misura il peso della calibratura. Evitare che la bilancia subisca vibrazioni o colpi di vento.
- 7 La bilancia visualizza end. Togliere il peso dal piatto.
- 8 Se i parametri del "GLP output (info)", nello schema delle funzioni, è sistemato su "1" o "2", la bilancia visualizza  $\sqrt{g1p}$ ed emette il "Rapporto della calibratura" usando l'Interfaccia RS-232C o memorizza i dati in memoria. Per dettagli sul formato del rapporto calibratura, fare riferimento a "10-2 Rapporto GLP".
- 9 La bilancia automaticamente ritorna al modo pesatura.

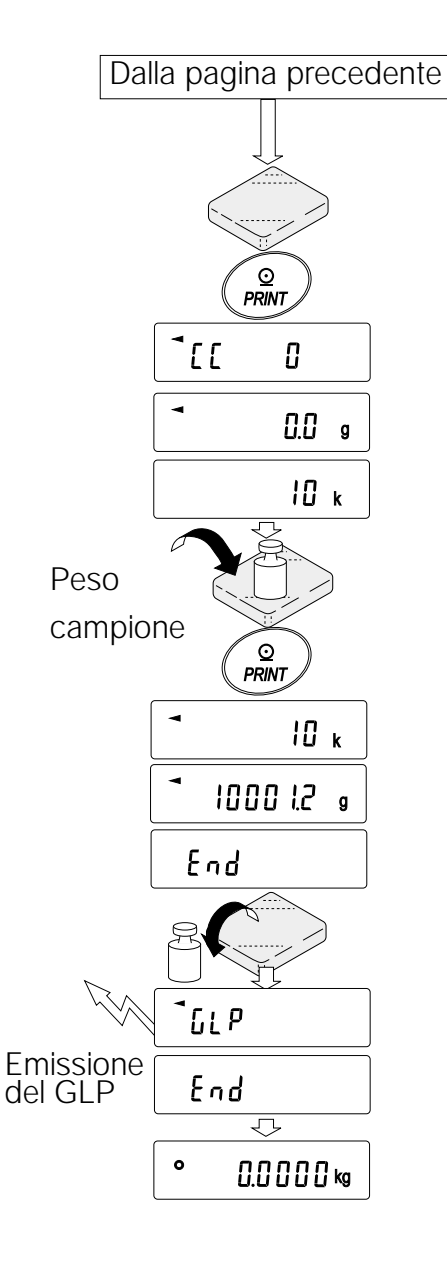

# **7.6 Correzione del valore della massa interna**

TLe bilance della serie GP sono in grado di correggere il valore della massa interna, entro gli indici mostrati in basso. Questa funzione corregge il valore della massa interna fino a renderlo conforme ad un peso esterno. Il valore corretto della massa viene mantenuto nella memoria non-volatile anche se il trasformatore AC è scollegato.

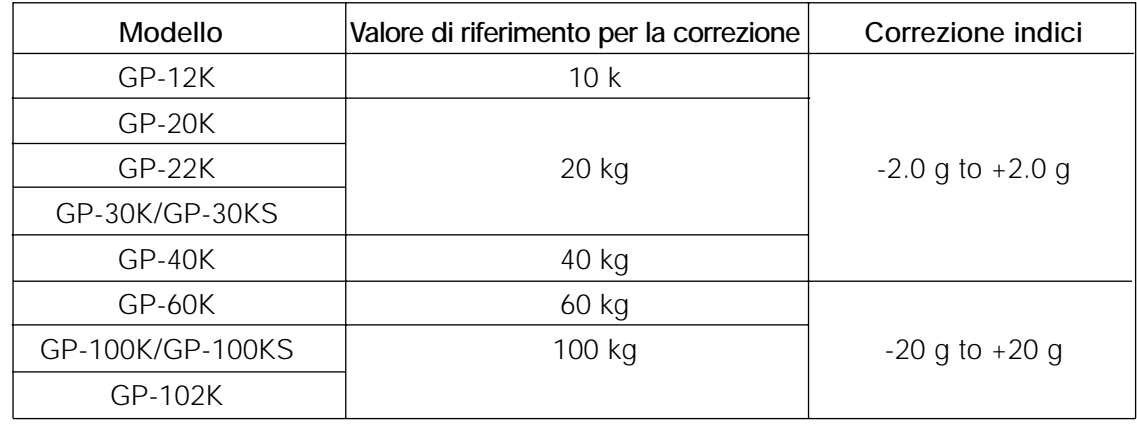

Il valore della massa interna viene corretto come segue:

## **Esempio: Utilizzando il GP-20K**

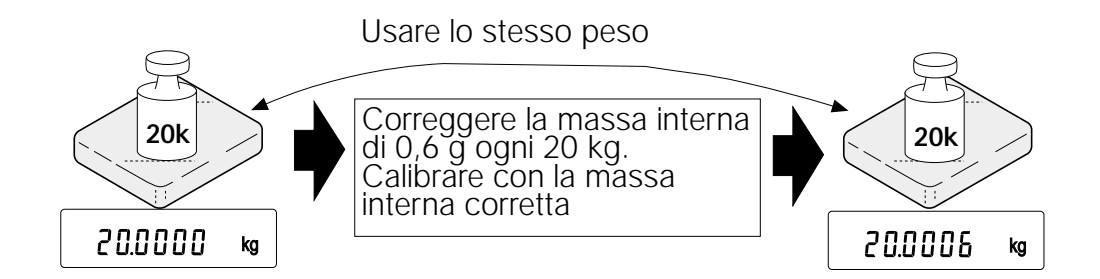

# **Operazioni**

- 1 Calibrare la bilancia utilizzando la massa interna. (Calibratura One-Touch) Quindi, mettere un peso esterno ed assicurarsi che il valore sia corretto. Nell'esempio, il valore deve essere corretto di 0.6 grammi in 20 chilogrammi.
- 2 Premere il tasto ON: OFF per spegnere il display.
- 3 Mentre si preme e si trattiene il tasto PRINT e il tasto SAMPLE, premere il tasto ON: OFF. La bilancia visualizza  $\sqrt{p5}$ .

 $\Box$ IO<br>ON:OFF

O<br>PRINT

RF.

 $R - C$  | | |

 $R - | x x x |$ 

 $\widetilde{1/10d}$ 

ΡS

1/10d<br>SAMPLE

**SAMPLI** 

Premere il tasto

Con i due tasti premuti

©<br>PRINT

4 Premere il tasto PRINT Quindi la bilancia visualizza la funzione accesa.

Sistemare lo schema delle funzioni e la correzione della massa interna su "1" come mostrato in alto usando i seguenti tasti.

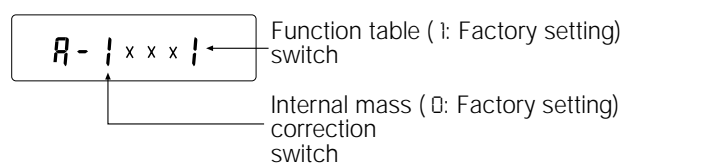

Tasto SAMPLE Per selezionare l'accensione per cambiare il valore. La digitazione selezionata lampeggerà.

- Tasto RE-ZERO Per cambiare i parametri nell'accensione selezionata.
- 5 Premere tasto PRINT per memorizzare la nuova programmazione. La bilancia ritorna nel modo pesatura.
- 6 Premere e trattenere il tasto SAMPLE per attivare lo schema delle funzioni lasciare il tasto quando viene visualizzato ba5fnc
- 7 Premere il tasto SAMPLE diverse volte fino a quando viene visualizzato C5in, quindi lasciare il tasto.
- 8 Premere il tasto PRINT per attivare le procedure di correzione del valore della massa interna.
- 9 Correggere il valore della massa interna utilizzando i seguenti tasti.

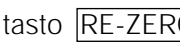

tasto RE-ZERO Per selezionare il valore. (-20 cifre appare dopo +20 cifre.)

tasto PRINT Per memorizzare il nuovo valore e visualizzare le fasi successive del menu nello schema delle funzioni.

 $\widehat{\circ}$ PRINT 0.0000 kg ਦ  $\sqrt{\frac{1}{100}}$ Premere e trattenere  $hRSF$ 1/10d **SAMPLE** E<sub>5</sub>  $\overline{10}$  $\overline{\mathbb{C}}$  $\odot$ PRINT  $\bullet$ 0.6 g H —<br>RE-ZERC ⊆ ⊙<br>PRINT ه ،

> οŇ.  $\bullet$  $0.0000$  kg

- tasto CAL Per cancellare le correzioni e visualizzare le fasi successive del menu nello schema delle funzioni.
- 10 Premere il tasto CAL. La bilancia ritorna al modo pesatura..
- 11 Premere il tasto CAL per calibrate la bilancia usando la massa interna.
- 12 Mettere il peso esterno sul piatto ed assicurarsi che la correzione sia stata effettuata nei modi stabiliti. In questo esempio, assicurarsi che il valore visualizzato sia entro ±2 cifre nel valore delle correzioni di riferimento o 20 chilogrammi. Se il valore non rientra nelle ±2 cifre nel valore delle correzioni, ripetere la procedura sopra descritta per correggerlo.

## **8.1 Permesso o vietato**

La bilancia memorizza i parametri che non possono essere cambiati se non intenzionalmente (es. dati della calibratura per accurate pesature, dati dell'adattamento all'ambiente operativo, Controllo dati per l'Interfaccia RS-232C). Ci sono cinque interruttori con lo scopo di proteggere questi parametri. Ogni interruttore può selezionare sia "permesso" sia "vietato". "Vietato" protegge i parametri contro operazioni involontarie.

## **Interruttori**

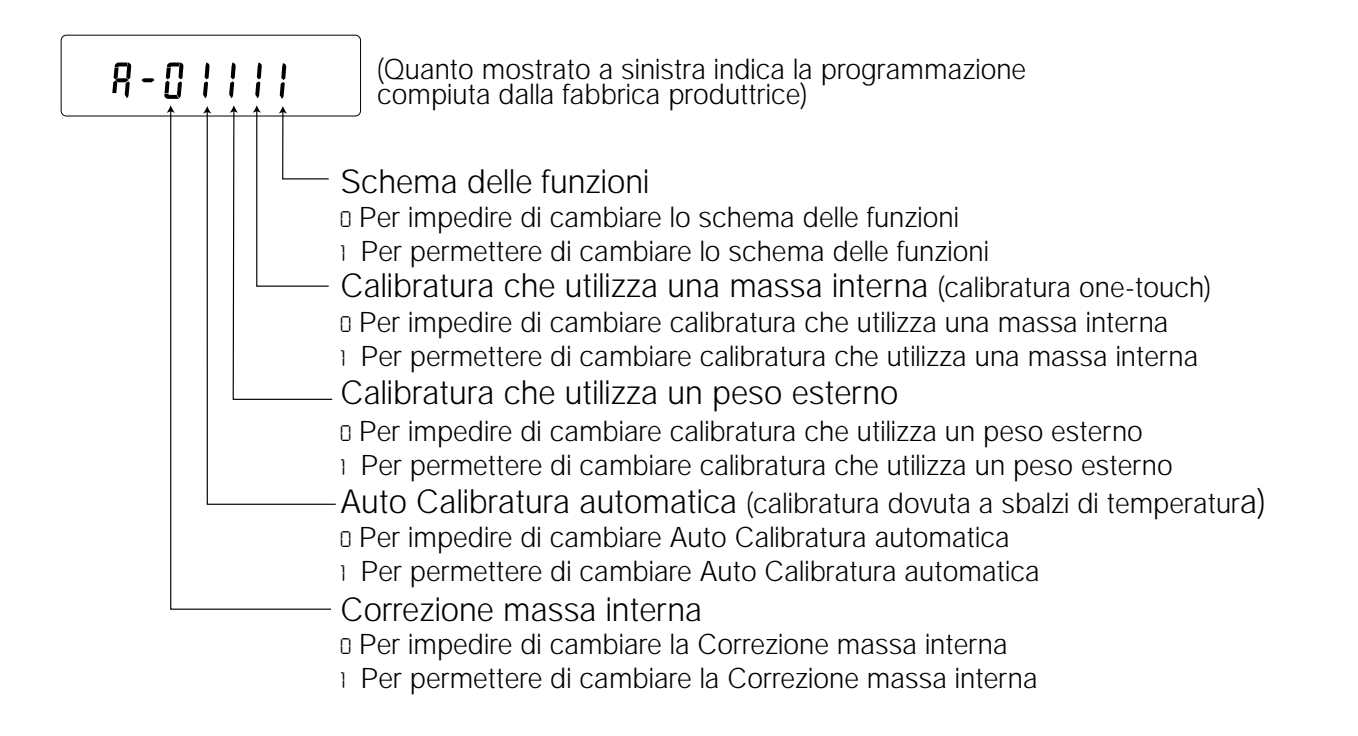

## **Operazioni**

- 1 Premere il tasto ON: OFF per spegnere il display.
- 2 Mentre si preme e trattiene il tasto PRINT e il tasto SAMPLE, premere il tasto ON:OFF. La bilancia visualizza  $\sqrt{p5}$
- 3 Premere il tasto PRINT. Quindi la bilancia visualizza gli interruttori della funzione.
- 4 Sistemare gli interruttori usando i seguenti tasti.

tasto SAMPLE | Per selezionare l'interruttore e cambiare i parametri. L'interruttore selezionato lampeggia.

tasto RE-ZERO Per cambiare i parametri nell'interruttore selezionato. 0:Per vietare cambiamenti./ Non può essere usato.

1: Per permettere cambiamenti./ Può essere usato.

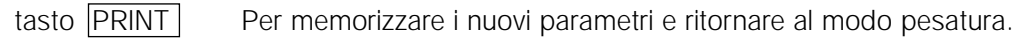

tasto CAL Per cancellare l'operazione e ritornare al modo pesatura.

# **8.2 Inizializzazione della bilancia**

Questa funzione riporta i seguenti parametri alla programmazione della fabbrica produttrice.

- Dati della calibratura
- Schema delle funzioni
- Il valore dell'unità di massa del campione (Modo conteggio), 100% del valore della massa di riferimento (modo percentuale)
- I dati memorizzati nella bilancia utilizzando la funzione memoria dati
- Valore del peso della calibratura esterna e peso target
- Funzione programmazione interruttori
- Densità liquida e temperatura nel modo densità

#### **Nota Bene**

**Ricordarsi di calibrare la bilancia dopo l'inizializzazione.**

## **Operazione**

- 1 Premere il tasto ON: OFF per spegnere il display.
- 2 Mentre si preme e trattiene il tasto PRINT e il tasto SAMPLE , premere il tasto ON: OFF OFF. La bilancia visualizza  $p5$ .
- 3 Premere il tasto SAMPLE per visualizzare Clr.
- 4 Premere il tasto PRINT. Per cancellare questa operazione, premere il tasto CAL
- 5 Premere il tasto RE-ZERO.
- 6 Premere il tasto PRINT per l'inizializzazione della bilancia.

La bilancia ritorna automaticamente al modo pesatura.

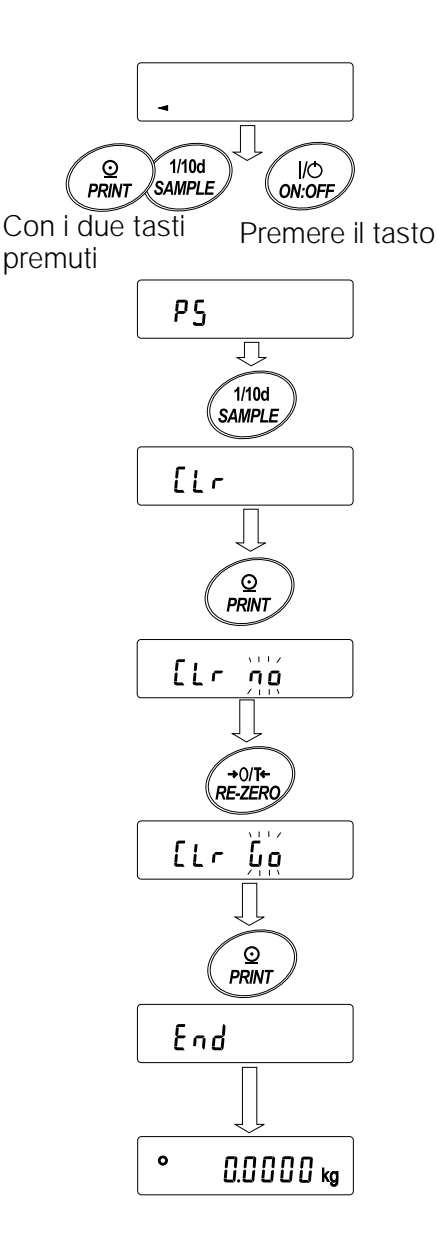

# **9 . SCHEMA DELLE FUNZIONI**

Lo schema delle funzioni legge o riscrive i parametri memorizzati nella bilancia. Questi parametri sono mantenuti nella memoria non-volatile, anche se il trasformatore AC è scollegato.

#### **9.1 Struttura e sequenza dello schema delle funzioni**

Il menu dello schema delle funzioni consta di due indicatori. Il primo indicatore è la "Classe" e il secondo indicatore sono le "fasi". Ogni fase memorizza i parametri.

#### **Esempio**

Questo esempio programma "Memorizza i dati della pesatura" per la "Memoria dati" e "1 minuto" per "Intervallo di tempo".

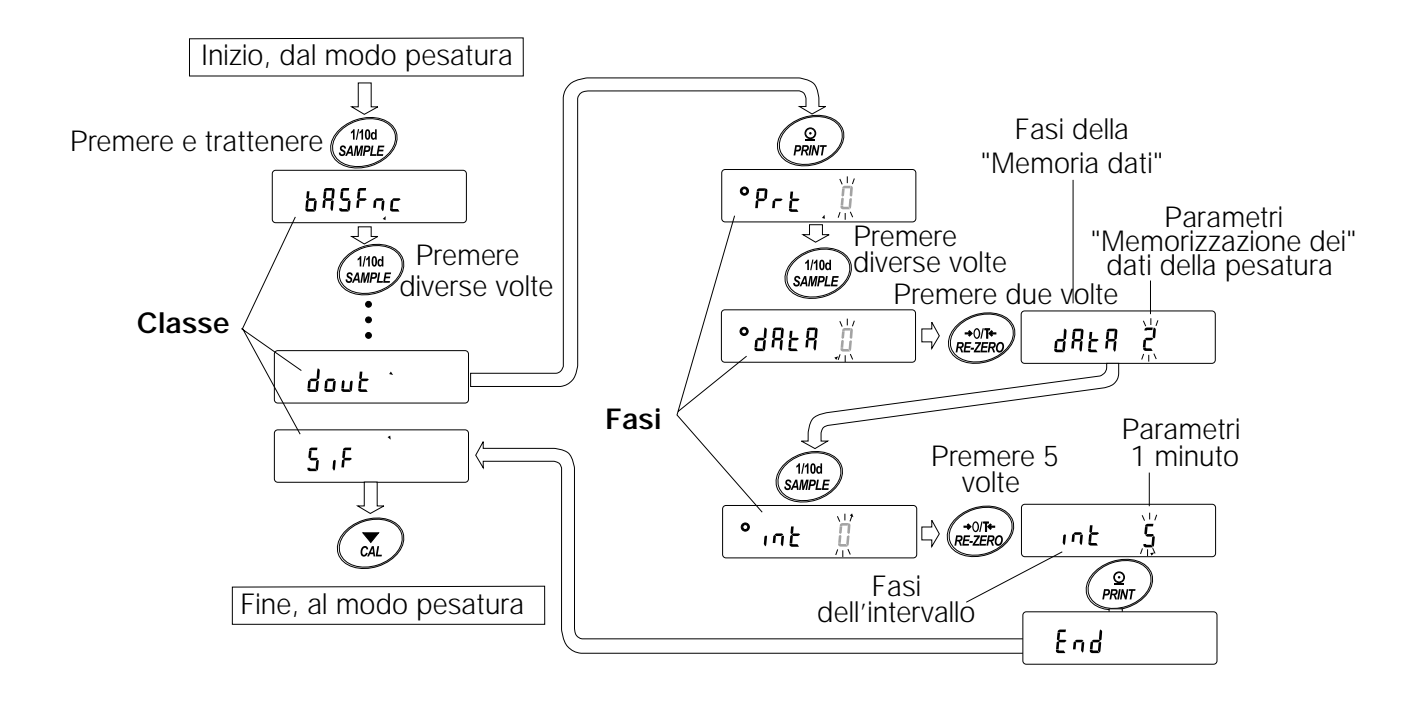

#### **9.2 Display e tasti**

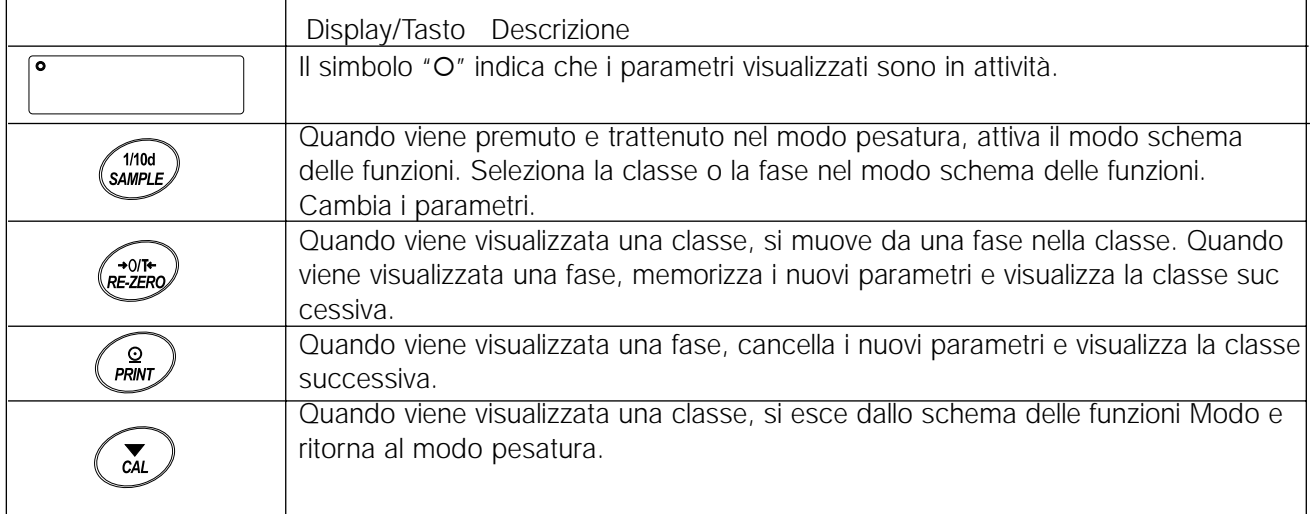

# **9.3 Dettagli dello schema delle funzioni**

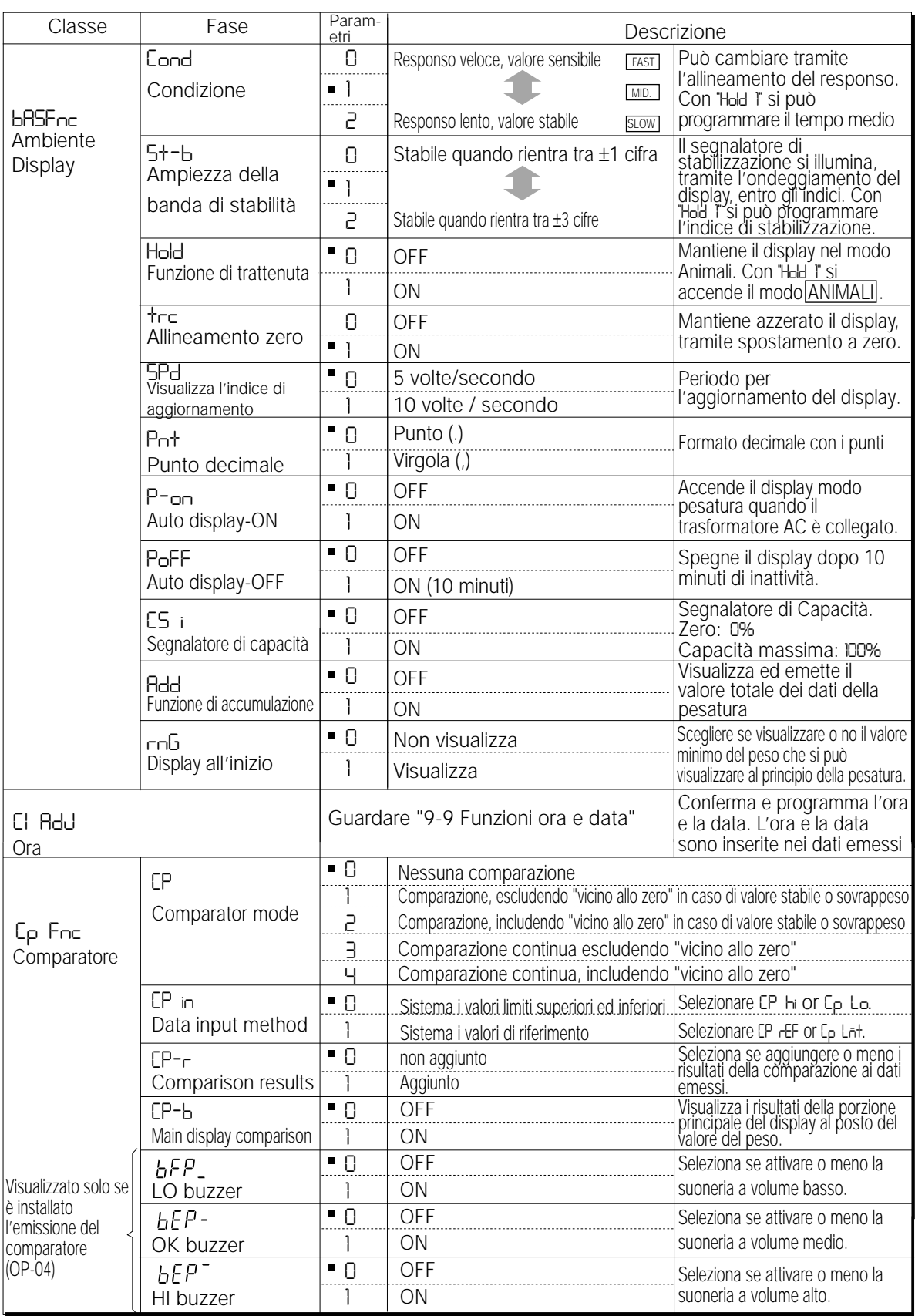

Programmazione della fabbrica produttrice Notare la "Cifra" è l'unità minima del valore del peso

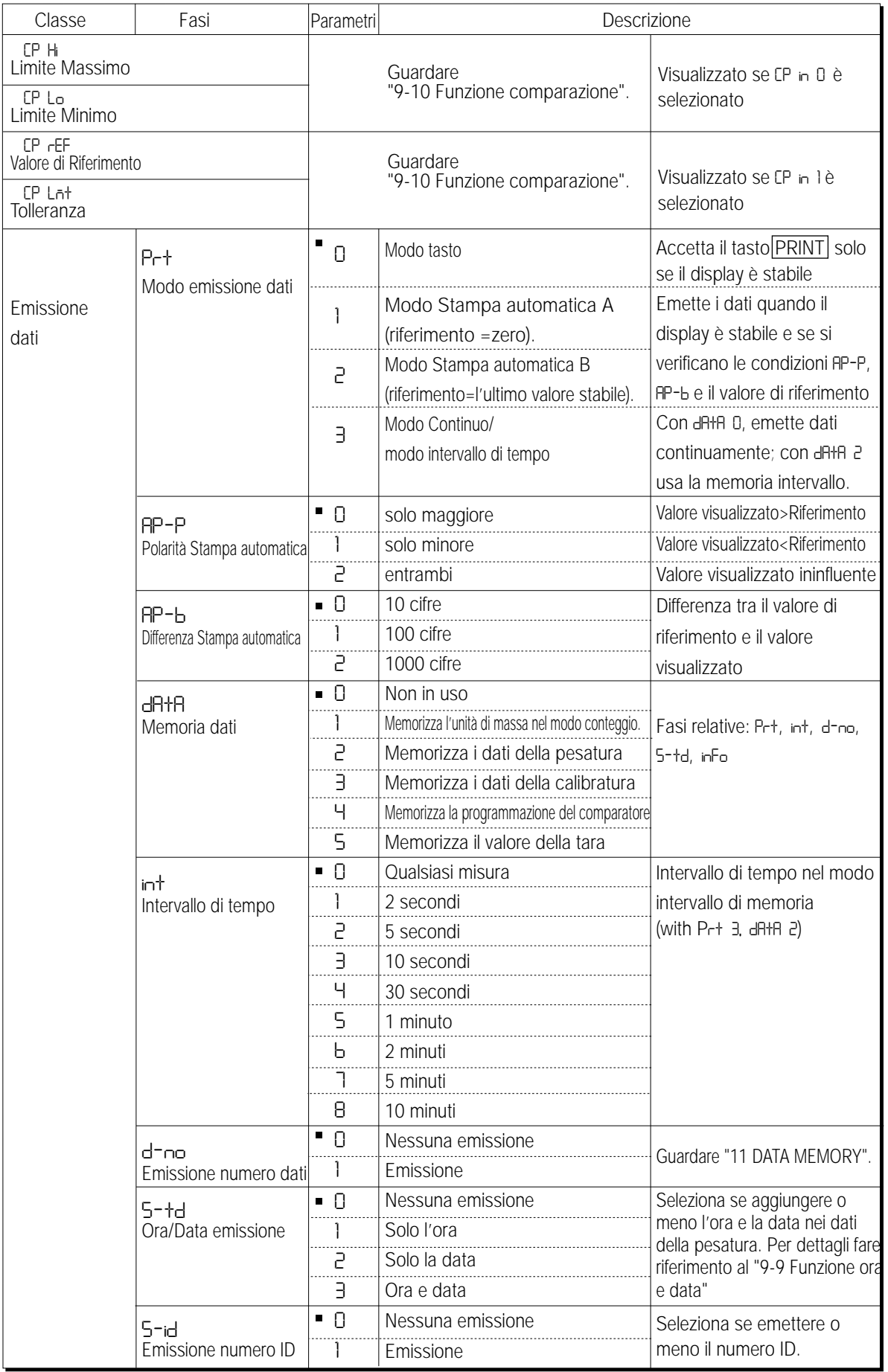

Programmazione della fabbrica produttrice.

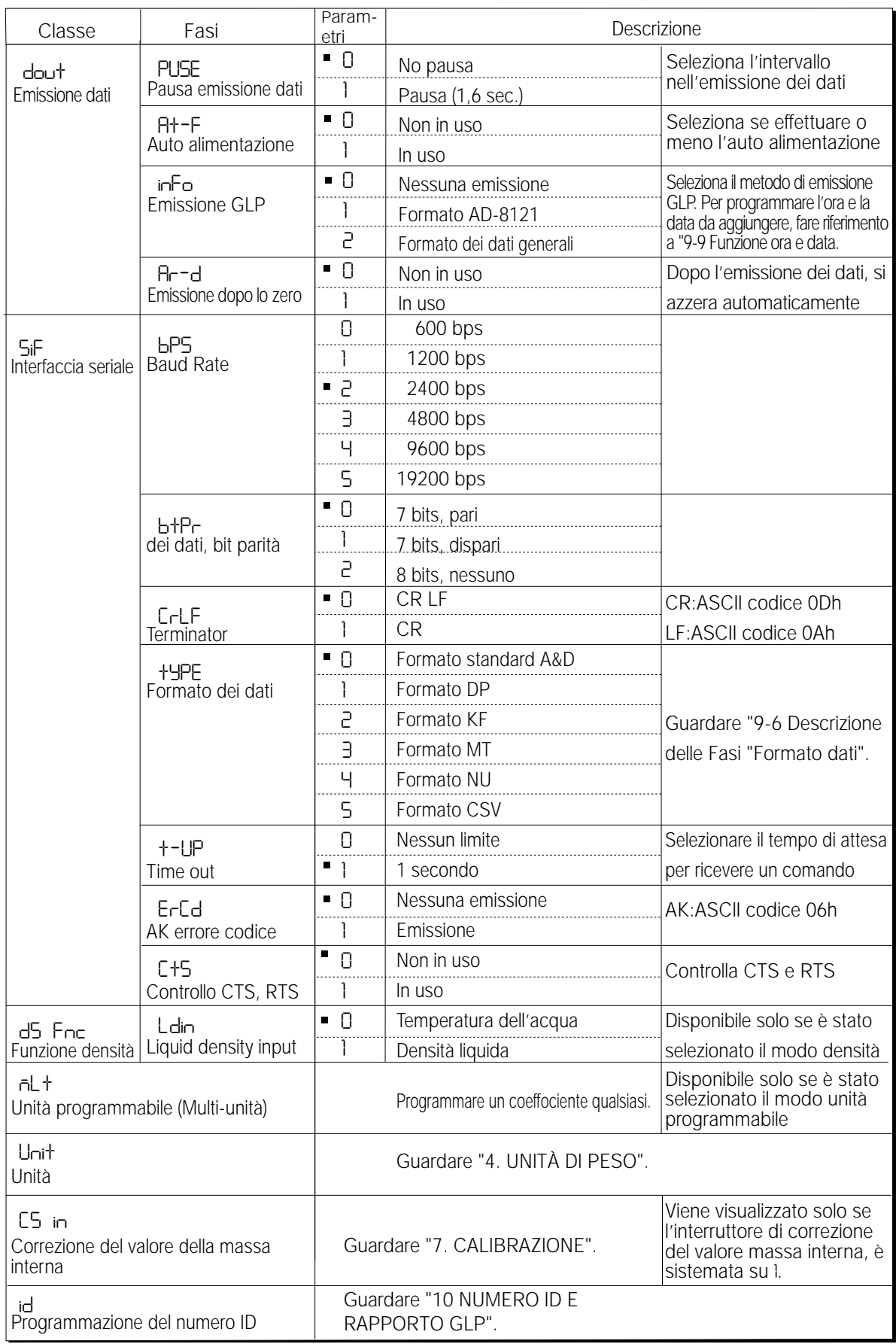

Programmazione della fabbrica produttrice.

## **Precauzioni**

**La bilancia potrebbe non trasmettere completamente i dati nell'indice di aggiornamento specificato, ciò dipende dal baud rate o dai dati aggiunti ai dati della pesatura come ad es. l'ora, la data ed il numero ID.**
# **9.4 Descrizione della classe "Ambiente, Display"**

**Condition (**Cond**)**

- Questo parametro serve ad ottenere un responso sensibile per la oscillazione del valore del peso. Usato per la pesatura di polveri medie, per la pesatura di un campione molto leggero o quando si richiedesse un responso della pesatura veloce. Dopo la programmazione, la bilancia visualizza FAST . Cond 0
- Questo parametro serve per la pesatura stabile con il responso lento. Usato per prevenire uno sbalzo del valore del peso causato da vibrazioni o colpi di vento. Dopo la programmazione, la bilancia visualizza SLOW. Cond 2

Nota Bene Nella Sistemazione Automatica del Responso, l'Indice del responso viene selezionato automaticamente. Con la "Funzione trattieni (Hold)" sistemata su "ON (1)", questa fase viene usata per sistemare un'ora media.

# **Ampiezza della banda di stabilità (**5t-b**)**

Questa fase controlla l'ampiezza che riguarda il valore del peso come valore stabile. Quando l'oscillazione per secondo è minore rispetto ai parametri, la bilancia visualizza il segnalatore di stabilizzazione ed emette o memorizza dati. I parametri influenzano il "Modo Stampa automatica"

5t-b 0 ΊÚ

5t-b 2

Questi parametri servono per un responso sensibile nel segnalatore di stabilizzazione. Usato per una pesatura esatta.

Questi parametri ignorano oscillazioni lievi del valore del peso. Usato per prevenire uno sbalzo del valore del peso causato da vibrazioni o colpi di vento.

## **Nota Bene**

**Con la "Funzione trattieni (**Hold**)" sistemata su "ON (**1**)", questa fase viene usata per sistemare l'indice di stabilizzazione.**

# **Funzione trattieni (** Hold **) (modo pesatura animali)**

Questa funzione serve a pesare un oggetto semovente come ad es. un animale.

Quando i dati della pesatura sono superiori a zero nell'indice di pesatura e l'oscillazione visualizzata rientra nell'indice di stabilizzazione per a periodo di tempo medio stabilito, il segnalatore del processo si illumina e la bilancia visualizza il peso medio dell'animale. Quando l'animale viene tolto dal piatto per la pesatura, il display ritorna automaticamente a zero.

Questa funzione è disponibile solo quando il parametro della funzione trattieni è programmato su "1" (si illumina il segnalatore del modo ANIMALE l'animale) viene selezionata un'unità di peso diversa dal modo conteggio.

L'indice e il tempo medio della stabilizzazione sono programmate in "Condizione (Cond)" e "Ampiezza della banda di stabilità (5t-b)".

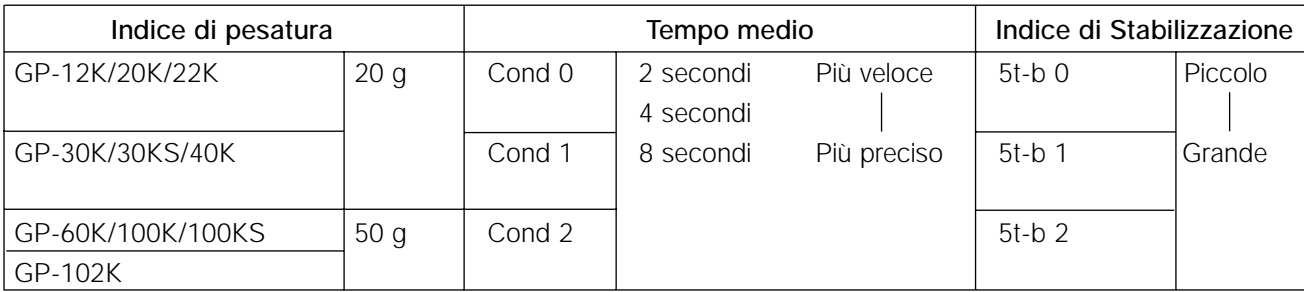

# **Allineamento a Zero (** trc **)**

Questa funzione allinea al punto zero lo sbalzo causato da cambiamenti nell'ambiente e stabilizza il punto zero. Quando i dati della pesatura sono in poche cifre, disattivare la funzione per una precisa pesatura.

### **Nota Bene**

**Cifra, Quando viene utilizzata per le bilance della serie GP, indica il minore valore della pesatura che si può visualizzare.**

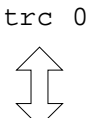

trc 1

La funzione Allineamento non è in uso. Usata per la pesatura di un campione molto leggero.

La funzione Allineamento è in uso.

## **Indice di aggiornamento del display (** 5pd **)**

Periodo per aggiornare il display. Questi parametri influenzano il "Baud rate", "Pausa emissione dati" e "Modo Continuo".

### **Nota Bene**

**Questa fase viene selezionata automaticamente nella Sistemazione Automatica del Responso.**

## **Punto decimale (** $pnt$ )

Può essere selezionato il formato del punto decimale.

# **Auto Display-ON (** p-on **)**

Quando il trasformatore AC è connesso, il display che visualizza il modo pesatura, si accende automaticamente, senza l'operazione dei Tasti ON:OFF Usato nel caso in cui la bilancia venga costruita in un sistema automatizzato. Far riscaldare, se necessario, 30 minuti per un'accurata pesatura.

## **Auto Display-OFF (** poff **)**

Quando il trasformatore AC è collegato e non si effettua nessuna operazione (stato d'inattività) per 10 minuti, il display si spegne automaticamente e si illumina il segnalatore standby.

## **Segnalatore di capacità (** g5i **)**

Nel modo pesatura, il segnalatore visualizza i dati della pesatura relativi alla capacità di pesatura in percentuale. (Zero = 0%, Capacità massima = 100%)

Quando i parametri della "Memoria dati (data)" sono programmati su "1" (per memorizzare unità di massa nel modo conteggio), "2" (per memorizzare i dati della pesatura), "4" (per memorizzare la programmazione del comparatore) o "5" (per memorizzare il valore della tara), il segnalatore visualizza le informazioni memorizzati nella memoria, come ad es. la quantità dei dati memoria o il numero dei dati.

# **Funzione di accumulazione (** add **)**

La funzione di accumulazione aggiunge i dati della pesatura, visualizza ed emette il valore totale. Per dettagli, fare riferimento a "5-4 Funzione di accumulazione."

# **Display all'inizio (** rng **)**

Quando la precisione della pesatura non è rigorosa, il minor valore della pesatura che si può visualizzare può essere spenta senza l'Operazione dei Tasti al principio della pesatura. Utile quando la bilancia è stata costruita in un sistema automatizzato.

# **9.5 Descrizione della fase "Modo emissione dati"**

La Programmazione dei parametri del " Modo Emissione dati (prt)" viene applicata alla prestazione quando i parametri della "Memoria dati (data)" sono programmati su "2" (per memorizzare i dati della pesatura) e quando i dati sono trasmessi mediante l'Interfaccia RS-232C.

## **Modo dei tasti**

Quando il tasto PRINT viene premuto, il segnalatore di stabilizzazione si accende, la bilancia emette o memorizza i dati della pesatura e il display lampeggia una volta.

Sistemazione richiesta dout prt 0 Modo Tasto

## **Modi Stampa automatica A e B**

Quando il valore visualizzato è stabile e si verificano le condizioni di "Polarità stampa automatica", "Differenza stampa automatica" e il valore di riferimento, la bilancia emette o memorizza i dati della pesatura.

Quando il tasto PRINT viene premuto con il segnalatore di stabilizzazione acceso, la bilancia emette o memorizza i dati e il display lampeggia una volta.

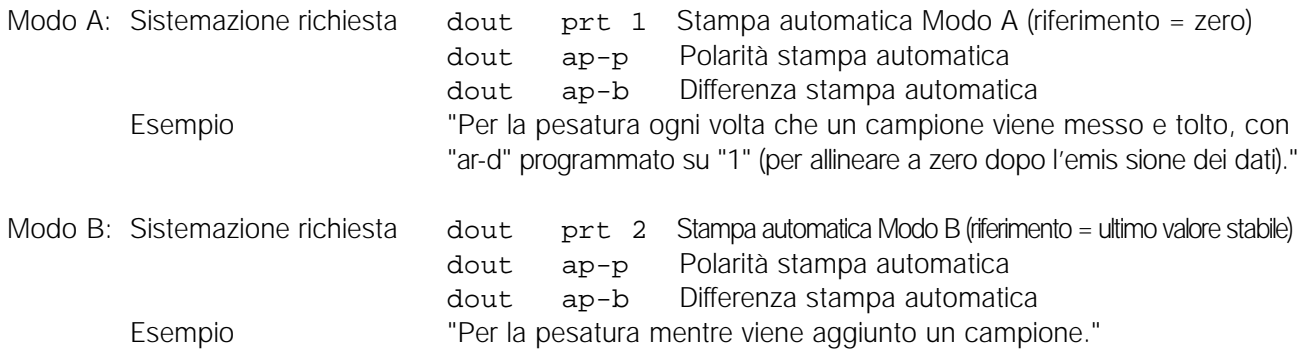

## **Modo continuo**

La bilancia emette i dati della pesatura continuamente qualunque sia la condizione del display. Il display non lampeggia in questo modo. Questo modo non è disponibile e l'intervallo nel modo memoria viene usato quando i parametri della "Memoria dati (data)" sono programmati su "2" (per memorizzare i dati della pesatura).

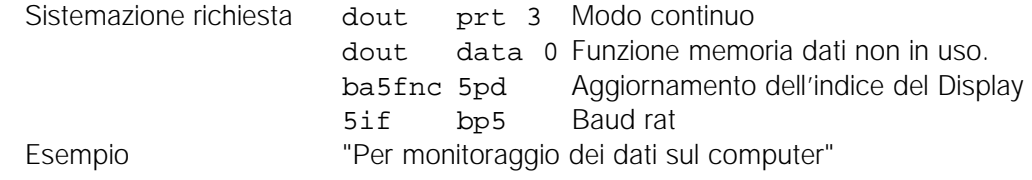

## **Precauzioni**

**La bilancia potrebbe non trasmettere completamente i dati nell'indice di aggiornamento specificato, ciò dipende dal baud rate o dai dati aggiunti ai dati della pesatura come ad es. l'ora, la data ed il numero ID.**

## **Modo intervallo memoria**

I dati della pesatura vengono memorizzati periodicamente nella memoria.

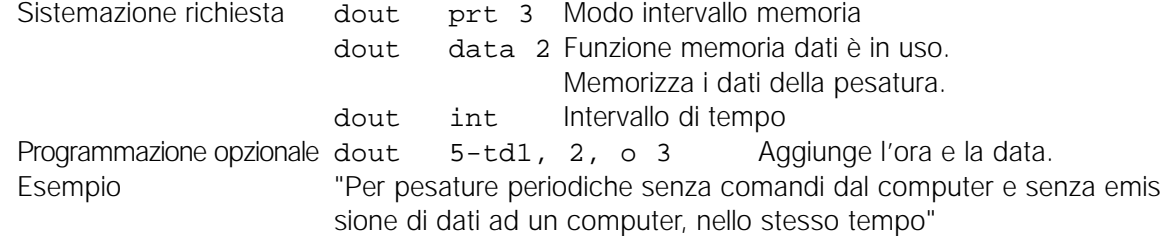

# **9.6 Descrizione della fase "Formato dei dati"**

# **Formato standard A&D** 5if type 0

Questo formato viene utilizzato quando un apparecchio periferico può ricevere il formato A&D. Se viene utilizzato AD-8121, programmare la stampante nel MODE 1 o 2.

- Questo formato consta di quindici caratteri escluso il terminatore.
- Un header di due caratteri indica la condizione della bilancia.
- Il segno della polarità viene posizionato dopo i dati con gli zero davanti. Se i dati sono zero, viene utilizzato il segno più.
- Le unità, consistenti di tre caratteri, seguono i dati.

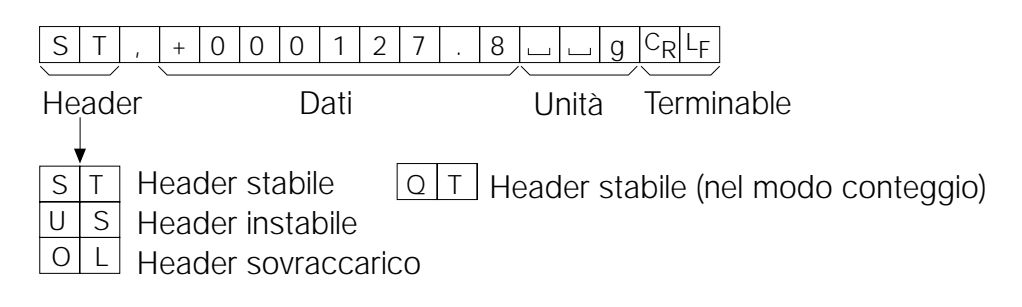

# **Formato DP (Dump print)** 5if type 1

Questo formato viene utilizzato quando un apparecchio periferico non può ricevere il formato A&D. Se viene utilizzato AD-8121, programmare la stampante nel MODE 3.

- Questo formato consta di sedici caratteri escluso il terminatore.
- Un header di due caratteri indica la condizione della bilancia. Non viene usato nessun header di sovraccarico.
- Il segno della polarità viene posizionato dopo i dati con gli spazi al posto degli zero davanti, se i dati non sono zero, o sovraccaricati.
- Le unità, consistenti di tre caratteri, seguono i dati.

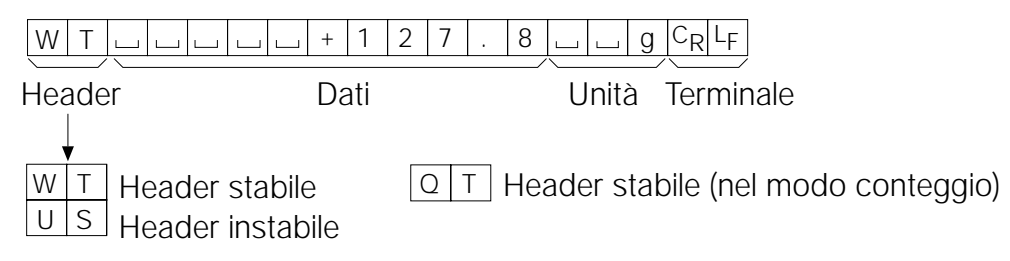

# **KF formato** 5if type 2

Questo è il formato del misuratore di umidità Karl-Fischer e viene utilizzato quando l'apparecchio periferico è in grado di comunicare usando questo formato.

- Questo formato consta di quattordici caratteri escluso il terminatore.
- Questo formato non ha caratteri header.
- Il segno della polarità viene posizionato dopo i dati con gli spazi al posto degli zero davanti, se i da non sono zero, o sono sovraccaricati.
- Questo formato emette le unità solo per un valore stabile.

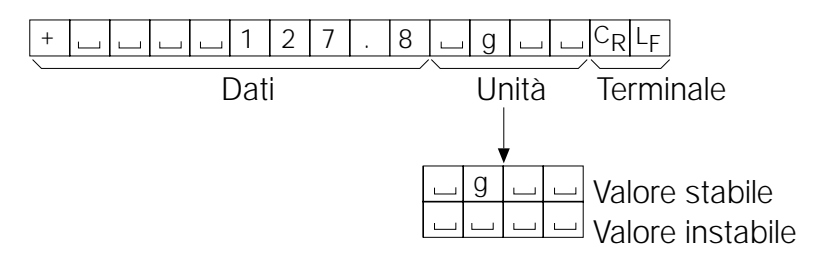

# **Formato MT** 5if type 3

- Un header di due caratteri indica la condizione della bilancia.
- Il segno della polarità viene utilizzato solo per i dati negativi.
- I dati della pesatura utilizzano gli spazi al posto dello zero davanti.
- La lunghezza del carattere di questo formato cambia in dipendenza dalle unità

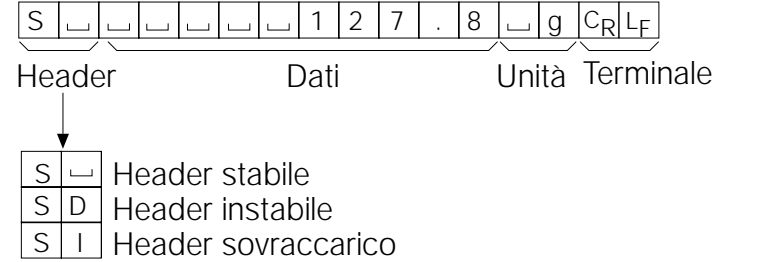

# **Formato NU (numerico)** 5if type 4

Questo formato emette solo dati numerici.

- Questo formato consta di nove caratteri escluso il terminator.
- Il segno della polarità viene posizionato dopo i dati con gli zero davanti. Se i dati sono zero, viene utilizzato il segno più.

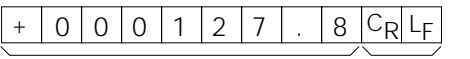

Data Terminator

# **CSV formato** 5if type 5

- Separa i dati del formato standard A&D e le unità tramite una virgola ( , ).
- Emette l'unità anche quando i dati sono sovraccarichi.
- Quando vengono aggiunti il Numero ID, il numero dei dati, l'ora e la data, emette Numero ID, il numero dei dati, l'ora e la data della pesatura in questo ordine e separa ogni fase con una virgola, e mantiene tutte le fasi in un unico gruppo di dati.

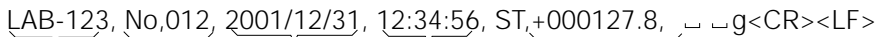

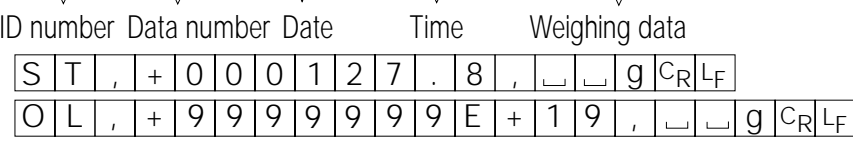

# **9.7 Descrizione del formato dei dati aggiunti ai dati della pesatura**

# **Numero ID** dout 5-id 1

Un numero per identificare una bilancia specifica.

• Questo formato consta di sette caratteri escluso il terminator.

# $L A B - 123 C_R L_F$

## **Numero dei dati** dout d-no 1

Questo formato emette il numero dei dati subito dopo che i dati sono trasmessi mediante l'Interfaccia RS-232C.

- Questo formato consta di sei caratteri escluso il terminatore.
- Quando il formato CSV (5if type 5) viene selezionato, il periodo ( . ) viene sostituito con una virgola ( , ).

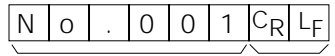

Numeri dei dati Terminator

### **Data** dout 5-td 2 or 3

• L'ordine di emissione della data può essere cambiata in "Clock (Cl adj)". Emette l'anno nel formato a quattro cifre

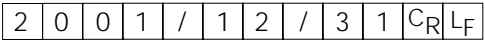

### **Ora** dout 5-td 1 or 3

• Emette L'ora nel formato 24 ore.

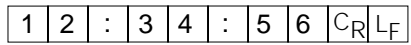

### **Valore della tara**

• Quando il valore della tara in memoria viene richiamata, il valore della tara viene emesso dopo i dati della pesatura.

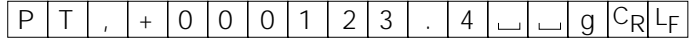

## **Comparison results Comparazione dei risultati**

• Programmando "Comparazione dei risultati (Cp-r)" nello schema delle funzioni su "1", si può aggiungere la comparazione dei risultati alla emissione dei dati mediante l'Interfaccia Seriale RS-

232C. Usare il formato standard A&D (type 0). La stampante AD-8121 non può essere usata. La comparazione dei risultati verranno aggiunti dopo l'header nel formato standard A&D come si vede in basso.

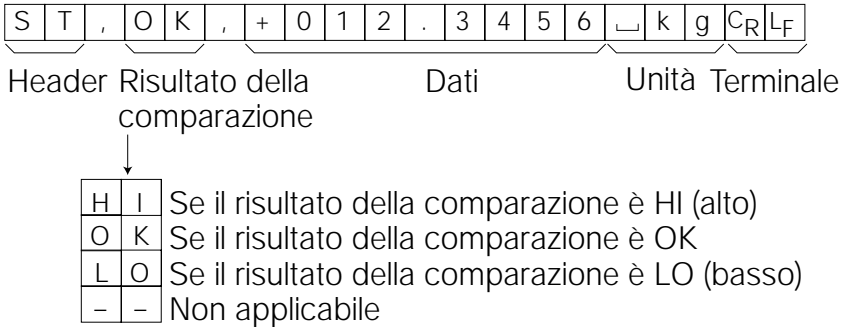

#### **Nota Bene**

**Quando i dati descritti in alto vengono aggiunti ai dati della pesatura, l'emissione avviene nel seguente ordine: numero ID, numero dei dati, data, ora e dati della pesatura.**

# **9.8 Esempi di formato dei dati**

DP KF MT NU

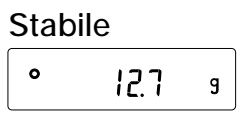

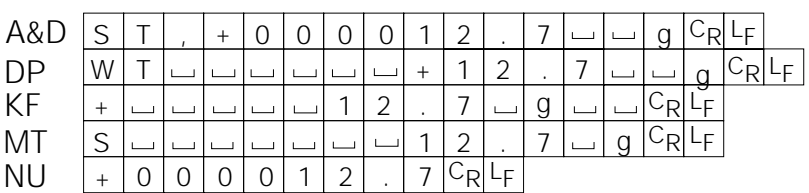

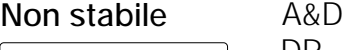

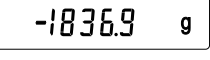

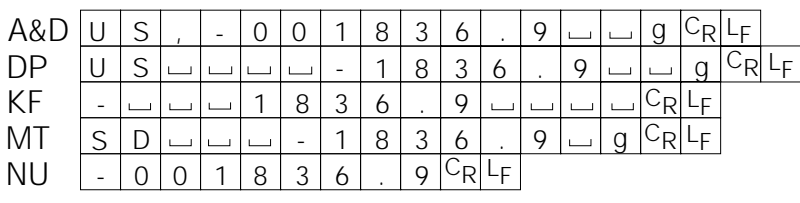

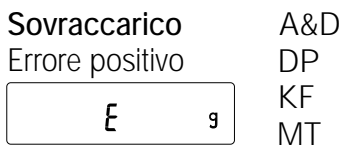

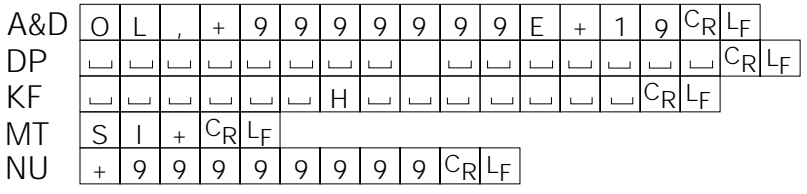

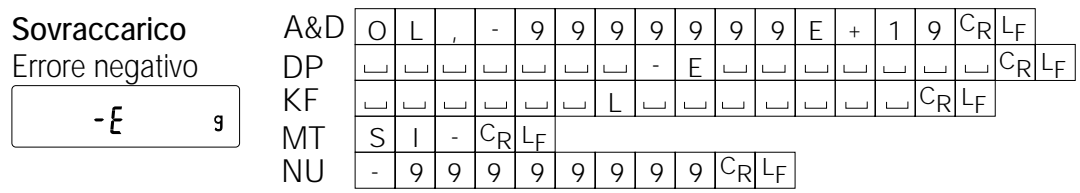

- Spazio, ASCII 20h  $\Box$
- Ritorno carrello, ASCII 0Dh  $C_R$
- Binario del carrello, ASCII 0Ah LF

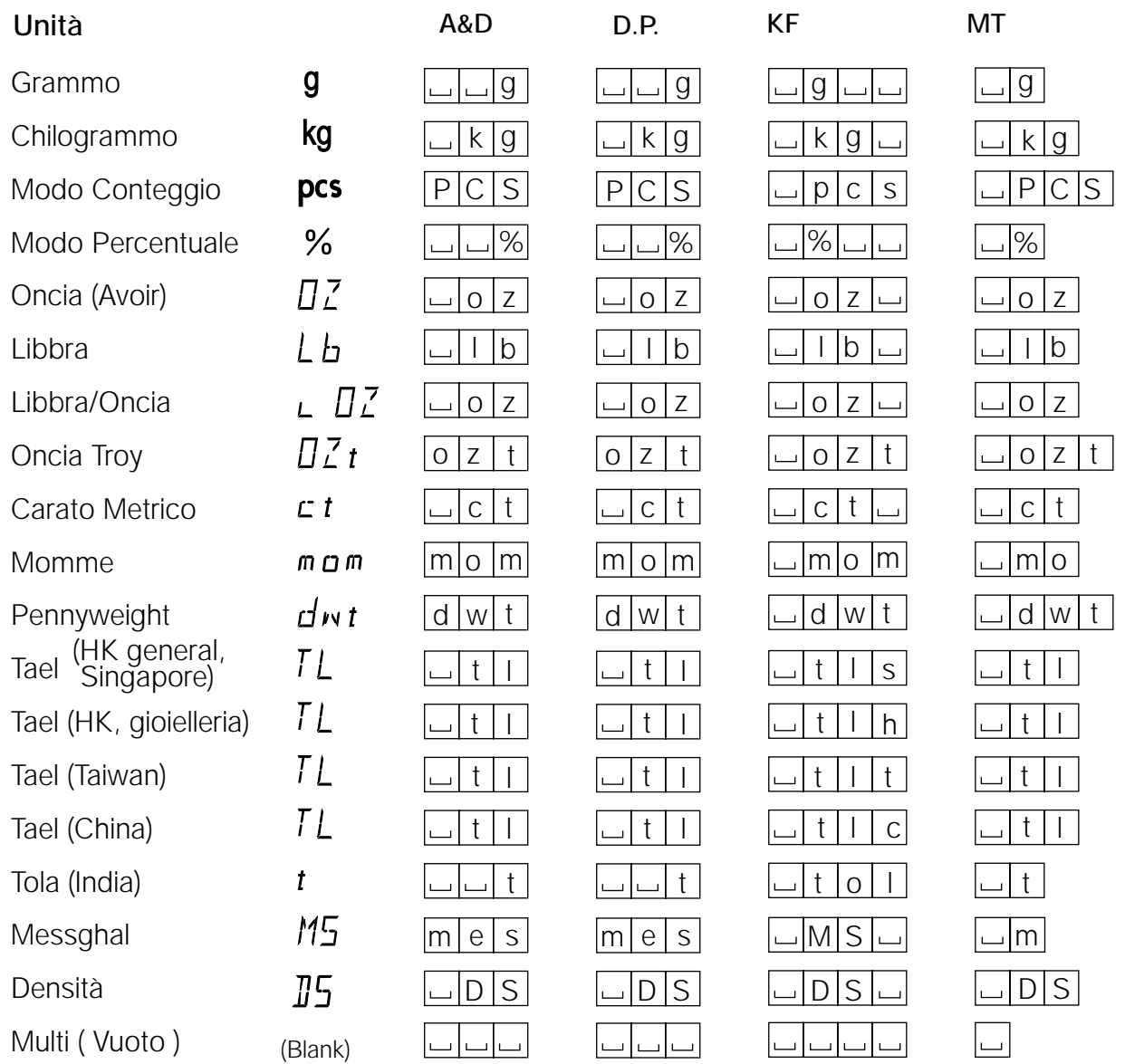

Space, ASCII 20h

**Nota Bene**

**Quando viene selezionato "Libbra Oncia", i dati vengono emessi con l'unità oncia (oz).**

# **9.9 Funzione ora e data**

La bilancia è dotata di funzione ora e data. Quando i parametri "GLP output (info)" sono programmati su "1" o "2" e i parametri "Emissione ora e data (5-td)" sono programmati su "1", "2" o "3", l'ora e la data vengono aggiunti ai dati emessi. Programma o conferma l'ora e la data come segue:

## **Operazione**

- 1 Premere e trattenere il tasto SAMPLE fino a quando nello schema delle funzioni viene visualizzato **ba5fnc**, quindi lasciare il tasto.
- 2 Premere il tasto SAMPLE diverse volte per visualizzare  $\boxed{c1 adj}$ .
- 3 Premere il tasto PRINT. La bilancia avvia il modo per confermare o programmare l'ora e la data.

# **Conferma dell'ora**

- 4 Viene visualizzata l'ora corrente con tutte le cifre lampeggianti.
	- Quando l'ora è corretta e non bisogna confermare la data, premere il tasto CAL e procedere alla fase 8.
	- Quando l'ora è corretta e bisogna confermare la data, premere il tasto SAMPLE e procedere alla fase 6.
	- Quando l'ora non è corretta, bisogna cambiarla, premere il tasto RE-ZERO tasto e procedere alla fase 5.

## **Programmazione dell'ora (con parte delle cifre lampeggianti)**

5 Programmare l'ora nel formato 24-ore usando i seguenti tasti.

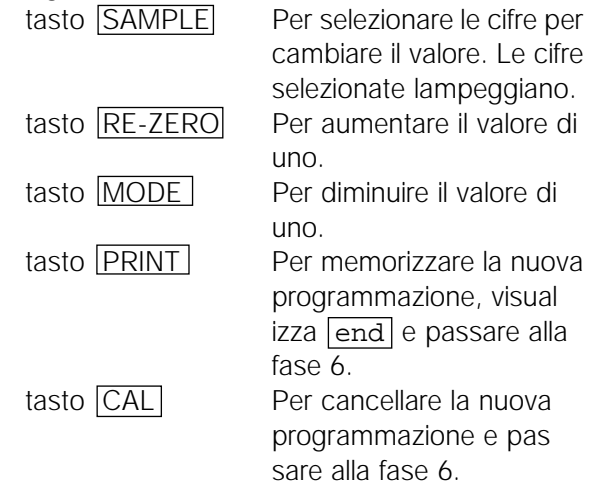

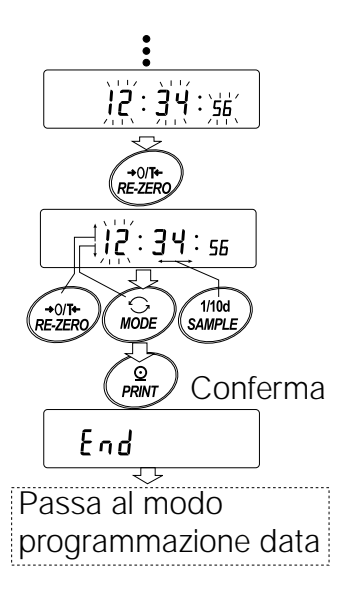

# **Conferma dei dati**

- 6 La data corrente viene visualizzata con tutte le cifre lampeggianti.
	- Per cambiare l'ordine dell'anno (y), mese (ñ) e giorno (d) sul display, premere il tasto MODE. La data viene emessa nell'ordine specificato.
	- Se la data è corretta e l'operazione deve essere terminata, premere il tasto CAL e procedere alla fase 8.
	- Se bisogna confermare di nuovo l'ora, premere il tasto SAMPLE e ritornare alla fase 4.
	- Se la data non è corretta e deve essere cambiata, premere il tasto RE-ZERO e procedere alla fase 7.

### **Nota Bene**

**L'anno è espresso con il formato a due cifre. Per esempio, l'anno 2000 è espresso "00".**

## **Programmazione della data (con una parte delle cifre lampeggianti)**

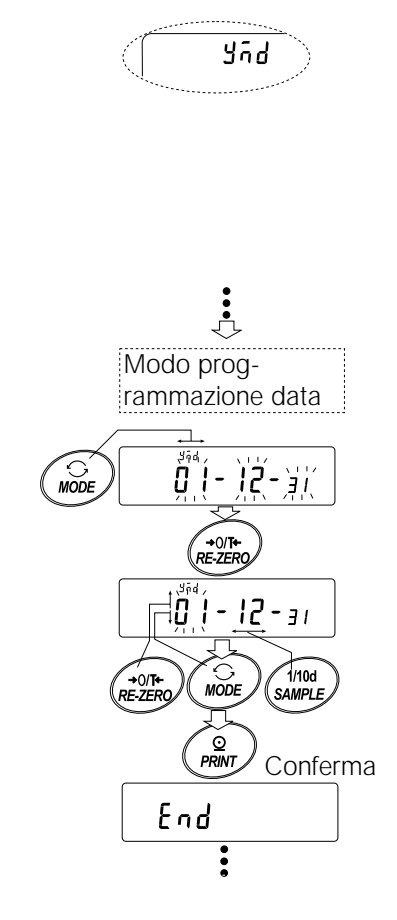

7 Programmare la data mediante i seguenti tasti.

tasto SAMPLE Per selezionare le cifre il cui valore deve essere cambiato. Le cifre selezionate lampeggiano.

tasto RE-ZERO Per aumentare il valore di uno

tasto MODE Per diminuire il valore di uno.

tasto  $\overline{PRINT}$  Per memorizzare la nuova sistemazione, visualizzare  $\overline{lead}$  e passare alla fase 8.

tasto CAL Per cancella re la nuova sistemazione e passare alla fase 8.

# **Smettere l'operazione**

8 La bilancia visualizza le fasi del menu successivo nello schema delle funzioni. Premere il tasto CAL key to exit the clock and calendar function and return to the weighing mode.

## **Nota Bene**

**Non immettere valori inesatti come ad es. Dati che non esistono durante la programmazione dell'ora e della data.**

**Se le batterie dell'orologio sono scariche, la bilancia visualizza** rtc pf **. In queste condizioni, premere qualsiasi tasto e sistemare l'ora e la data. La batteria agisce solo sulle funzioni ora e data. Ciononostante, la funzione agisce normalmente fino a quando il trasformatore AC è collegato alla bilancia.** 

# **9.10 Funzione comparatore**

I risultati della comparazione vengono indicati sul display da **HI OK LO**. Condizioni per le

- 
- operazioni: Nessuna comparazione
	- Comparazione quando i dati della pesatura sono stabili o sovraccarichi, escluso "vicino allo zero"
	- Comparazione quando i dati della pesatura sono stabili o sovraccarichi, incluso "vicino allo zero"
	- Comparazione continua, escluso "vicino allo zero"
	- Comparazione continua, incluso "vicino allo zero"

Per comparare,

- usare: Valore del limite superiore e valore del limite inferiore
	- Valore di riferimento e valore di tolleranza
- Metodo input: Immissione digitale
	- Immissione pesatura

Per una descrizione del "Modo comparatore (Cp fnc)", fare riferimento a "9-3 Dettagli nello schema delle funzioni".

## **Sistemazione esempio 1**

(Comparazione quando i dati della pesatura sono stabili o in sovraccarico, escluso "vicino allo zero", limite superiore e limite inferiore)

### **Selezionare il modo del comparatore**

- 1 Premere e trattenere il tasto SAMPLE fino a quando non viene visualizzato ba5fnc nello schema delle funzioni, quindi lasciare il tasto.
- 2 Premere il tasto SAMPLE diverse volte per visualizzare Cp fnc.
- 3 Premere il tasto PRINT.
- 4 Premere il tasto RE-ZERO diverse volte per visualizzare Cp 1.
- 5 Premere il tasto **SAMPLE** per visualizzare Cp in.
- 6 Premere il tasto  $RE\text{-}ZERO$  diverse volte per visualizzare  $Cp$  in 0.
- 7 Premere il tasto PRINT per memorizzare il modo selezionato.

### **Immissione dei valori limite superiori ed inferiori**

- 8 Con  $\overline{Cp$  Hi visualizzato, premere il tasto PRINT. La corrente programmazione nel valore limite superiore viene visualizzato con tutte le cifre lampeggianti.
	- Quando la corrente programmazione non deve essere cambiata, premere il tasto PRINT o CAL per procedere alla fase 9.
	- Quando la corrente programmazione deve essere cambiata, premere il tasto RE-ZERO La bilancia in questo momento si trova nel modo immissione digitale. Per usare il modo immissione di pesatura, premere e trattenere il tasto MODE .

#### **Modo immissione digitale**

Cambiare la programmazione mediante i seguenti tasti.

- tasto **SAMPLE** Per selezionare la cifra per cambiare il valore.
- tasto RE-ZERO Per cambiare il valore della cifra selezionata.
- tasto MODE Per cambiare la polarità.
- tasto PRINT Per memorizzare la nuova sistemazione e passare alla fase 9.
- tasto CAL Per cancellare la nuova sistemazione e passare alla fase 9.

#### **Modo immissione pesatura**

Premere il tasto RE-ZERO. La bilancia visualizza  $[0.0 \text{ g}]$ . Mettere sul piatto un campione, con una massa che corrisponda al valore di riferimento. Premere il tasto PRINT per memorizzare il valore di riferimento. La bilancia visualizza Cp 10.

- 9 Con  $\overline{Cp}$  lo visualizzato, premere il tasto PRINT. La corrente programmazione del valore del limite inferiore viene visualizzato con tutte le cifre lampeggianti.
	- Se la corrente programmazione non deve essere cambiata, premere il tasto  $\overline{PRINT}$  o  $\overline{CAL}$  per procedere alla fase 10.
	- Se la corrente programmazione deve essere cambiata, premere il tasto RE-ZERO. La bilancia in questo momento si trova nel modo immissione digitale. Per utilizzare il modo immissione pesatura, premere e trattenere il tasto MODE .

Immettere il valore del limite inferiore come viene descritto nella fase 8. Quindi, passare alla fase 10.

10 Premere il tasto CAL per uscire dalla funzione comparatore e ritornare al modo pesatura.

# **Sistemazione esempio 2**

(Comparazione continua, incluso "vicino allo zero", valore di riferimento e valore di tolleranza)

**S**elezionare il modo del comparatore

- 1 Premere e trattenere il tasto SAMPLE fino a quando non viene visualizzato ba5fnc nello schema delle funzioni, quindi lasciare il tasto.
- 2 Premere il tasto SAMPLE diverse volte per visualizzare Cp fnc.
- 3 Premere il tasto PRINT.
- 4 Premere il tasto RE-ZERO diverse volte per visualizzare Cp 4.
- 5 Premere il tasto  $\boxed{\text{SAMPLE}}$  per visualizzare  $\boxed{\text{cp}$  in.
- 6 Premere il tasto  $\overline{\text{RE-ZERO}}$  diverse volte per visualizzare  $\overline{\text{Cp}}$  in 1.
- 7 Premere il tasto PRINT per memorizzare il modo selezionato.

## **Immissione dei valori di riferimento e di tolleranza**

- 8 Con  $\overline{Cp \text{ ref}}$  visualizzato, premere il tasto PRINT. La corrente programmazione nel valore di riferimento viene visualizzato con tutte le cifre lampeggianti.
	- Quando la corrente programmazione non deve essere cambiata, premere il tasto PRINT o CAL per procedere alla fase 9.
	- Quando la corrente programmazione deve essere cambiata, premere il tasto RE-ZERO key. La bilancia si trova adesso nel modo input digitale. Per utilizzare il modo input pesatura, premere e trattenere il tasto MODE.

## **Modo immissione digitale**

Cambiare la programmazione mediante i seguenti tasti.

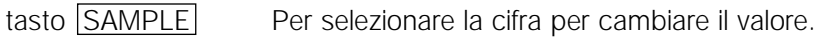

- tasto RE-ZERO Per cambiare il valore della cifra selezionata.
- tasto MODE Per cambiare la polarità.
- tasto **PRINT** Per memorizzare la nuova sistemazione e passare alla fase 9.
- tasto CAL Per cancellare la nuova sistemazione e passare alla fase 9.

### **Modo immissione pesatura**

Premere il tasto RE-ZERO. La bilancia visualizza 0.0 g. Mettere sul piatto un campione, con una massa che corrisponda al valore di riferimento. Premere il tasto PRINT per memorizzare il valore di riferimento. Togliere il campione e passare alla fase 9.

9 Con  $\overline{Cp}$  lñt visualizzato, premere il tasto PRINT. La corrente programmazione nel valore di riferimento viene visualizzato con tutte le cifre lampeggianti.

• Quando la corrente programmazione non deve essere cambiata, premere il tasto **PRINT** o CAL per procedere alla fase 10.

• Quando la corrente programmazione deve essere cambiata, premere il tasto RE-ZERO. La bilancia

in questo momento si trova nel modo immissione digitale. Cambiare la sistemazione mediiante i seguenti tasti.

tasto SAMPLE Per selezionare la cifra per cambiare il valore.

tasto RE-ZERO Per cambiare il valore della cifra selezionata.

tasto **PRINT** Per memorizzare la nuova sistemazione e passare alla fase 10.

tasto CAL Per cancellare la nuova sistemazione e passare alla fase 10.

**Notes: Immettere il valore di tolleranza, in percentuale al valore di riferimento del 100%. Solo il modo immissione digitale è disponibile per sistemare il valore di tolleranza.** 

**Il tasto MODE non viene utilizzato per programmare il valore di tolleranza.**

10 Premere il tasto CAL per uscire dalla funzione del comparatore e ritornare al modo pesatura.

**Nota Bene**

**Quando Libbra/Oncia viene selezionato come unità di peso, immettere i valori in oncia per la comparazione.**

**Nel modo densità, la comparazione viene effettuata alla densità ottenuta.**

## **9.11 Aggiunta dei risultati della comparazione**

Sistemando "Risultati della comparazione  $(cp-r)$ " nello schema delle funzioni su "1", si possono aggiungere i dati dei risultati della comparazione mediante l'Interfaccia Seriale RS-232C. Utilizzare A&D nel formato standard (type 0). La stampante AD-8121 non può essere utilizzata.

La comparazione i risultati vengono aggiunti il carattere in A&D nel formato standard come spiegato in basso.

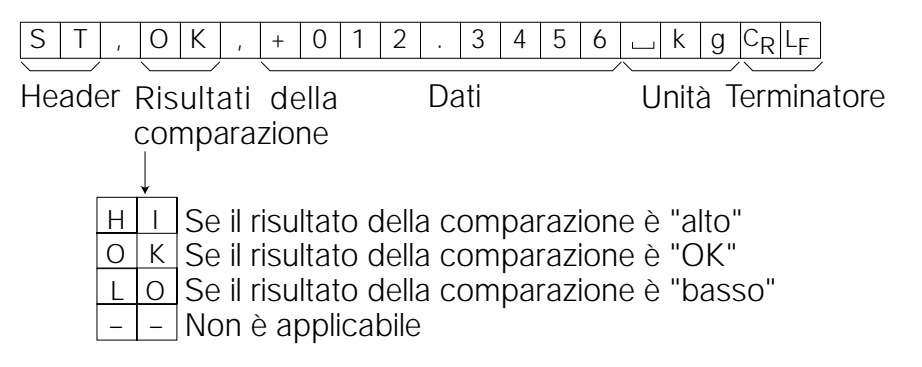

## **9-12 Display principale per la funzione comparazione**

Il visualizza i risultati della comparazione in modo ingrandito, nella parte del display al posto del valore del peso.

## **Selezionare un'unità**

1 Premere il tasto MODE per selezionare un'unità da usare per la comparazione.

**Nota Bene**

**Mentre il display principale della funzione comparazione è in funzione, non è disponibile la seleziona delle unità mediante il tasto MODE .**

## **Programmazione dello schema delle funzioni**

- 2 Premere e trattenere tasto SAMPLE fino a quando viene visualizzato ba5fnc nello schema delle funzioni, quindi lasciare il tasto.
- 3 Premere il tasto  $\boxed{\text{SAMPL}}$  diverse volte per visualizzare  $\boxed{\text{cp}$  fnc .
- 4 Premere tasto **PRINT**.
- 5 Premere il tasto SAMPLE diverse volte per visualizzare  $\boxed{\text{Cp-b}$  0.
- 6 Premere il tasto  $RE\text{-}ZERO$  per visualizzare  $Cp-b$  1.

### **Nota Bene**

**Per disattivare il display principale della funzione comparazione, programmare i parametri "Display principale della comparazione (**Cp-b**)" su "**0**".**

- 7 Premere il tasto PRINT per memorizzare la programmazione.
- 8 Premere il tasto CAL per tornare al modo pesatura.

## **Programmazione dei valori del comparatore**

Programmare i valori del comparatore come descritto nella sezione precedente. Esempio di Programmazione (Cp 3= Comparazione continua, escluso "vicino allo zero")

## **Uso del display principale della funzione comparazione**

- 1 Premere il tasto RE-ZERO per azzerare il display.
- 2 Mettere un campione sul piatto. La bilancia esegue la comparazione utilizzando i valori della comparazione specificati e visualizza i risultati della comparazione, HI, OK o LO.
- 3 Ogni volta che il tasto MODE viene premuto, la bilancia passa dal display standard e il display principale della comparazione. Nota Bene: "g0" appare per indicare OK.

### **Nota Bene**

**Mentre il display principale della funzione comparazione è in funzione, il segnalatore del processo si illumina come mostrato nell'illustrazione.**

**Se la comparazione non viene effettuata, per esempio, perché il valore del peso è vicino allo zero o non è stabile, la bilancia visualizza il peso valore anche se viene utilizzato il display principale della funzione comparazione.**

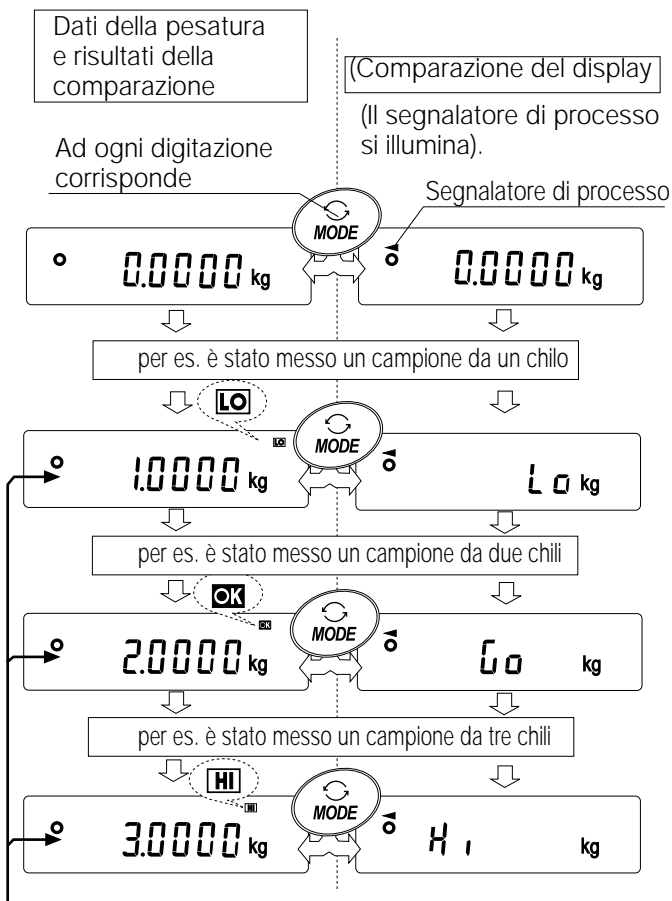

Compara usando i valori di comparazione

**Anche se il display principale della funzione comparazione è in funzione, è possibile effettuare l'azzeramento della bilancia e l'emissione dati.**

**Soltanto l'unità selezionata si può usare dopo questa funzione.**

**Mentre il display principale della funzione comparazione è in funzione, la funzione memoria dati non è disponibile.**

# **10. NUMERO ID E RAPPORTO GLP**

- Il numero ID serve a identificare la bilancia mentre Good Laboratory Practice (GLP) viene utilizzato.
- Il Numero ID viene mantenuto nella memoria non-volatile, anche se il trasformatore AC non è collegato.
- L'emissione del formato GLP viene selezionato su "GLP output (info)" nello schema delle funzioni e può essere inviato ad personal computer o ad una stampante mediante l'Interfaccia Seriale RS-232C.
- L'emissione del formato GLP include la fabbrica produttrice della bilancia, il modello, numero di serie, numero ID, data, ora e spazio per la firma dei dati della pesatura, il peso utilizzato e i risultati della calibratura o i dati della calibratura.
- La bilancia può emettere i seguenti rapporti per il GLP. "Rapporto della calibratura" nella calibratura, utilizzando la massa interna (calibratura dovuto al cambio della temperatura calibratura one-touch.) "Rapporto della calibratura" nella calibratura, utilizzando un peso esterno.
	- "Rapporto test calibratura " nel test calibratura, usando un peso esterno.
	- "Titolo dello scontrino" and "Fine dello scontrino" per i dati della pesatura.

Si possono conservare in memoria la calibratura e i dati del test calibratura per inviare più rapporti contemporaneamente. Per dettagli fare riferimento a "11. MEMORIA DATI".

Per dettagli sulla programmazione e la conferma dell'ora e della data, fare riferimento a "9-9 Funzione ora e data".

## **10.1 Programmazione del numero ID**

- 1 Premere e trattenere il tasto SAMPLE fino a quando non viene visualizzato ba5fnc nello schema delle funzioni, quindi lasciare il tasto.
- 2 Premere il tasto SAMPLE diverse volte per visualizzare id .
- 3 Premere il tasto PRINT. Programmare il numero ID mediante i seguenti tasti.
	- tasto RE-ZERO Per programmare il carattere della cifra selezionata. Fare riferimento a gamma dei caratteri del display mostrata in basso.
		- tasto SAMPLE Per selezionare la cifra che cambia il valore.

tasto PRINT Per memorizzare il nuovo numero ID e visualizzare ba5fnc.

- tasto CAL Per cancellare il nuovo Numero ID e visualizzare ba5fnc.
- 4 Mentre viene visualizzato ba5fnc, premere il tasto CAL per tornare al modo pesatura.

## **Gamma dei caratteri del display**

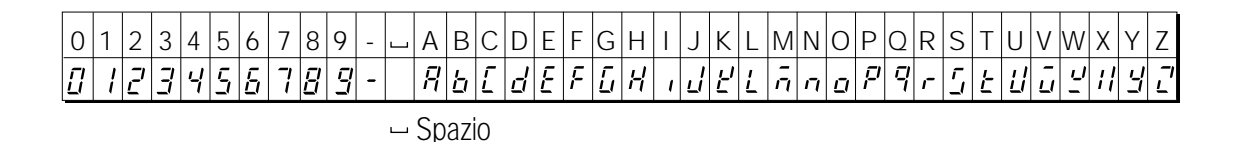

# **10.2 Rapporto GLP**

Programmare i seguenti parametri per l'emissione del rapporto.

- Per stampare il rapporto, programmare i parametri "GLP output (info)" su "1" e usare MODE 3 del AD-8121. Per dettagli sull'uso della stampante, fare riferimento a "15-1 Collegamento alla stampante AD-8121 ".
- Per inviare il rapporto ad un personal computer usare l'Interfaccia RS-232C, programmare i parametri "GLP output (info)" su "2".
- Se l'ora e la data non sono esatti, programmare l'ora e la data non sono esattamente nello schema delle funzioni.

**Nota Bene**

**Per dettagli sul operatività della calibratura e dei test calibratura, fare riferimento a "7. CALIBRATURA".**

## **Rapporto della calibratura mediante la massa interna**

Quando è programmato su "info 1": Quando è programmato su "info 2":

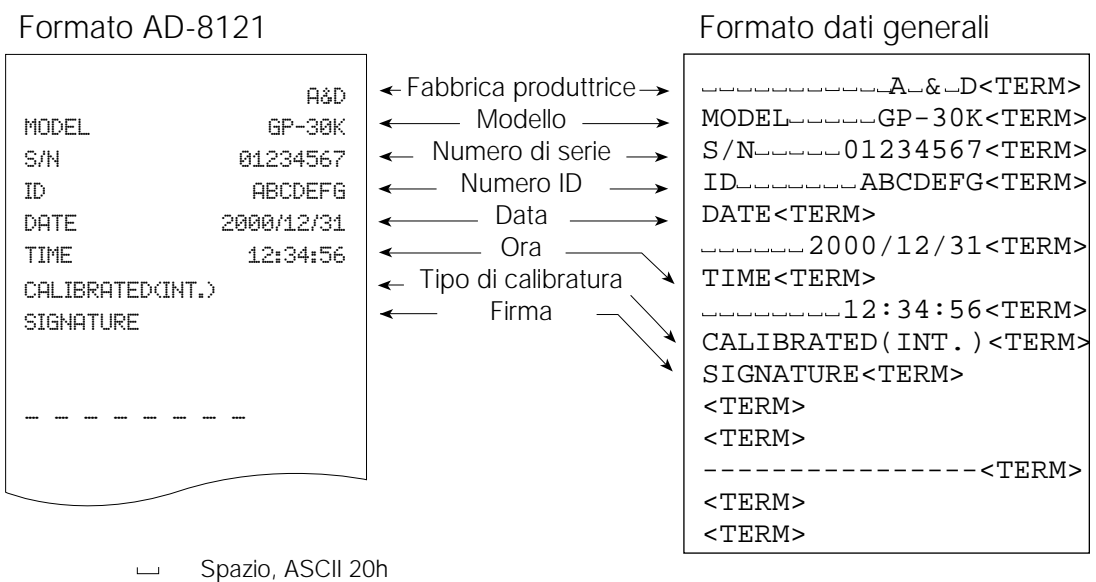

<TERM>

Terminatore,  $C_R$ ,  $L_F$  or  $C_R$ 

C<sub>R</sub> Ritorno carrello, ASCII 0Dh

Binario del carrello, ASCII 0Ah LF

## **Rapporto della calibratura mediante un peso esterno**

Quando è programmato su "info 1": Quando è programmato su "info 2":

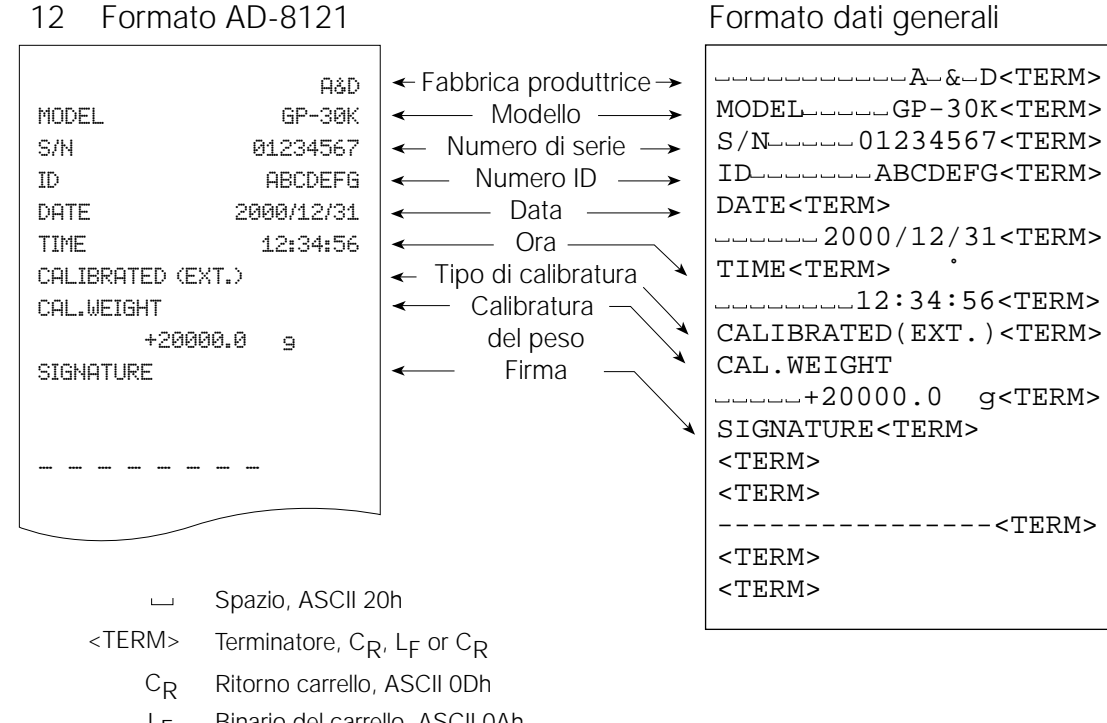

## **Rapporto della calibratura mediante un peso esterno**

(Il test calibratura non effettua la calibratura

Quando è programmato su "info 1": Quando è programmato "info 2":

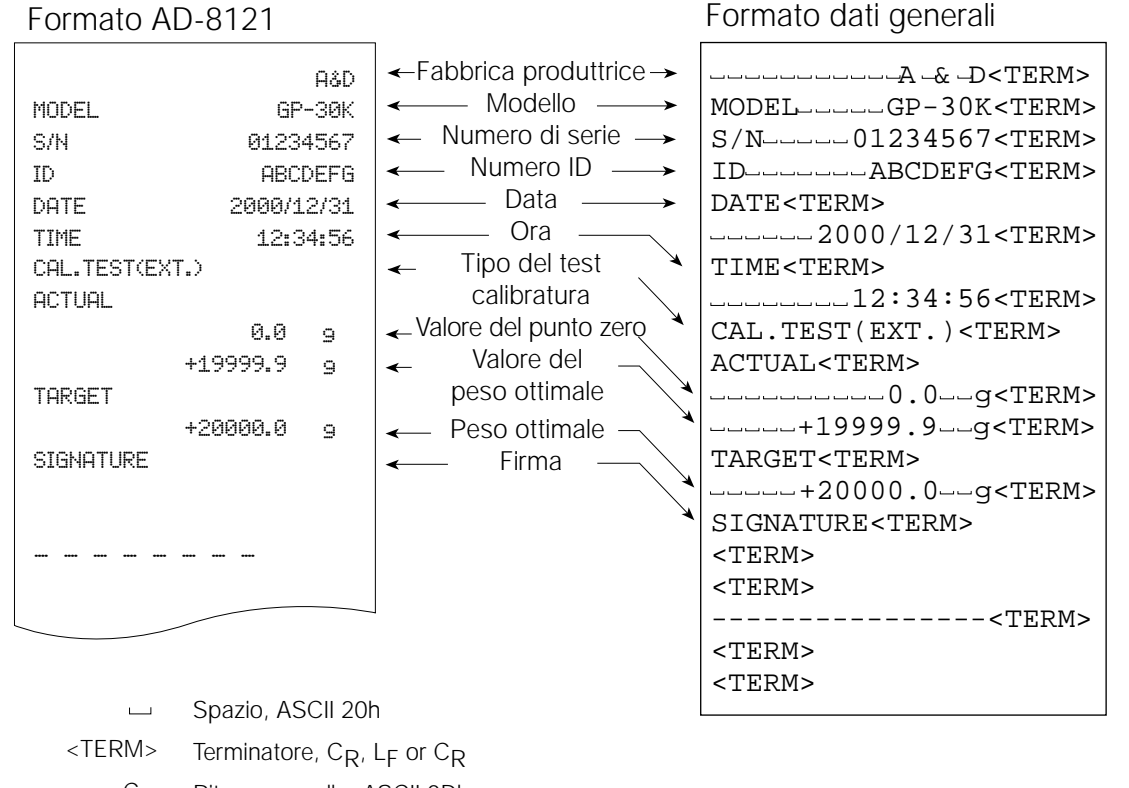

Ritorno carrello, ASCII 0Dh Binario del carrello, ASCII 0Ah  $C_R$ LF

Binario del carrello, ASCII 0Ah LF

## **Titolo dello scontrino e fine dello scontrino**

Quando il valore del peso viene registrato come dato GLP, il "Titolo dello scontrino" viene inserito al principio e la "Fine dello scontrino" viene inserito alla fine di un gruppo del valore del peso nel Rapporto GLP.

## **Nota Bene**

**Per l'emissione del rapporto alla AD-8121, usare il MODE 3 nel AD-8121. Precauzioni**

**Se viene utilizzato la funzione memoria dati, il "Titolo dello scontrino" e la "Fine dello scontrino" non possono essere emessi.**

## **Operazioni**

- 1 Con i dati della pesatura visualizzati, premere e trattenere il tasto PRINT, quindi lasciare il tasto. Viene visualizzato S5tart. Viene emesso il "Titolo dello scontrino".
- 2 I dati della pesatura vengono inviati secondo i parametri programmati nel modo emissione dati.
- 3 Premere e trattenere il tasto PRINT fino a quando viene visualizzato recend, quindi lasciare il tasto. Viene emessa la "Fine dello scontrino".

Quando è programmato su "info 1": Quando è programmato "info 2":

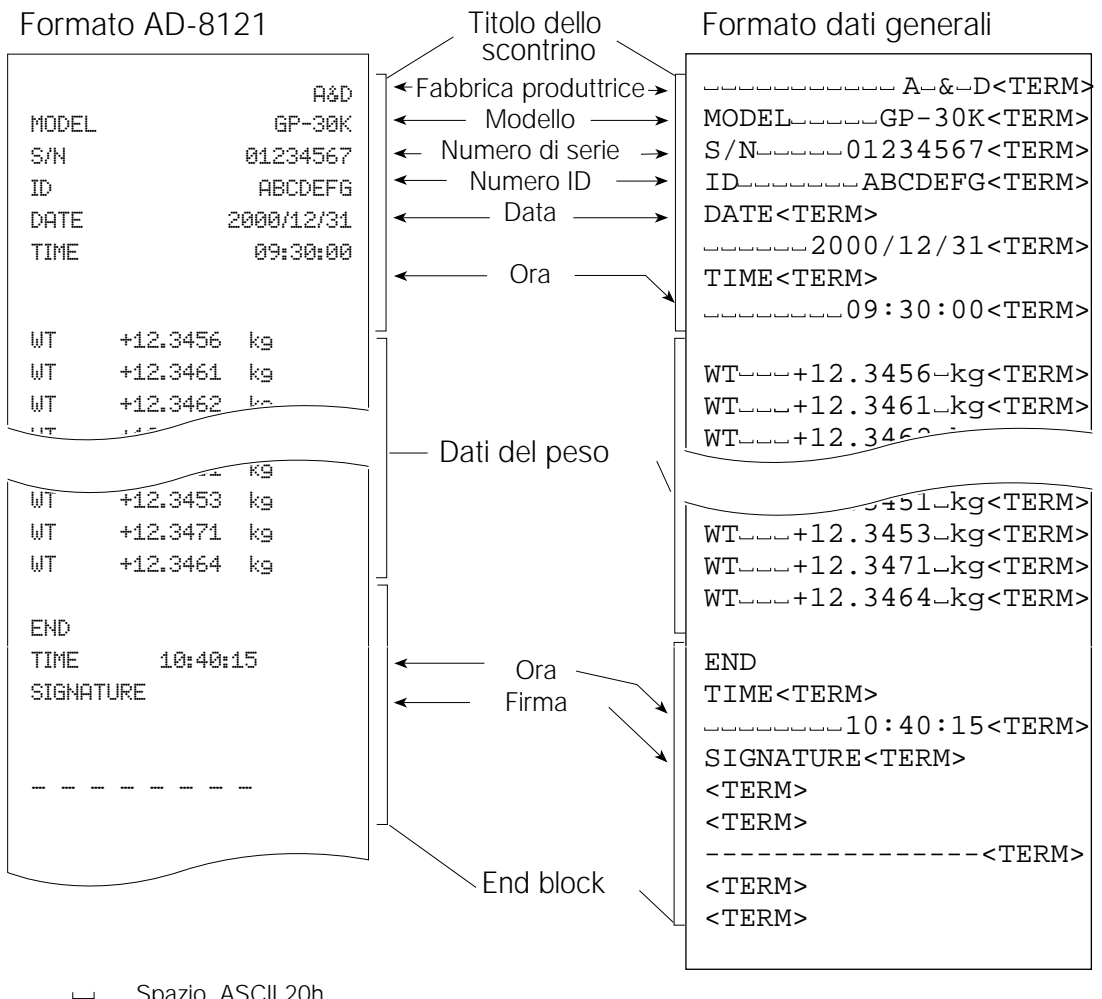

Spazio, ASCII 20h  $\Box$ 

 $<$ TERM $>$ Terminatore,  $C_R$ ,  $L_F$  or  $C_R$ 

> Ritorno carrello, ASCII 0Dh  $C_R$

Binario del carrello, ASCII 0Ah LF

# **11. MEMORIA DATI**

Memoria dati è una funzione che serve a memorizzare i dati della pesatura, i dati della calibratura e l'unità di massa nella memoria. Tra i dati in memoria, la bilancia può visualizzare solamente i dati della pesatura. I dati della pesatura e i dati della calibratura in memoria sono disponibili per l'invio immediato ad una stampante o ad un personal computer.

Una delle seguenti programmazioni dati può essere memorizzata:

- l I dati della pesatura (Fina a 200 sistemazioni. 100 sistemazioni se vengono aggiunte l'ora e la data.)
- l Dati della calibratura e test della calibratura (le ultime 50 sistemazioni)
- l Unità di massa nel modo conteggio (fino a 50 sistemazioni)
- l Programmazione del comparatore (solo i valori che rientrano nel limite massimo ed il limite minimo, fino a 20 sistemazioni)
- l Valore della tara (Fino a 20 sistemazioni)

## **11-1 Note sull'uso della memoria dati**

Per usare la funzione memoria, sistemare i parametri della "Memoria dati (data)" nello schema delle funzioni. Per l'aggiunta di dati della pesatura, programmare i parametri "Time/Date output (5-td)". Per dettagli sulla programmazione della memoria dati, fare riferimento a "9. SCHEMA DELLE FUNZIONI".

Per i dati della pesatura, il contenuto dei dati da memorizzare e la Capacità di memorizzazione dipendono dalla programmazione dei parametri "Time/Date output (5-td)".

## **Lasciare "**Clr**"**

Se in memoria esistono diversi tipi di data quando i dati sono memorizzati, "Clr" appare lampeggiante in alto a sinistra del display. Per esempio, si desidera memorizzare i dati della pesatura ma i dati della calibratura o i dati dell'unità di massa rimangono in memoria.

In queste condizioni, dopo la memorizzazione dei dati, cancellare i dati in memoria come segue:

# TIF.

- 1 Premere e trattenere il tasto PRINT fino a quando non viene visualizzato  $\overline{CLr}$  no  $\overline{con}$  "no" lampeggiante, quindi lasciare il tasto.
- 2 Premere il tasto  $RE\text{-}ZERO$  per visualizzare  $CLr$  go con "go" lampeggiante.

Il tipo di dati memorizzati nella memoria appare nel display come mostrato in basso:

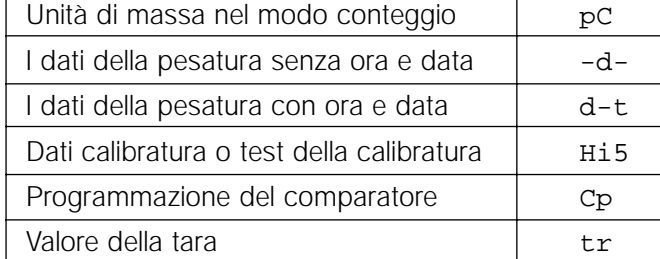

- 3 Premere il tasto PRINT per cancellare tutti i dati in memoria.
- 4 La bilancia visualizza end e ritorna al modo pesatura.

## **11.2 Memoria per i dati della pesatura**

- La funzione memoria dati può memorizzare 200 programmazioni di dati della pesatura (100 programmazioni se sono aggiunte l'ora e la data). Anche se il trasformatore AC non è collegato, i dati vengono mantenuti nella memoria non-volatile.
- Non è necessario che la stampante o il computer sia continuamente collegato alla bilancia, poiché la bilancia memorizza i dati della pesatura nella memoria.
- I dati nella memoria possono essere visualizzati sulla bilancia per una conferma, o per emettere immediatamente diverse programmazioni di dati ad una stampante o ad un personal computer. Nella funzione programmazione, si possono selezionare i dati da aggiungere all'invio dei dati (Numero ID, Numero dei dati, l'ora e la data).

# **Memorizzazione dei dati della pesatura**

### **Nota Bene**

## **Se appare "**Clr**" lampeggiante in alto a sinistra del display, cancellare i dati in memoria.**

- 1 "Memoria dati (data)" su "2".
- 2 Programmare i parametri di "Time/Date output (5-td)" come necessario.
- 3 L'operazione di memorizzazione dipende dai parametri programmati del "Modo emissione dati (prt)". Sono disponibili Quattro tipi di modi operanti per memorizzare i dati. Modo tasto Quando il tasto PRINT viene premuto il valore visualizzato è sta

bile, la bilancia memorizza i dati della pesatura. Stampa automatica modi A e B Quando il valore visualizzato è stabile e si verificano le condizioni della "polarità stampa automatica", "Differenza stampa automatica" e valore di riferimento, la bilancia memorizza i dati della pesatura.

Modo intervallo memoria I dati della pesatura vengono memorizzati in un intervallo di tempo specificato in "Intervallo di tempo (int)". Premere il tasto PRINT per avviare o fermare questo modo.

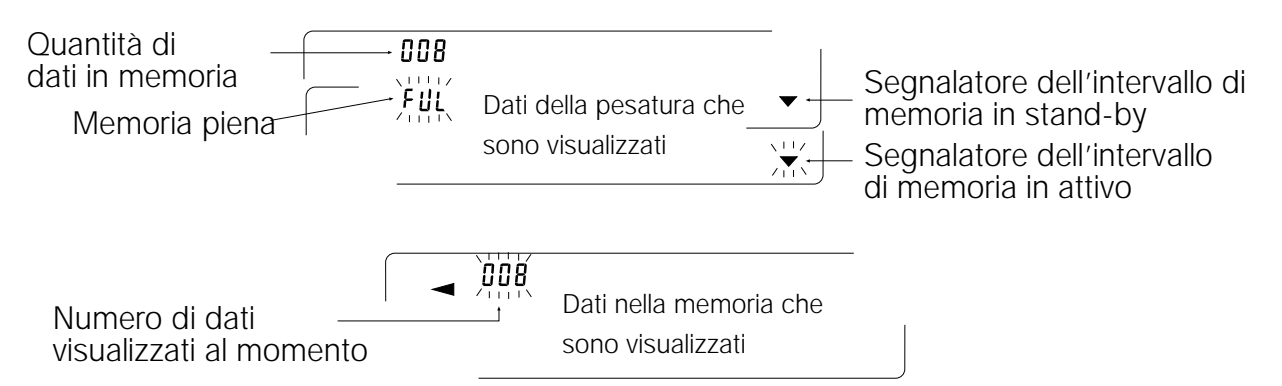

# **Precauzioni**

- Quando i dati della pesatura vengono memorizzati nella memoria, i dati non possono essere inviati ad un personal computer mediante l'Interfaccia RS-232C.
- "fUl" indica che la memoria è piena o che è stata raggiunta la capacità della memoria. Non si possono memorizzare ulteriori dati can fino a quando la memoria non verrà svuotata.
- Mentre l'intervallo di memoria è attiva non si può usare la calibratura automatica.
- I seguenti Comandi non possono essere usati durante la memorizzazione dei dati.
	- Q Comando per controllare i dati della pesatura.
	- S Comando per controllare i dati della pesatura stabile.
	- SI Comando per controllare i dati della pesatura.
	- SIR Comando per controllare i dati della pesatura continua.

# **Programmare lo schema delle funzioni**

Programmazione dei parametri per modo emissione come segue:

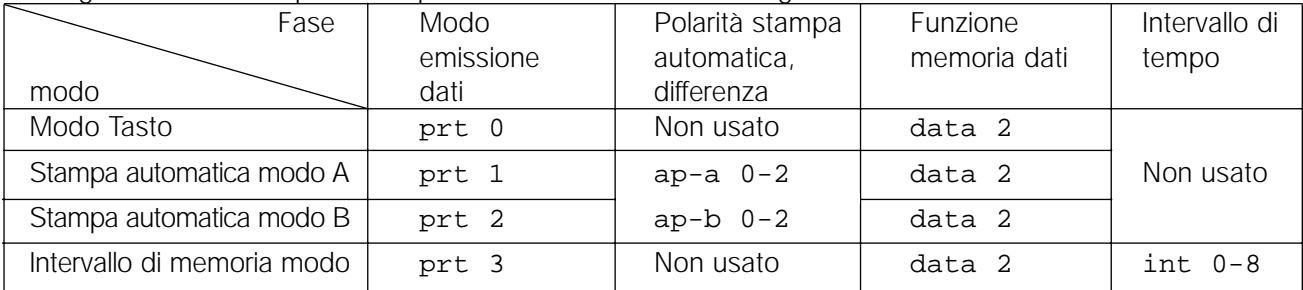

Programmare ogni fase, tenendo conto della situazione, come segue:

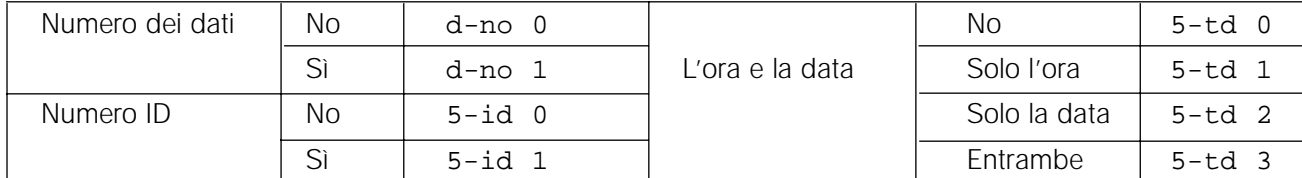

With 5-td 1, 5-td 2 or 5-td 3 la quantità di dati da memorizzare è per 100 programmazioni.

## **Abilitazione della funzione memoria dati**

1 Premere e trattenere il tasto SAMPLE fino a quando viene visualizzato ba5fnc, quindi lasciare il tasto.

- 2 Premere il tasto SAMPLE diverse volte per visualizzare dout.
- 3 Premere il tasto PRINT.
- 4 Premere il tasto SAMPLE tre volte per visualizzare data 0.
- 5 Premere il tasto RE-ZERO per visualizzare data 2.
- 6 Premere il tasto PRINT per memorizzare la programmazione.
- 7 Premere il tasto CAL per tornare al modo pesatura.

## **Richiamare la memoria dati**

Assicurarsi che i parametri della "Memoria dati (data)" siano programmati su "2".

- 1 Premere e trattenere il tasto PRINT fino a quando viene visualizzato recall, quindi lasciare il tasto.
- 2 Premere il tasto PRINT per attivare il richiamo del modo memoria. Il tipo di dati appare nel display in

.<br>Personalist mental mental personal personal personal personal personal personal personal personal personal per

alto a sinistra come mostrato sulla destra:

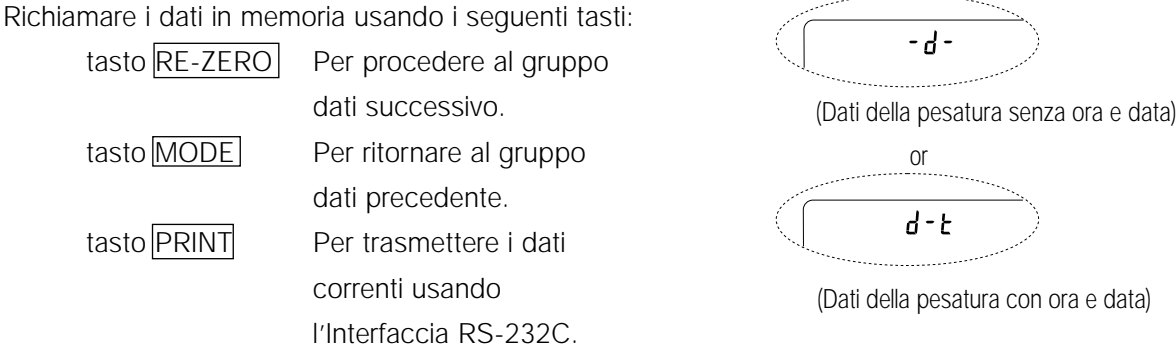

Trattenendo SAMPLE, premere il tasto CAL per cancellare i dati visualizzati al momento. **Nota Bene: Cancellando i dati non si avrà un aumento del numero di dati che possono essere memorizzati.**

tasto CAL Per uscire dal modo richiama memoria.

3 Premere il tasto CAL per tornare al modo pesatura.

## **Trasmissione di tutti i dati in memoria contemporaneamente**

Assicurarsi che i parametri dell'"Interfaccia Seriale (5if)" siano sistemati correttamente. Per dettagli, fare riferimento a "9. SCHEMA DELLE FUNZIONI" e "15. Collegamento ad un Apparecchio Periferico".

- 1 Premere e trattenere il tasto PRINT fino a quando viene visualizzato reCall, quindi lasciare il tasto.
- 2 Premere il tasto SAMPLE per visualizzare out.
- 3 Premere il tasto PRINT per visualizzare out no insieme a "no" lampeggiante.
- 4 Premere il tasto RE-ZERO per visualizzare out go insieme a "go" lampeggiante.

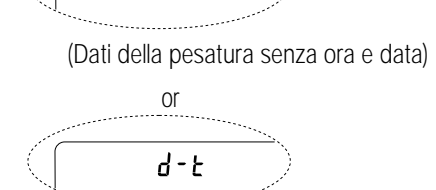

- 9 -

5 Premere il tasto **PRINT** per trasmettere tutti i dati usando l'Interfaccia RS-232C.

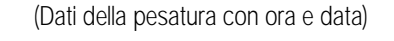

6 La bilancia visualizza  $\overline{Clear}$  quando tutti i dati sono stati trasmessi. Premere il tasto CAL per tornare al modo pesatura.

## **Cancellare tutti i dati in memoria contemporaneamente**

- 1 Premere e trattenere il tasto PRINT fino a quando viene visualizzato recall, quindi lasciare il tasto.
- 2 Premere il tasto SAMPLE diverse volte per visualizzare Clear.
- 3 Premere il tasto  $\overline{PRINT}$  per visualizzare  $\overline{CLr}$  no insieme a "no" lampeggiante.
- 4 Premere il tasto  $RE\text{-}ZERO$  per visualizzare  $CLr$  go insieme a "go" lampeggiante.
- 5 Premere il tasto PRINT per cancellare tutti i dati.
- 6 La bilancia visualizza end, poi recall tutti i dati vengono cancellati.
- 7 Premere il tasto CAL per tornare al modo pesatura.

## **11.3 Memoria per i dati della calibratura e dei test calibratura**

- Si possono memorizzare nella memoria I dati della calibratura (quando e come vengono effettuati) e del test calibratura.
- Tutti i dati in memoria possono essere inviati immediatamente ad una stampante o ad un personal computer.
- Si possono memorizzare fino a 50 programmazioni dati nell'ultima calibratura o Test della calibratura. Quando la capacità di memoria è stata raggiunta, si illumina "ful" nel display in alto a sinistra come mostrato in basso. Fili

## **Memorizzazione dei dati della calibratura e dei test della calibratura**

### **Nota Bene**

**Se appare "**Clr**" lampeggiante nel display in alto a sinistra, cancellare i dati in memoria.** Memorizzare i dati della calibratura e dei Test della calibratura:

- 1 Programmare i parametri della "Memoria dati (data)" su "3".
- 2 Selezionare i parametri "GLP output (info)" su "1" o "2".
- 3 Con la programmazione descritta in alto, ogni volta che viene effettuata la calibratura o il Test della calibratura, i dati sono memorizzati automaticamente.

# **Trasmissione dei dati nella memoria**

Assicurarsi che i parametri dell'"Interfaccia Seriale (5if)" siano collegati correttamente. Per dettagli, fare riferimento a "9. SCHEMA DELLE FUNZIONI" e "15. COLLEGAMENTO TO PERIFERICO APPARECCHIO" ed assicurarsi che i parametri della "Memoria dati (data)" sia programmato su "3".

- 1 Premere e trattenere il tasto PRINT fino a quando viene visualizzato out, quindi lasciare il tasto.
- 2 Premere il tasto PRINT per visualizzare out no insieme a "no" lampeggiante.
- 3 Press the  $\overline{\text{RE-ZERO}}$  key to display  $\overline{\text{out}}$  go with "go" blinking.
- 4 Premere il tasto PRINT per trasmettere tutti i dati in memoria usando l'Interfaccia RS-232C.
- 5 La bilancia visualizza  $\sqrt{C1ear}$  quando tutti i dati in memoria sono emessi. Premere il tasto CAL per tornare al modo pesatura.

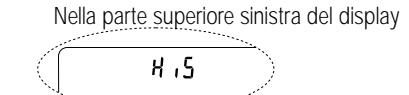

## **Cancellare i dati in memoria**

- 1 Premere e trattenere il tasto PRINT fino a quando viene visualizzato out, quindi lasciare il tasto.
- 2 Premere il tasto SAMPLE per visualizzare Clear.
- 3 Premere il tasto PRINT per visualizzare C1r no insieme a "no" lampeggiante.
- 4 Premere il tasto RE-ZERO per visualizzare Clr go con "go" lampeggiante.
- 5 Premere il tasto PRINT per cancellare tutti i dati.
- 6 La bilancia visualizza  $\overline{\text{out}}$  dopo che tutti i dati saranno cancellati. Premere il tasto CAL per tornare al modo pesatura.

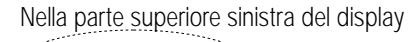

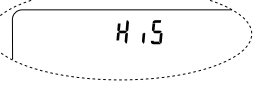

# **11.4 Memoria per l'unità di massa nel modo conteggio**

- La funzione memoria dati può memorizzare 50 gruppi di unità di massa per il modo conteggio. Anche se il trasformatore AC non è collegato, i dati saranno mantenuti nella memoria non-volatile. Tra le 50 gruppi, "p01" è la funzione della memoria per il modo di conteggio standard.
- L'unità di massa in memoria può essere richiamata ed utilizzata per la pesatura.
- L'unità di massa in memoria può essere richiamata ed essere cambiata.

### **Nota Bene**

**L'unità di massa richiamata può essere cambiata, usando il modo immissione di pesatura o il modo immissione digitale. La pesatura in modo input utilizza il numero di campioni specificato per memorizzare le unità di massa. Il modo immissione digitale immette le unità di massa usando i tasti.**

## **Memorizzazione delle unità di massa**

Per memorizzare una nuova unità di massa: Richiamare le unità di massa da cambiare ("p01" to "p50"). Poi, cambiare le unità di massa richiamate usando il modo immissione di pesatura o il modo immissione digitale, e memorizza la nuova unità di massa.

- 1 Sistemare i parametri "Memoria dati (data)" su "1".
- 2 Premere il tasto MODE per selezionare pcs (modo conteggio). Se appare "Clr" lampeggiante nel display in alto a sinistra, cancella i dati in memoria.

### **Nota Bene**

**Se il modo Conteggio non può essere selezionato, fare riferimento a "4. UNITÀ DI PESATURA".**

3 Premere e trattenere il tasto PRINT fino a quando la bilancia non inserisce l'unità di massa del campione in modo conferma. L'unità di massa selezionata per ultimo viene visualizzata come mostrato in basso.

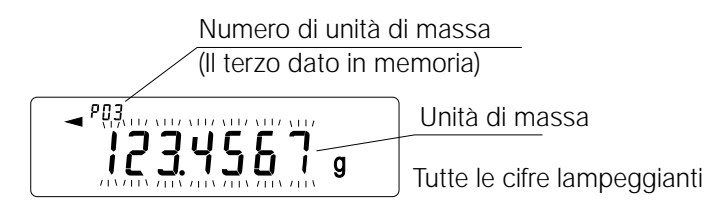

4 Selezionare il numero le unità di massa da usare, utilizzando i seguenti tasti. tasto RE-ZERO Per aumentare il numero dell'unità di massa di uno. tasto MODE Per diminuire il numero dell'unità di massa di uno.

5 Per cambiare l'unità di massa selezionata:

Per usare il modo immissione di pesatura, premere il tasto SAMPLE per attivare il modo input per la pesatura. Passare al "Modo immissione di pesatura" nella pagina successiva. Per usare il modo immissione digitale, premere il tasto SAMPLE, poi premere e trattenere il tasto MODE per attivare il modo immissione digitale. Passare al "Modo immissione digitale" nella pagina successiva.

### **Nota Bene**

**ACAI non può essere effettuata direttamente sulle unità di massa richiamo. Usando il comando "UN:mm", si possono richiamare le unità di massa. (mm indica il valore in doppia cifra numerica 01-50, che corrisponde a P01-P50.) Le unità di massa richiamate possono essere inviate usando il comando "?UW" e possono essere cambiate usando il comando "UW:".**

## **Il modo immissione di pesatura**

Nel modo immissione di pesatura, il numero specificato di campioni viene messo sul piatto per memorizzare le unità di massa. Memorizzare di nuovo le unità di massa o attivare il Miglioramento Automatico della Precisione del Conteggio (ACAI) sulle unità di massa già memorizzate è possibile. Seguire le procedure descritte in "5-2. Modo Conteggio (PCS)".

Usare i seguenti tasti per memorizzare un'unità di massa per la pesatura in modo input.

Usare i seguenti tasti per memorizzare un'unità di massa per la pesatura in modo input.

tasto RE-ZERO Per azzerare il display.  $\boxed{10 - pcs} \rightarrow \boxed{10 - 0 pcs}$ tasto  $SAMPLE$  Per cambiare il numero di campioni da memorizzare.  $\boxed{10 \space 0.0005} \rightarrow \boxed{25 \space 0.0005}$ tasto PRINT Premere, dopo aver messo un campione, per memorizzare l'unità di massa. tasto CAL Per tornare all'unità di massa in modo conferma (fase 3 in "Richiamo delle unità di massa").

tasto MODE Premere e trattenere per passare al modo immissione digitale.

# **Modo immissione digitale**

Per usare questo modo, l'unità di massa del campione devono essere conosciute in anticipo. In modo immissione digitale, il valore dell'unità di massa viene immesso digitalmente usando i tasti. Il display in modo immissione digitale è mostrato alla destra.

234567。

La cifra da cambiare lampeggia.

### **Nota Bene**

**ACAI non può essere usata sull'unità di massa memorizzata usando il modo immissione digitale.**

Usare i seguenti tasti per memorizzare un'unità di massa in modo immissione digitale.

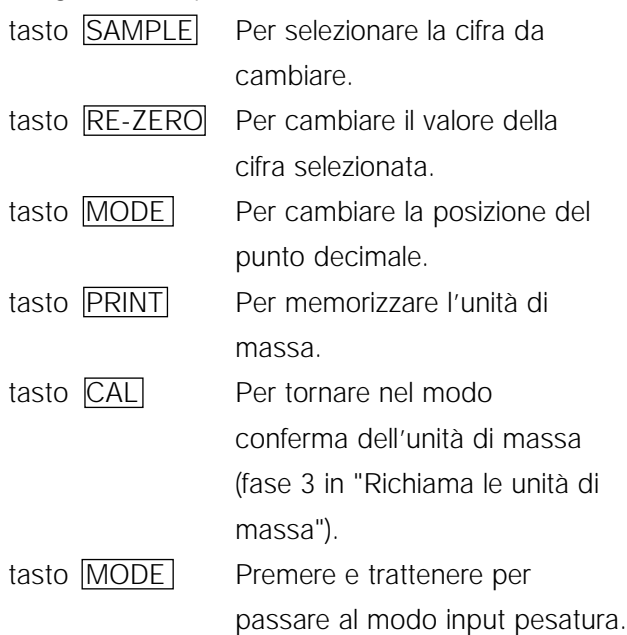

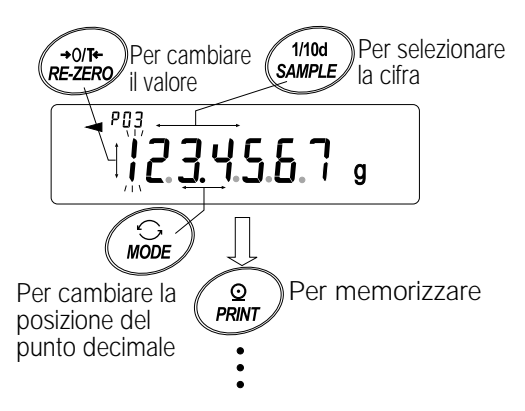

### **Nota Bene**

**Se la programmazione dell'unità di massa oltrepassa l'indice di programmazione, viene visualizzato "**error 2**". Per dettagli sull'unità di massa minima, fare riferimento a "19. DESCRIZIONE".**

## **Richiamare le unità di massa**

- 1 Seguire le fasi 1 fino a 3 in "Memorizzazione delle unità di massa" nella pagina precedente, per attivare il modo di conferma dell'unità di massa del campione.
- 2 Selezionare il numero dell'unità di massa da usare, mediante i seguenti tasti.
	- tasto RE-ZERO Per aumentare il numero dell'unità di massa di uno.

tasto MODE Per diminuire l'unità di massa uno.

3 Premere il tasto PRINT per confermare la selezione e per tornare al modo pesatura. Per cancellare la selezione e ritornare al modo pesatura, premere il tasto CAL.

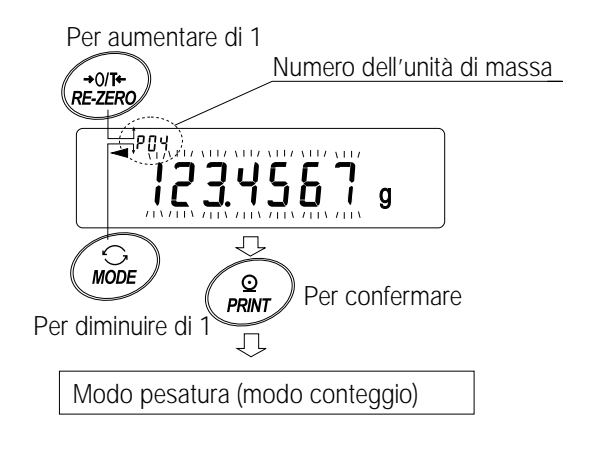

## **11.5 Memoria per la programmazione del comparatore**

- La funzione memoria dati può memorizzare 20 programmazioni di valori limiti superiore e inferiore per il modo comparatore. Il valore di riferimento o il valore di tolleranza per il modo comparatore non può essere memorizzato nella memoria.
- I valori del limite superiore ed inferiore in memoria possono essere facilmente richiamati mediante il tasto **MODE** le può essere usato per la pesatura.
- I valori del limite superiore ed inferiore in memoria possono essere richiamati e cambiati.

### **Nota Bene**

**valori del limite superiore ed inferiore richiamati, possono essere cambiati usando il modo immissione digitale o la pesatura in modo input. Il modo immissione digitale immette i valori del limite superiore ed inferiore mediante i tasti. Il modo input pesatura usa un campione per memorizzare i valori del limite superiore ed inferiore.** 

## **Memorizzazione dei valori del limite superiore ed inferiore**

Per memorizzare i nuovi valori del limite superiore ed inferiore: richiamare i valori del limite superiore ed inferiore memorizzati, che si vogliono cambiare ("C01" in "C20"). Quindi, cambiare i valori del limite superiore ed inferiore richiamati, usando il modo immissione digitale o il modo immissione di pesatura, e memorizzare i nuovi valori.

1 Premere il tasto MODE per selezionare un'unita` da usare per la memorizzazione.

### **Nota Bene**

### **Mentre la funzione memoria dati è in funzione, la selezione dell'unità mediante il tasto MODE non è disponibile.**

- 2 Programmare i parametri della "Memoria dati (data)" su "4". Se appare "Clr" lampeggiante nel display in alto a sinistra, cancellare i dati in memoria come descritto in "11-1 Precauzioni sull'uso della memoria dati".
- 3 Premere e trattenere ilo tasto PRINT fino a quando la bilancia immette i valori del limite superiore ed inferiore in modo conferma. Il valore del limite superiore selezionato per ultimo, viene visualizzato come mostrato in basso.

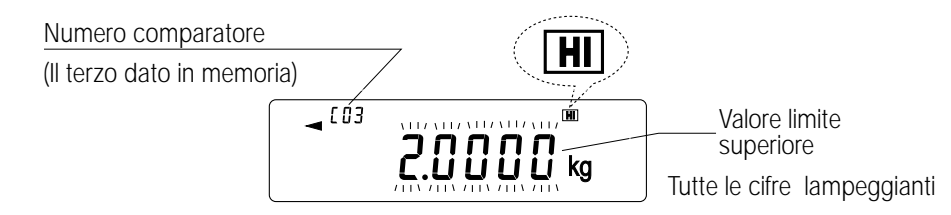

- 4 Selezionare il numero di comparatore da usare, usando i seguenti tasti. tasto RE-ZERO Per aumentare il numero del comparatore di uno. tasto MODE Per diminuire il numero del comparatore di uno. Ogni volta che viene premuto il tasto RE-ZERO o il tasto MODE il valore visualizzato cambia come seque:  $\ldots \leftrightarrow \cos \left[\frac{1}{10} \right] \leftrightarrow \cos \left[\frac{1}{10} \right] \leftrightarrow \cos \left[\frac{1}{10} \right] \leftrightarrow \ldots$
- 5 Per cambiare i valori del limite superiore ed inferiore selezionati: Per usare il modo immissione digitale, premere il tasto **SAMPLE** per attivare il modo immissione digitale. Passare al "Modo immissione digitale" nella pagina successiva. Per usare il modo input pesatura, premere il tasto SAMPLE, quindi premere e trattenere il tasto MODE per attivare il modo immissione di pesatura. Passare al "Modo immissione di pesatura" nella pagina successiva.

### **Nota Bene**

**Usando il comando "CN:mm", si possono richiamare i valori del limite superiore ed inferiore. (mm indica un valore numerico di due cifre 01-20, che corrisponde a C01-C20.) I valori del limite superiore ed inferiore richiamati possono essere emessi mediante il comando "?HI" o "?LO" e possono essere cambiati usando il comando "HI:" o il comando "LO:".**

# **Modo immissione digitale**

Nel modo immissione digitale, i valori del limite superiore ed inferiore vengono immessi digitalmente usando i tasti.

Il display nel modo immissione digitale viene mostrato in basso.

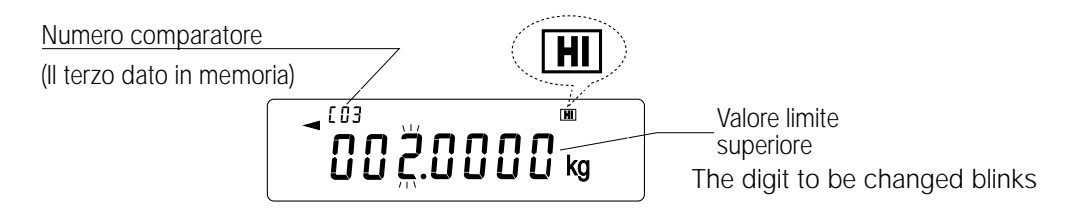

Usare i seguenti tasti per memorizzare I valori del limite superiore ed inferiore in modo immissione digitale. tasto SAMPLE | Per selezionare la cifra da cambiare.

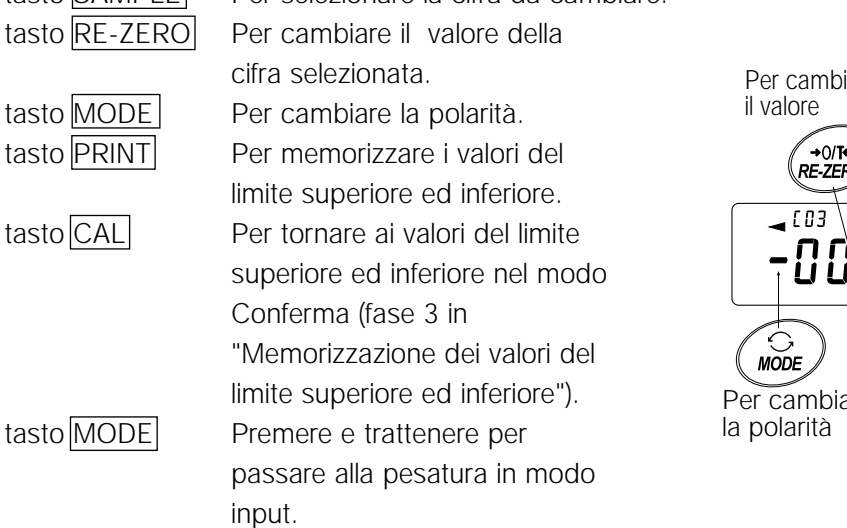

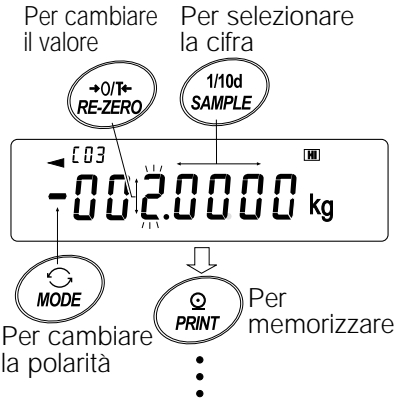

## **Il modo immissione di pesatura**

Nel modo immissione di pesatura, viene messo sul piatto un campione per memorizzare i valori del limite superiore ed inferiore.

## **Nota Bene**

**Premendo il tasto CAL si interrompe l'operazione e la bilancia ritorna al modo valori del limite superiore ed inferiore nel modo conferma (fase 3 in "Memorizzazione dei valori del limite superiore ed inferiore").**

### **Per passare al modo immissione digitale, premere e trattenere il tasto MODE .**

- 1 La prima schermata del modo immissione di pesatura dipende dal numero del comparatore selezionato nella fase 4 in "Memorizzazione dei valori del limite superiore ed inferiore". Per esempio, quando "c03 HI]" viene selezionato nella fase 4, il display visualizza il valore del peso corrente e il numero del comparatore con HI lampeggiante.
- 2 Mettere un contenitore sul piatto per la pesatura, se necessario. Premere il tasto  $RE$ -ZERO per azzerare il display.
- 3 Mettere un campione corrispondente al valore limite superiore, sul piatto o nel contenitore.
- 4 Premere il tasto PRINT per memorizzare il valore del limite superiore.

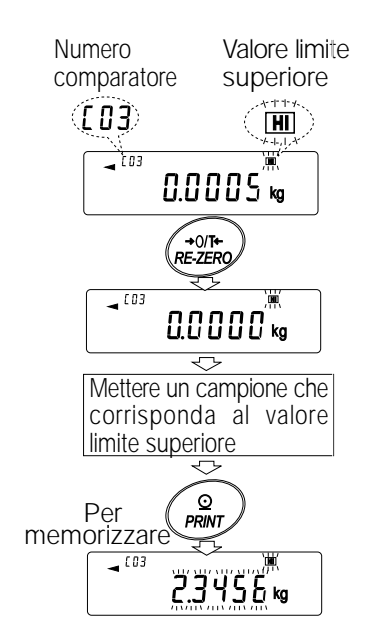

## **Richiamare i valori del limite superiore ed inferiore (modo selezione veloce)**

La procedura descrive un modo semplice per richiamare i valori del limite superiore ed inferiore da usare per la pesatura. Quando sono stati richiamati i valori del limite superiore ed inferiore da cambiare, guardare "Memorizzazione dei valori del limite superiore ed inferiore".

- 1 Programmare i parametri della "Memoria dati (data)" su "4".
- 2 Premere il tasto MODE per attivare il modo richiama il valore del limite superiore/inferiore. Il valore del limite superiore selezionato per ultimo appare con il relativo numero di comparatore. Il display si illumina come mostrato sulla destra, con tutte le cifre lampeggianti.
- 3 Premere il tasto MODE per selezionare il valore. Ogni volta che si premere il tasto MODE , il valore visualizzato cambia come segue:  $CO3$  HI  $\rightarrow$  C03  $LO\rightarrow CO4$   $HI \rightarrow CO4$   $LO \rightarrow$  ....  $\rightarrow CO20$   $LO \rightarrow CO1$  $\overline{H}$  →.
- 4 Premere il tasto PRINT per confermare la selezione. La bilancia ritorna al modo pesatura con i valori del limite superiore ed inferiore selezionati pronti per l'uso.

Per cancellare la selezione, premere il tasto CAL La bilancia ritorna al modo pesatura.

### **Nota Bene**

**Quando nessuna operazione viene effettuata nella fase 4 (dopo alcuni secondi di inattività), la bilancia seleziona il valore correntemente visualizzato e ritorna automaticamente al modo pesatura.**

# **11.6 Memoria per il valore della tara**

- La funzione memoria dati può memorizzare 20 programmazioni di valore della tara per pesatura.
- Il valore della tara in memoria può essere richiamato facilmente usando il tasto MODE usato per la pesatura.
- Il valore della tara in memoria può essere richiamato e cambiato.

### **Nota Bene**

**I valori della tara richiamati, possono essere cambiati usando il modo immissione digitale o il modo immissione di pesatura. Il modo immissione digitale immette i valori della tara mediante i tasti. Il modo immissione di pesatura usa un campione per memorizzare i valori della tara. Il segnalatore NET si illumina durante l'operazione di tara.**

## **Memorizzazione del valore della tara**

Per memorizzare i nuovi valori della tara: richiamare i valori della tara memorizzati, che si vogliono cambiare ("t01" to "t20"). Quindi, cambiare i valori della tara richiamati, usando il modo immissione digitale o il modo immissione di pesatura, e memorizzare i nuovi valori.

### **Nota Bene**

**Quando viene premuto il tasto RE-ZERO e non è stato messo niente sul piatto per la pesatura, viene visualizzato zero, il segnalatore NET non si illumina.**

**"**t-- **" appare quando viene effettuata l'operazione tara senza l'uso del valore della tara memorizzato nella memoria.**

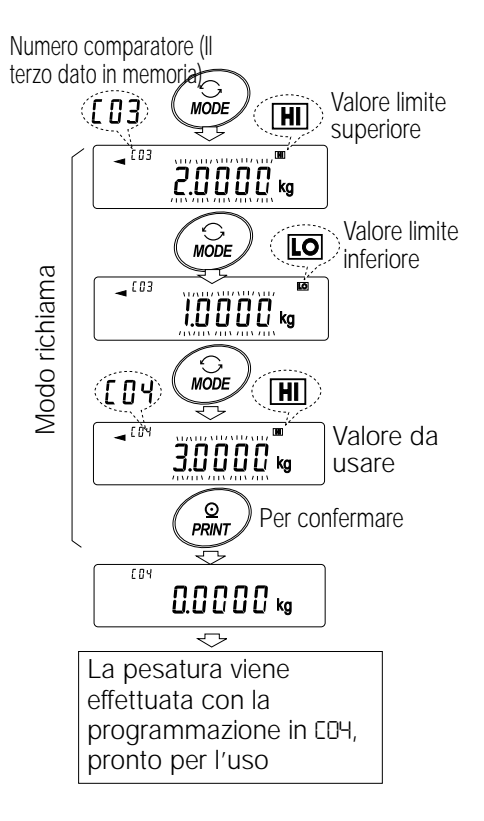

1 Premere il tasto MODE per selezionare un'unità da usare per la memorizzazione.

### **Nota Bene**

### Quando è attivata la funzione memoria dati, la selezione unità mediante il tasto MODE non è **disponibile.**

- 2 Programmare i parametri della "Memoria dati (data)" su "5".
- Se appare "Clr" che lampeggia nel display in alto a sinistra, cancellare i dati in memoria come descritto in "11-1 Precauzioni sull'uso della memoria dati".
- 3 Premere e trattenere il tasto PRINT fino a quando la bilancia immette il valore della tara nel modo conferma. Il valore della tara selezionato per ultimo viene visualizzato come mostrato in basso.

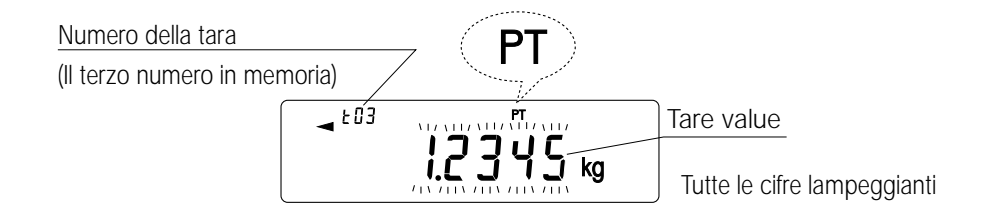

4 Selezionare il numero della tara da usare, utilizzando i seguenti tasti.

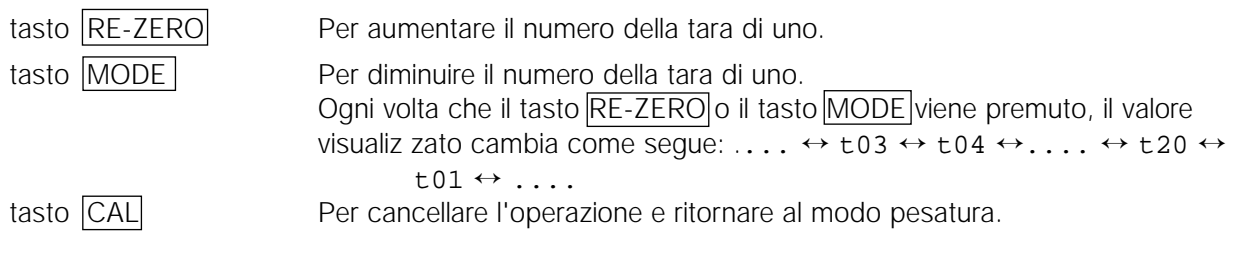

5 Per cambiare il valore della tara selezionato:

Per usare il modo immissione di pesatura, premere il tasto SAMPLE per attivare la pesatura in modo input. Passare al "Modo immissione di pesatura" nella pagina successiva. Per usare il modo immissione digitale, premere il tasto SAMPLE, quindi premere e trattenere il tasto MODE per attivare il modo immissione digitale. Passare al "Modo immissione digitale" nella pagina successiva.

#### **Note**

**Usando il comando "CN:mm", si possono richiamare i valori della tara. (mm indica un valore numerico di due cifre 01-20, che corrisponde a C01-C20.) I valori della tara richiamati possono essere emessi mediante il comando "?PT" e possono essere cambiati usando il comando "PT".**

#### **Modo immissione di pesatura**

Nel modo immissione di pesatura, viene messo sul piatto un contenitore campione per la tara, esso serve per memorizzare il valore della tara.

#### **Nota Bene**

**Premendo il tasto CAL si interromperà l'operazione e la bilancia ritorna al modo Valore della tara nel modo conferma (fase 3 in "Memorizzazione del valore della tara").**

Per passare nel modo immissione digitale, premere e trattenere il tasto MODE.

- 1 La prima schermata del modo immissione di pesatura visualizza il valore del peso corrente e il numero della tara selezionata con PT lampeggiante.
- 2 Premere il tasto RE-ZERO per azzerare il display.
- 3 Mettere la tara (a contenitore) sul piatto.
- 4 Premere il tasto PRINT per memorizzare il valore della tara. Togliere la tara dal piatto.

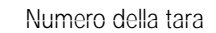

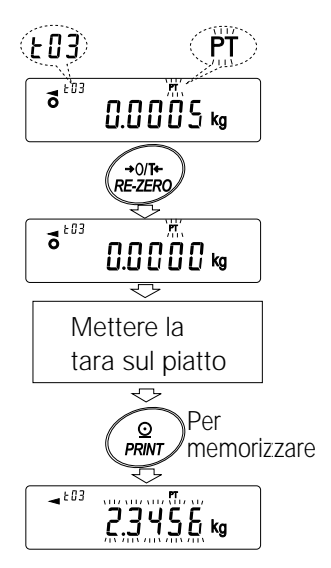

# **Modo immissione digitale**

Nel modo immissione digitale, il valore della tara viene immesso digitalmente usando i tasti. Il display nel modo immissione digitale viene mostrato in basso.

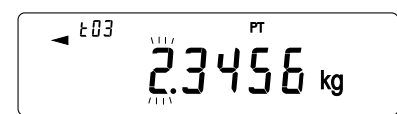

La cifra da cambiare lampeggia.

Usare i seguenti tasti per memorizzare il valore della tara in modo immissione digitale.

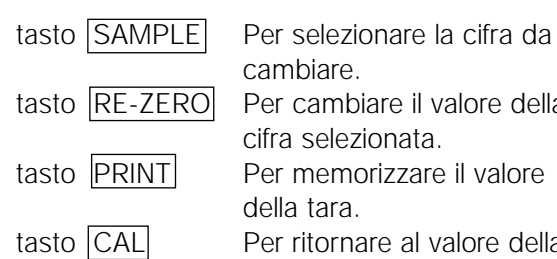

cambiare. tasto RE-ZERO Per cambiare il valore della cifra selezionata. tasto PRINT Per memorizzare il valore della tara. tasto CAL Per ritornare al valore della tara nel modo conferma (fase 3 in "Memorizzazione del valore della tara"). tasto MODE Premere e trattenere per passare alla pesatura in modo input.

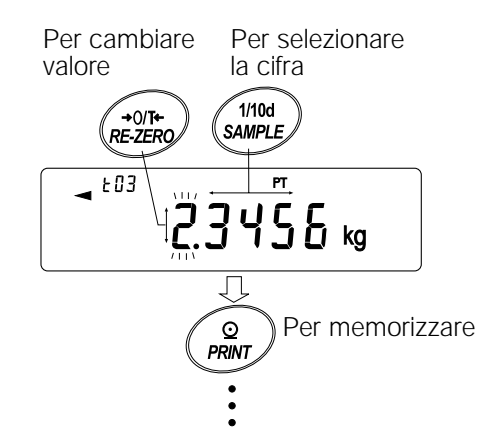

# **Richiamare il valore della tara (Modo selezione veloce)**

La procedura in basso descrive un modo semplice per richiamare il valore della tara da usare per la pesatura. Quando il valore richiamato della tara deve essere cambiata, fare riferimento a "Memorizzazione del Valore della tara".

- 1 Sistemare i parametri della "Memoria dati (data)" su "5".
- 2 Premere il tasto MODE per attivare il valore della tara richiamando il modo. Apparirà il valore della tara selezionato per ultimo con il relativo numero di tara. Il display mostrerà l'immagine a destra, con tutte le cifre lampeggianti.
- 3 Premere il tasto MODE per selezionare il valore. Ogni volta che viene premuto il tasto MODE , il valore visualizzato cambia come segue:  $t03 \rightarrow t04 \rightarrow t05 \rightarrow \dots \rightarrow t20 \rightarrow t01 \rightarrow$ .
- 4 Premere il tasto PRINT per confermare la selezione. La bilancia ritorna al modo pesatura con il valore della tara selezionato pronto per l'uso.

Per cancellare la selezione, premere il tasto CAL La bilancia ritorna al modo pesatura.

### **Nota Bene**

**Quando non viene effettuata nessuna operazione nella fase 4 (dopo alcuni secondi di inattività), la bilancia seleziona il valore visualizzato in quel momento e ritorna automaticamente al modo pesatura.** 

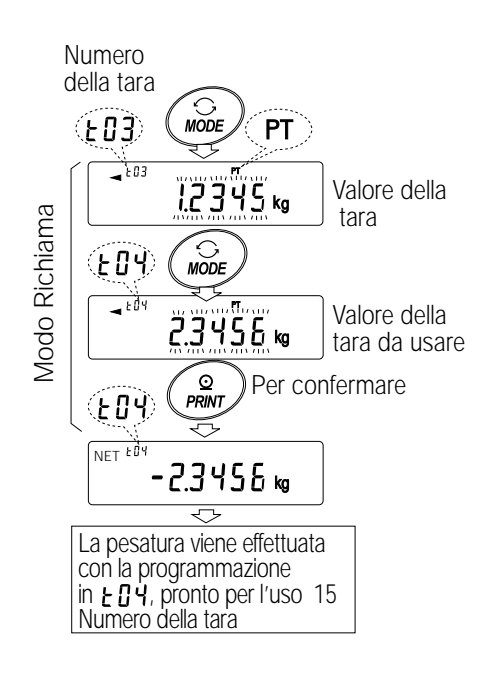

## **Cancellazione dei dati del valore della tara**

Cancellare i dati del valore della tara come segue.

1 Togliere tutti gli oggetti dal piatto per la pesatura e premere il tasto RE-ZERO per cancellare il valore della tara.

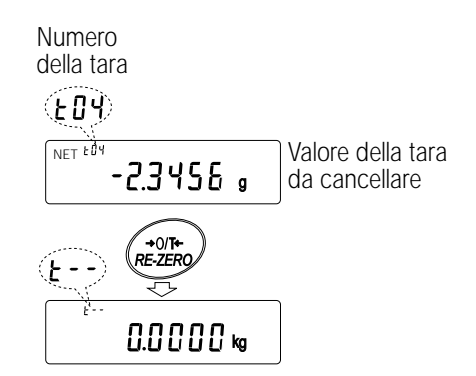

# **11.7 Memoria dati: modo selezione veloce**

La memoria dati è dotato del modo selezione veloce, per richiamare velocemente i dati in memoria. Utilizzando il modo immissione digitale, si può richiamare la programmazione del comparatore o il valore della tara, comunque venga selezionato nello schema delle funzioni, con una semplice operazione, usando il tasto  $MODE$  .

#### **Nota Bene**

### **Mentre è attiva la funzione memoria dati, la selezione dell'unità mediante il tasto MODE non è disponibile.**

Usare il modo immissione digitale come segue.

- 1 Premere il tasto MODE per attivare il modo del richiamo memoria dati. Quindi, appare la memoria dati selezionata per ultima con tutte le cifre lampeggianti.
- 2 Premere il tasto MODE per selezionare il valore. Programmazione del comparatore: Quando i parametri della "Memoria dati (data)" sono posizionati sul "4"

Ogni volta che il tasto MODE viene premuto, il valore visualizzato cambia come segue:

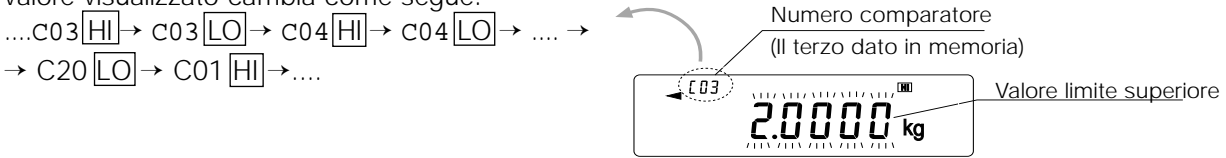

Valore della tara: quando i parametri della "Memoria dati (data)" sono posizionati sul "5" Ogni volta che il tasto MODE viene premuto, il valore visualizzato cambia come segue: ....t03  $\rightarrow$  t04  $\rightarrow$  t05  $\rightarrow$  ....  $\rightarrow$  t20  $\rightarrow$  t01 $\rightarrow$ ....

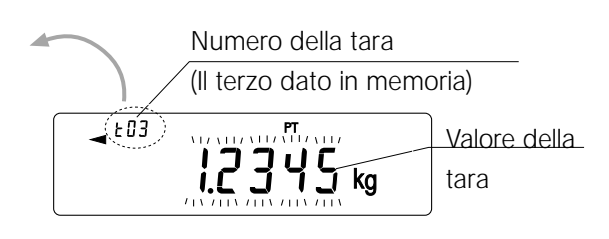

3 Premere il tasto PRINT o lasciare la bilancia così com'è per un po' di tempo (dopo alcuni secondi di inattività) per confermare la selezione. La bilancia ritorna al modo pesatura con i dati selezionati pronti per l'uso.

Per cancellare la selezione, premere il tasto CAL. La bilancia ritorna al modo pesatura.

# **11.8 Memoria dati: modo conferma e memorizzazione**

Il Modo conferma e memorizzazione può cambiare e memorizzare i dati richiamati. Dei tre tipi di memoria dati mostrati in basso, uno può essere selezionato nello schema delle funzioni, ed è disponibile per essere cambiato usando questo modo.

l Unità di massa nel Modo Conteggio l La programmazione del comparatore l Valore della tara

#### **Nota Bene**

**Per modificare una memoria dati diversa da quella specificata nello schema delle funzioni, resettare i parametri della memoria dati (data)" nello schema delle funzioni. Per una dettagliata descrizione delle procedure di ogni memoria dati, guardare la relativa sezione.**

Usare il modo conferma e memorizzazione come segue.

- 1 Premere e trattenere il tasto **PRINT** per attivare il modo richiama la memoria dati. La memoria dati selezionata per ultima, appare con tutte le cifre lampeggianti.
- 2 Usare i seguenti tasti per selezionare il valore.

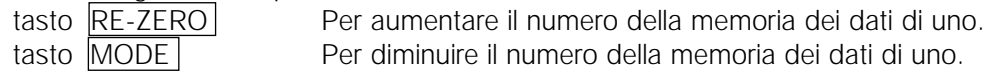

Unità di massa: quando i parametri della "Memoria dati (data)" sono posizionati sul "2" Ogni volta che viene premuto il tasto MODE o il tasto RE-ZERO , il valore visualizzato cambia Numero della tara

$$
\dots p03 \leftrightarrow p04 \leftrightarrow p05 \leftrightarrow \dots \leftrightarrow p20 \leftrightarrow p01 \leftrightarrow \dots
$$
\n(II terzo dato in memoria)  
\n*903*  
\n*903*  
\n*1*  
\n*1*  
\n*1*  
\n*1*  
\n*2*  
\n*3*  
\n*4*  
\n*903*  
\n*1*  
\n*1*  
\n*2*  
\n*3*  
\n*4*  
\n*1*  
\n*2*  
\n*3*  
\n*4*  
\n*5*  
\n*6*  
\n*9*  
\n*1*  
\n*9*  
\n*1*  
\n*1*  
\n*9*  
\n*1*  
\n*1*  
\n*1*  
\n*1*  
\n*1*  
\n*1*  
\n*1*  
\n*1*  
\n*1*  
\n*1*  
\n*1*  
\n*1*  
\n*1*  
\n*1*  
\n*1*  
\n*1*  
\n*1*  
\n*1*  
\n*1*  
\n*1*  
\n*1*  
\n*1*  
\n*1*  
\n*1*  
\n*1*  
\n*1*  
\n*1*  
\n*1*  
\n*1*  
\n*1*  
\n*1*  
\n*1*  
\n*1*  
\n*1*  
\n*1*  
\n*1*  
\n*1*  
\n*1*  
\n*1*  
\n*1*  
\n*1*  
\n*1*  
\n*1*  
\n*1*  
\n*1*  
\n*1*  
\n*1*  
\n*1*  
\n*1*  
\n*1*  
\n*1*  
\n*1*

Programmazione del comparatore: quando i parametri della "Memoria dati (data)" sono posizionati sul "4"

Ogni volta che viene premuto il tasto MODE o il tasto RE-ZERO , il valore visualizzato cambia come segue:

$$
\dots \text{CO3} \overline{H} \rightarrow \text{CO3} \overline{LO} \leftrightarrow \text{CO4} \overline{H} \rightarrow \text{CO4} \overline{LO} \leftrightarrow \dots \leftrightarrow
$$
  

$$
\leftrightarrow \text{C20} \overline{LO} \leftrightarrow \text{C01} \overline{H} \leftrightarrow \dots
$$

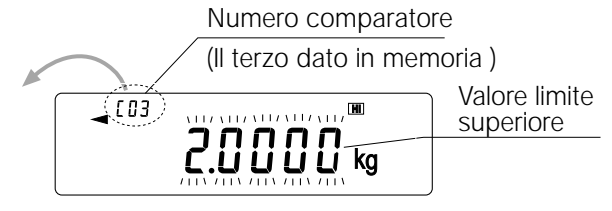

Valore della tara: quando i parametri della "Memoria dati (data)" sono posizionati sul "5" Ogni volta che viene premuto il tasto MODE o il tasto RE-ZERO , il valore visualizzato cambia Numero della tara come segue: (Il terzo dato in memoria) ....t03 ↔ t04 ↔ t05 ↔ .... ↔ t20 ↔ t01↔ ....  $\sqrt{.693}$ Valore della tara 3 Per effettuare una pesatura usando la memoria dati selezionata Premere il tasto PRINT per confermare la selezione. La bilancia ritorna al modo pesatura con la selezione pronta per l'uso. Per cambiare e memorizzare la memoria dati selezionata Premere il tasto SAMPLE per attivare il modo memorizzazione. Sono disponibili due modi di immissione per inserire il valore da memorizzare. • Modo immissione digitale • Modo input pesatura

Per cambiare il modo input, premere e trattenere il tasto MODE. Per cancellare l'operazione e ritornare al modo pesatura, premere il tasto CAL.

# **12. UNITÀ PROGRAMMABILI**

Questa è una funzione che si può programmare per la conversione delle unità. Moltiplica i dati della pesatura in chilogrammi secondo un coefficiente arbitrario programmato nello schema delle funzioni e ne visualizza il risultato.

Il coefficiente deve rientrare nell'indice tra il minimo ed il massimo come mostrato in basso. Se il coefficiente è stato sistemato al di sotto dell'indice, viene visualizzato un errore e la bilancia ritorna al modo programmazione del coefficiente, pronto ad attivare un valore appropriato. Il coefficiente di 1 è stato programmato dalla fabbrica.

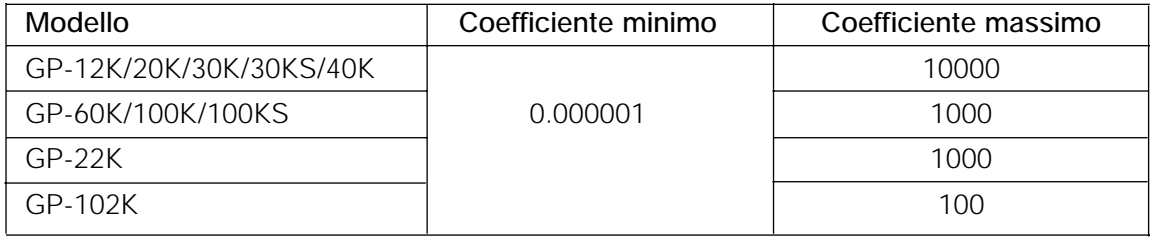

# **Operazioni**

- 1 Premere e trattenere il tasto SAMPLE fino a quando non viene visualizzato ba5fnc nello schema delle funzioni, quindi lasciare il tasto.
- 2 Premere il tasto SAMPLE diverse volte per visualizzare m1t
- 3 Premere il tasto PRINT. La bilancia avvia il modo per confermare o programmare il coefficiente.

# **Conferma del coefficiente**

- 4 Il coefficiente corrente viene visualizzato con la prima cifra lampeggiante.
	- Se essa non deve essere modificata, premere il tasto CAL e procedere alla fase 8.
	- Se essa deve essere modificata, premere il tasto RE-ZERO e procedere alla fase 6.

## **Programmazione del coefficiente**

5 Programmare il coefficiente usando i seguenti

tasti. tasto **SAMPLE** Per selezionare una cifra per cambiarne il valore. Cifra selezionata lampeggia. tasto RE-ZERO Per cambiare il valore.

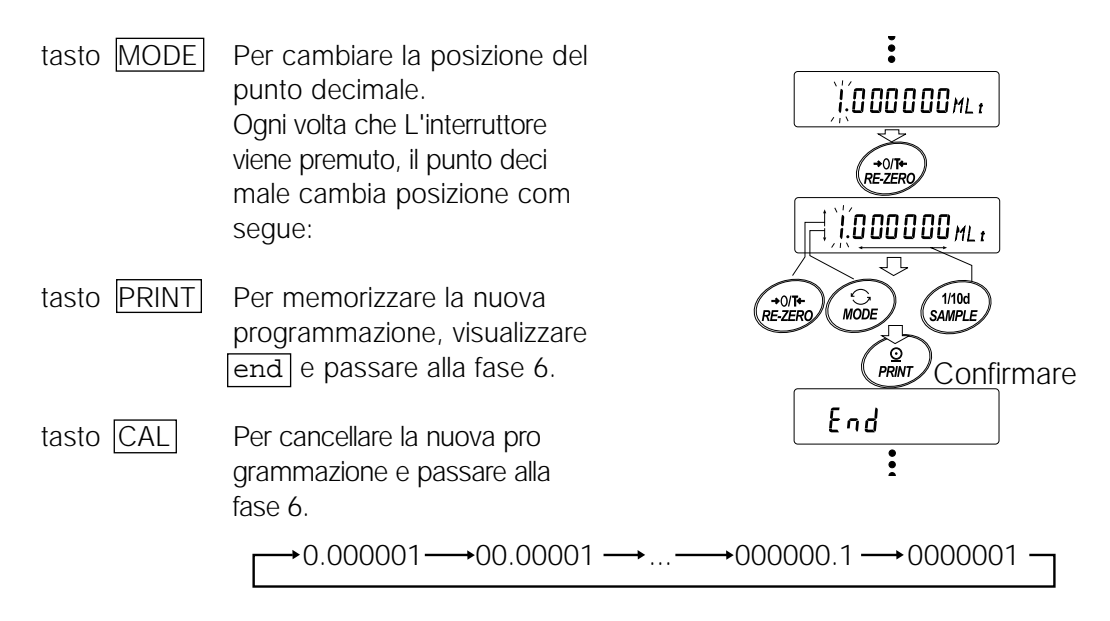

## **Chiudere l'operazione**

6 La bilancia visualizza  $\overline{\text{Unit}}$ . Premere il tasto CAL per uscire dalla funzione unità programmabile e ritornare al modo pesatura.

## **Uso della funzione**

Premere il tasto MODE per selezionare l'unità da programmare (nessuna visualizzazione nella sezione unità). Effettua la pesatura come descritto in "5-1 Operazione base (Modo Chilogrammo)". Dopo la pesatura, la bilancia visualizza il risultato (i dati della pesatura in chilogrammi x il coefficiente).

# **13. MISURAZIONE DELLA DENSITÀ**

Le bilance della serie GP sono dotate del modo densità. Esso calcola la densità di un solido mediante il peso di un campione in aria ed il peso in liquido.

- Il modo densità non è stato selezionato per l'uso quando la bilancia è stata montata dalla fabbrica. Per usare questo modo, cambiare lo schema delle funzioni e attivare il modo densità.
- Si può modificare l'ordine di immissione dei parametri necessari alla misurazione della densità.
- Una parte dei parametri può essere cambiata e usata per calcolare di nuovo la densità. Premere il tasto SAMPLE per confermare o selezionare ogni parametro. I parametri sono memorizzati nella memoria non-volatile. Ogni volta che una parte dei parametri vengono cambiati, si può calcolare nuovamente la densità.
- Nello schema delle funzioni sono disponibili due modi per sistemare la densità di un liquido, " input densità liquida (ldin)": inserendo la temperatura dell'acqua o immettendo direttamente la densità.
- Quando viene selezionato il modo densità, non è possibile usare la Sistemazione del Responso e la funzione del controllo automatico.

# **Formula per ottenere la densità**

La densità può essere ottenuta dalla formula seguente.

- $\rho = \frac{A}{A B} x \rho_0$
- 
- Dove ρ: Densità del campione
	- A: Il valore del peso del campione in aria
	- B: Il valore del peso del campione in liquido
	- ρο : Densità del liquido

## **Priorità nella misurazione: Modificare lo schema delle funzioni**

Priorità nella misurazione, modificare lo schema delle funzioni come segue.

- (1) Selezionare il modo densità
	- Il modo densità è disponibile come uno nelle unità di peso. Selezionarlo premendo il tasto MODE Per usare questo modo, selezionarlo nello schema delle funzioni. Per dettagli, fare riferimento a "4-2 Cambiare le unità".
- (2) Selezionare a un modo per programmare la densità di un liquido Selezionare il metodo per l'immissione della densità di un liquido dallo schema delle funzioni in basso. Lo schema delle funzioni è disponibile solo quando viene selezionato il modo densità.

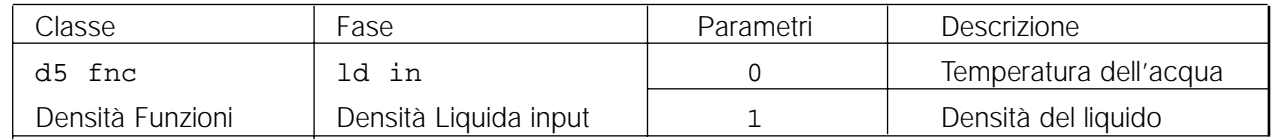

0 = Programmazione della fabbrica produttrice

# **Misurare la densità**

#### **Nota Bene**

**Se la temperatura del liquido o il tipo di liquido viene cambiato durante la misurazione, azzerare, se necessario, i valori della densità del liquido. Per dettagli, fare riferimento a "C. Immissione della densità di un liquido."**

- (1) Immettere il modo densità
	- 1 Premere il tasto MODE come previsto, per selezionare il modo densità. Il modo densità parte, "d-a" (peso in aria), "g (kg per il GP-102K)" poiché l'unità e il segnalatore del processo sono attivati.

(2) Selezionare un parametro da programmare.

- 1 Premere il tasto SAMPLE per selezionare il parametro da programmare. Ogni digitazione cambia i parametri.
- 2 Premere il tasto RE-ZERO per attivare il modo immissione dei parametri selezionati.

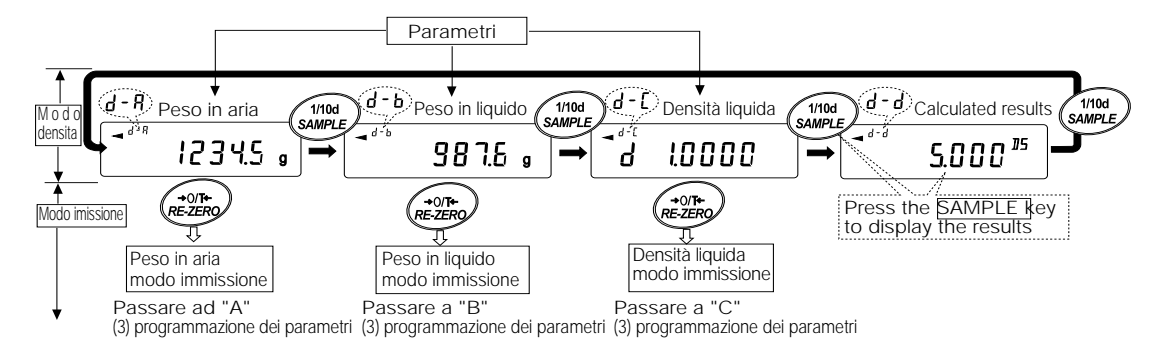

### (3) Programmare i parametri.

A. Immettere il peso di un campione in aria.

- 1 Assicurarsi che non ci sia niente sul piatto superiore (in aria). Premere il tasto RE-ZERO per riportare il display a zero.
- 2 Mettere un campione sul piatto superiore. Quando il valore visualizzato sulla bilancia diventa stabile, premere il tasto PRINT . Il campione peso in aria viene confermato e la bilancia ritorna al modo densità (condizione della fase 1, (2) Selezionare un parametro da programmare).
- 3 Togliere il campione dal piatto superiore.

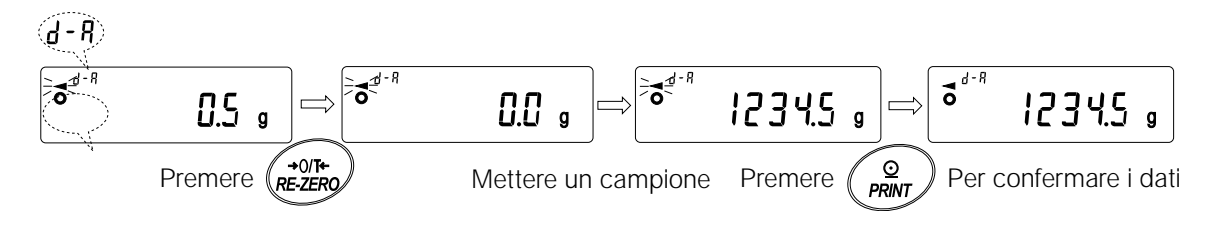
#### **Nota Bene**

**Se viene visualizzato un valore instabile, o un valore negative o e (error), il tasto PRINT è disattivato. Il tasto SAMPLE non può essere usato per cambiare il valore minimo della pesatura.**

- B. Immettere il peso di un campione nel liquido.
	- 1 Confermare che non ci sia niente sul piatto inferiore (nel liquido). Premere il tasto RE-ZERO per azzerare il display.
	- 2 Mettere un campione sul piatto inferiore (nel liquido). Quando il valore visualizzato sulla bilancia diventa stabile, premere il tasto PRINT . Il peso del campione nel liquido viene confermato, la bilancia ritorna al modo densità (la condizione della fase 1, (2) Selezionare un parametro da programmare).
	- 3 Togliere il campione dal piatto inferiore.

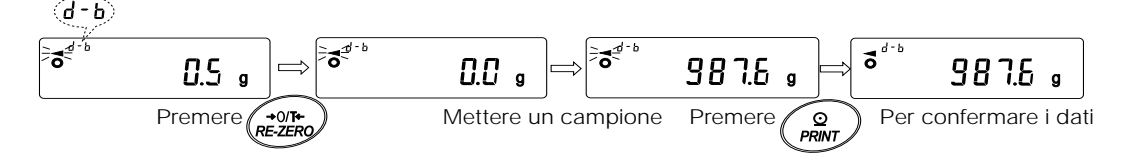

#### **Nota Bene**

#### **Se viene visualizzato un valore instabile, o e (error), il tasto PRINT è disattivato. Il tasto SAMPLE non può essere usato per cambiare il valore minimo della pesatura.**

C. Immissione della densità di un liquido. Nello schema delle funzioni sono disponibili due modi per sistemare la densità di un liquido, "input densità liquida (ldin)": inserendo la temperatura dell'acqua o immettendo direttamente la densità.

• Immettere la temperatura dell'acqua (ldin 0) Viene visualizzata la temperatura attualmente programmata (unità: °C, programmazione della fabbrica produttrice: 25°C).

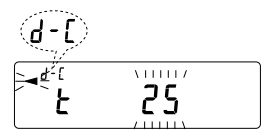

Usare i seguenti tasti per cambiare valore.

tasto RE-ZERO Per aumentare la temperatura di un grado. (0-99°C)

tasto  $|MODE|$  Per diminuire la temperatura di un grado. (0-99 $°C$ )

tasto PRINT Per memorizzare la modifica, visualizzare end e ritornare al modo densità

(Condizione della fase1, (2) Selezionare un parametro da programmare).

tasto CAL Per cancellare la modifica e ritornare al modo densità (Condizione della fase 1, (2) Selezionare un parametro da programmare).

Il rapporto tra la temperatura e densità dell'acqua viene mostrato in basso.

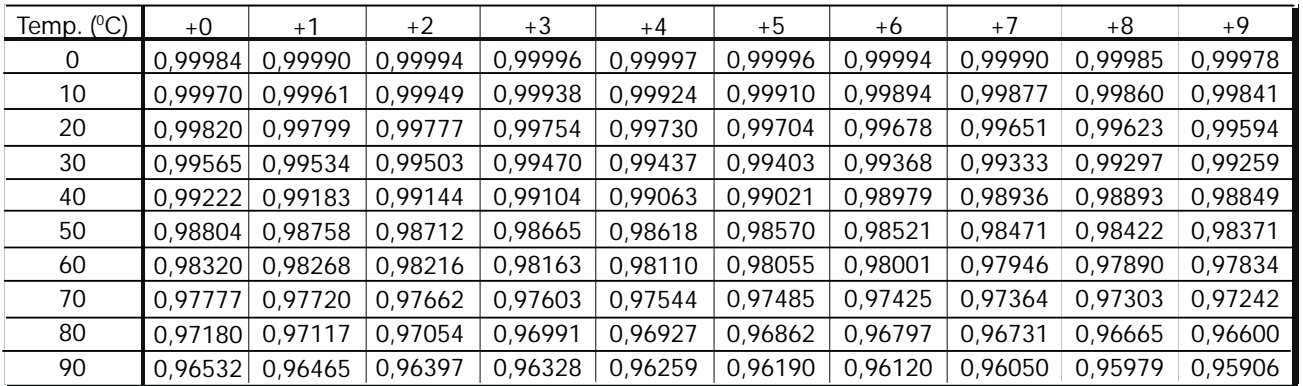

• Immettere direttamente la densità (ldin 1) Viene visualizzata la densità programmata correntemente (unità : g / cm3, programmazione della fabbrica produttrice : 1.0000g / cm3).

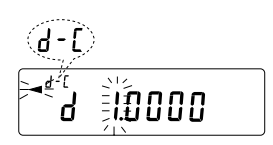

Usare i seguenti tasti per cambiare il valore.

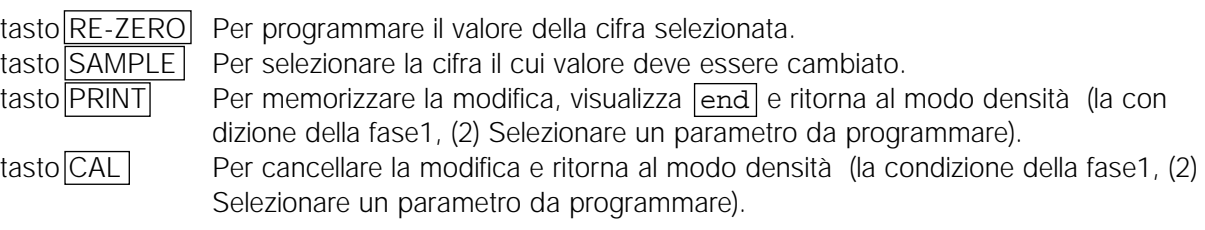

#### **Nota Bene**

#### **L'indice in cui si può programmare densità oscilla tra 0.0000 a 1.9999 g / cm3**

(4) Emissione della densità.

Dopo che tutti i parametri necessari sono stati programmati, premere il tasto SAMPLE per emettere la densità calcolata.

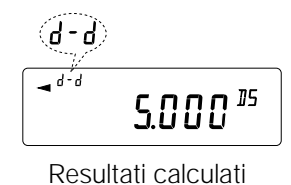

#### **Nota Bene**

**La densità viene visualizzata con tre decimali.**

## **14. I/O DESCRIZIONE DELLE UNITÀ (Standard)**

### **14.1 RS-232C//Contatto esterno input**

**Numeri D-Sub 25 pin**

 $\rightarrow$  0.000001  $\longrightarrow$  00.00001  $\longrightarrow$  ...  $\longrightarrow$  000000.1  $-$ 

## **Assegnazione D-Sub 25 pin**

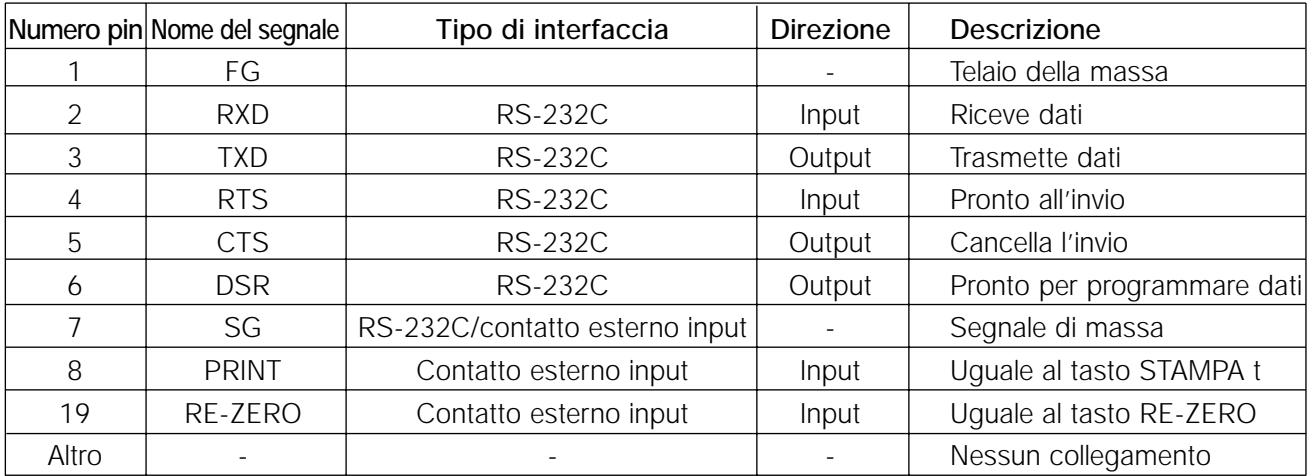

## **RS-232C**

Foot switch AX-SW128

La bilancia è un dispositivo DCE. Collegare la bilancia al personal computer (DTE), utilizzando un cavo dritto.

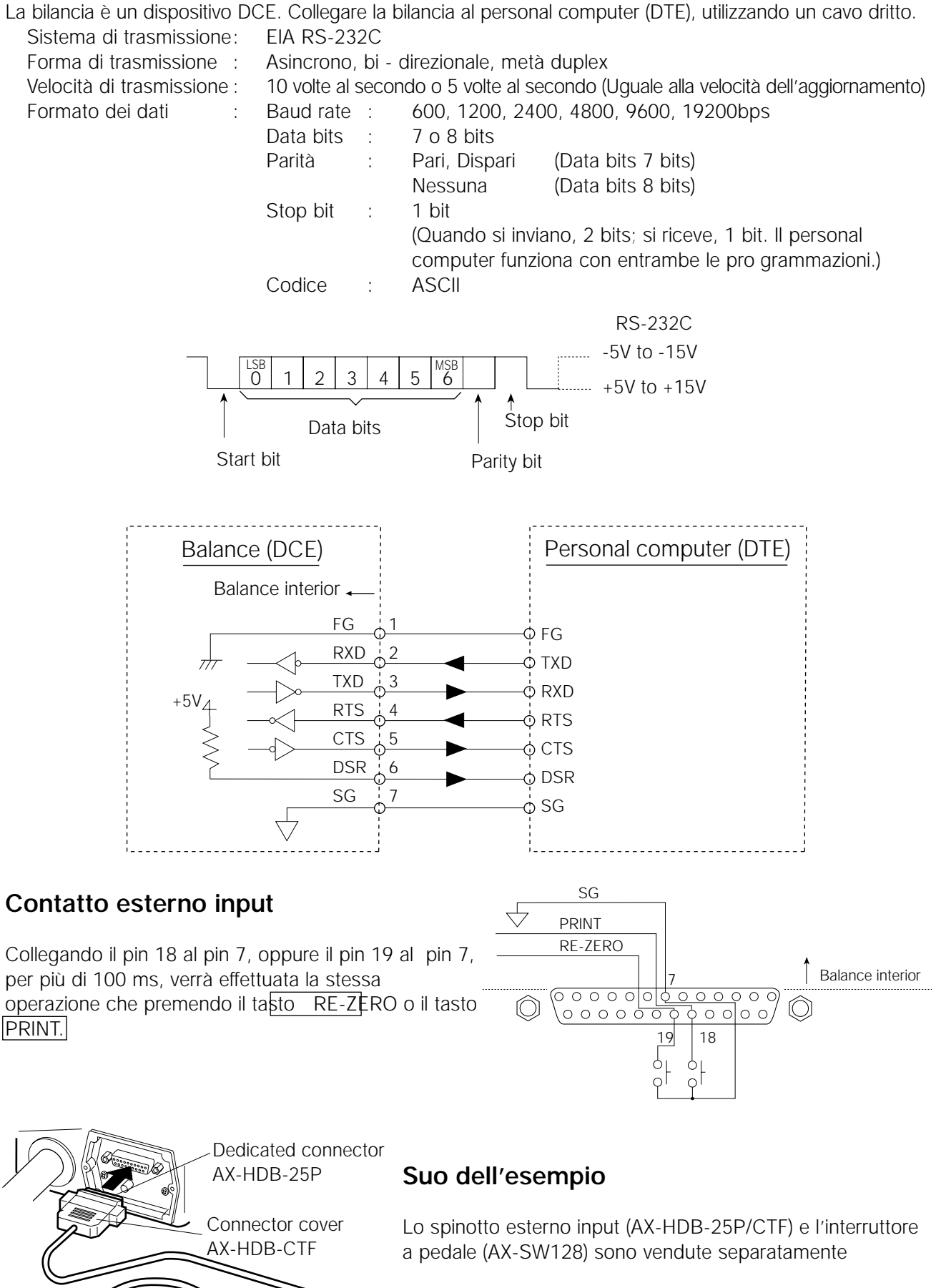

## **15. COLLEGAMENTO AD UN APPARECCHIO PERIFERICO**

### **15.1 Collegamento alla stampante AD-8121**

Programmare i seguenti parametri per usare la stampante AD-8121.

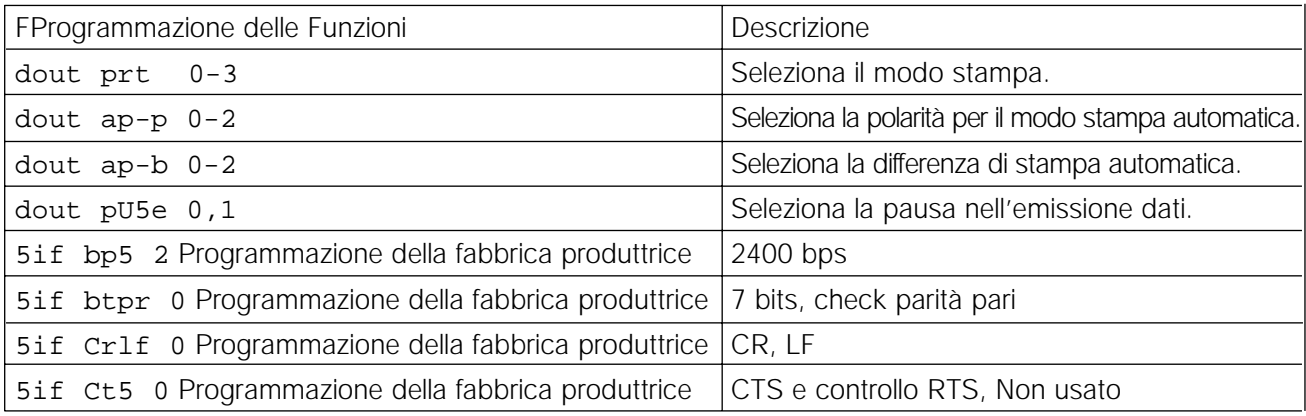

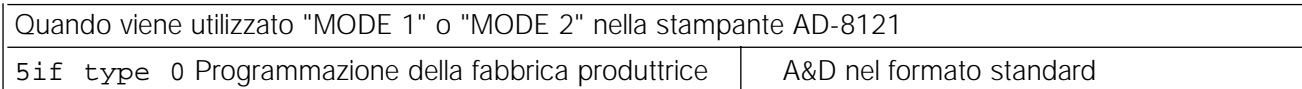

Quando viene utilizzato "MODE 3" nella stampante AD-8121. 5if type 1 DP formato

Quando i dati vengono trasmessi continuamente.

Quando tutti i dati in memoria sono trasmessi contemporaneamente.

dout pU5e 1 Vsa la pausa.

#### **Nota Bene**

**La stampante funzione come segue, dipende dalla programmazione della memoria dati.**

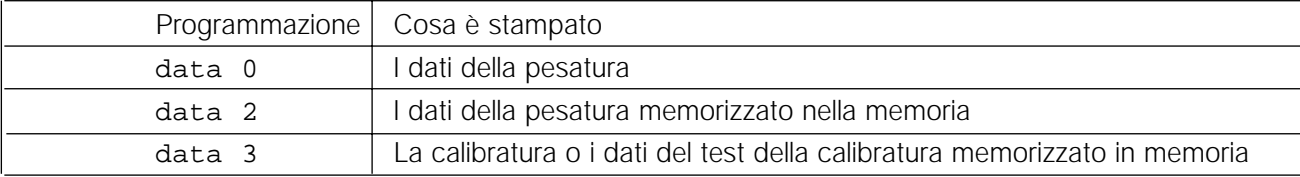

**Riferimento a "10. NUMERO ID E RAPPORTO GLP" per una stampa campione.**

### **15.2 Collegamento al computer**

Le bilance della serie GP sono del tipo DCE (Apparecchio Comunicazioni Dati), che può essere collegato ad un personal computer usando l'Interfaccia RS-232C.

Prima del collegamento, leggere attentamente il manuale del personal computer.

Usare il cavo standard DCE per il collegamento (tipo di cavo: dritto).

Quando il personal computer è del tipo DOS/V con un portale a 9-pin, usare a il cavo dritto con spinotti a 25-pin maschi e uno spinotto a 9-pin femmine.

#### **RsCom**

- Può trasmettere i comandi per controllare la bilancia.
- Può inviare informazioni in modo bi direzionale tra la bilancia ed un personal computer usando l'Interfaccia RS-232C.
- Può visualizzare o memorizzare i dati usando il formato del file text. Può anche stampare i dati usando la stampante connessa ad un personal computer.
- Quando diversi portali di un personal computer sono connessi con bilance, può inviare simultaneamente informazioni alla bilancia.
- Può condividere le applicazioni di altri software con il personal computer.
- Può ricevere il Rapporto GLP della bilancia.

#### **RsKey**

- Può trasmettere i dati della pesatura output dalla bilancia, direttamente nell'applicazione di un altro software come ad es. Microsoft Excel.
- Può essere usato con applicazioni di molti software.
- può ricevere il Rapporto GLP della bilancia.

#### **Nota Bene**

**Windows e Excel sono marchi registrati della Microsoft Corporation.**

#### **15.4 Usando il software WinCT, la bilancia può effettuare le seguenti prestazioni:**

- 1 Analizza i dati della pesatura e le statistiche con "RsKey" I dati della pesatura possono essere inviati direttamente in una pagina di lavoro Excel. Quindi, Excel può analizzare i dati per ottenere il totale, la media, la deviazione standard, il valore massimo e minimo, e può visualizzare tutto sotto forma di grafico.
- 2 Controlla i comandi dell'utilizzo della bilancia da un personal computer usando "RsCom", il personal computer invia i comandi come ad es. "re-zero" o "invia i dati della pesatura", alla bilancia e controlla la bilancia.
- 3 Stampa il Rapporto GLP della bilancia usando la stampante Il Rapporto GLP della bilancia può essere stampata usando la stampante collegata al personal computer.
- 4 Riceve i dati della pesatura ad intervalli determinati I dati della pesatura possono essere ricevuti ad intervalli determinati e si possono ricevere le caratteristiche dei dati con il tempo trascorso.
- 5 Uso delle funzioni della memoria nelle bilance della serie GP I dati possono essere memorizzati nella memoria della bilancia. Tra i dati memorizzati, si possono trasmettere contemporaneamente i dati della pesatura e i dati della calibratura ad un personal computer.
- 6 Uso di un personal computer come segnalatore esterno Con la funzione "RsKey" nel modo test, si può utilizzare un personal computer come segnalatore del peso esterno per la bilancia. (Per effettuare ciò, programmare il modo emissione dati della bilancia nel modo continuo.)

# **16. COMANDI**

### **16.1 Lista dei comandi**

#### **Nota Bene**

**Il comando ha un terminale aggiunto, che viene specificato usando "5if Crlf" nello schema delle funzioni, e viene inviato alla bilancia.**

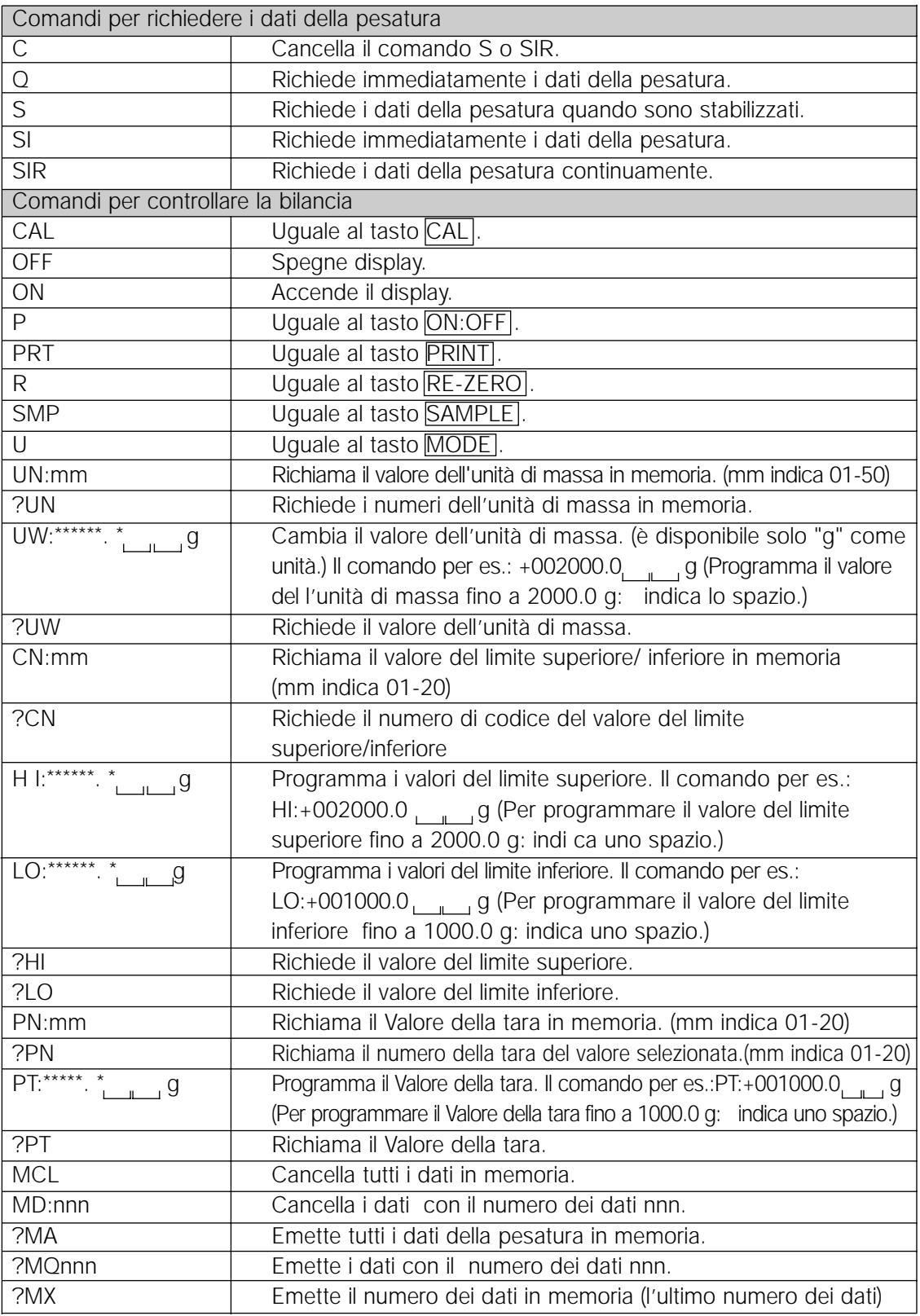

#### **Nota Bene**

**Quando viene richiesta un'unità nei comandi come ad es. il comando "PT:", usare il codice A&D delle unità a tre cifre nel formato standard.**

**nnn indica un valore numerico di tre cifre.**

## **16.2 Codice di riconoscimento e codici errati**

Quando i parametri delle funzioni dell'interfaccia seriale (5if)" sono programmate su "erCd 1", la bilancia emette il codice <AK> oppure codice errato per tutti i comandi come descritto in seguito:

<AK> (06h) Riconoscimento in codice ASCII.

- Quando la bilancia riceve il comando per richiedere i dati e non può effettuarlo, la bilancia trasmette un codice errato (EC, Exx). Quando la bilancia riceve il comando per richiedere i dati e può effettuarlo, la bilancia emette i dati.
- Quando la bilancia riceve il comando per controllare i dati e non può effettuarlo, la bilancia trasmette un codice errato (EC, Exx). Quando la bilancia riceve il comando per controllare i dati e può effettuarlo, la bilancia trasmette il

codice di riconoscimento.

Tra i comandi che controllano la bilancia, si può inviare il codice di riconoscimento sia se la bilancia riceve il comando sia quando la bilancia ha compiuto il comando. Se il comando può essere effettuato correttamente, la bilancia trasmette un codice errato (EC, Exx). Si può ovviare a questo errore usando il comando CAL.

comando CAL (Comando della calibratura) comando ON (comando del Display ON) comando P (comando Display ON/OFF) comando R (comando RE-ZERO)

• Quando succede un errore di comunicazione ed esso è dovuto ad un rumore esterno, oppure un errore di parità, dovuto ad un errore di trasmissione, la bilancia trasmette un codice errato. In questo caso, inviare di nuovo il comando.

## **16.3 Uso del controllo CTS e RTS**

La bilancia effettua le seguenti operazioni in relazione ai "Ct5" parametri of "Interfaccia Seriale (5if)":

 $Ct50$ 

La bilancia può ricevere il comando o meno, non tenendo conto del tempo atmosferico, la bilancia mantiene la linea CTS HI. La bilancia emette i dati non considerando le condizioni della linea nel RTS.

 $Ct51$ 

La linea CTS viene mantenuta normalmente Hi. Quando la bilancia non può ricevere il comando successivo (per es. mentre la bilancia sta compiendo l'ultimo comando), la bilancia sistema la linea CTS su Lo. La bilancia conferma il livello nella linea RTS dopo aver emesso un set di dati. Se il livello RTS è Hi, la bilancia emette i dati. Se il livello RTS è Lo, i dati non vengono emessi (I dati vengono cancellati).

### **16.4 Programmazione del RS-232C**

**Per quanto riguarda il RS-232C, la bilancia ha due funzioni: "Emissione dati (**dout**)" e "Interfaccia Seriale (**5if**)". Programma, se necessario, ogni funzione.**

## **17. MANUTENZIONE**

- Non smontare la bilancia. Contattare il distributore locale A&D se la bilancia ha bisogno di servizio o riparazioni.
- Usare il materiale originale per il trasporto.
- Non usare solventi organici per pulire la bilancia. Pulire la bilancia con uno straccio imbevuto in acqua calda e un detergente molto delicato.
- La massa della massa interna può cambiare a causa di corrosione o altri danni provocati dall'ambiente dove si opera, o provocato dall'usura. Controllare periodicamente la massa interna mediante un peso esterno.

## **18. PROBLEMI GENERALI**

#### **18.1 Controllo della prestazione della bilancia e l'ambiente**

La bilancia è uno strumento di precisione. Quando l'ambiente in cui si opera o il metodo operativo è inadeguato, non è possibile correggere la pesatura. Mettere un campione sul piatto e toglierlo, ripetere l'operazione diverse volte. Se la bilancia sembra avere un problema nella ripetizione oppure effettua operazioni sbagliate, controllare come descritto in basso. Se anche dopo il controllo la prestazione continua ad essere errata, contattare il distributore locale A&D per le riparazioni.

#### **Controllare che la bilancia effettui le operazioni correttamente**

- Controllare la prestazione della bilancia usando la funzione di Controllo automatico come descritto in "6-1 Sistemazione Automatica del Responso / Funzione Controllo automatico ". Se viene individuato un funzionamento errato, viene visualizzato sul display.
- Controllare la ripetitività della bilancia mediante un peso esterno. Assicurarsi che il peso venga piazzato nel centro del piatto per la pesatura.
- Controllare la ripetitività, la linearità e il valore calibrato della bilancia mediante un peso esterno con un valore conosciuto.

#### **Controllo dell'ambiente in cui si opera o se il metodo di pesatura è corretto**

#### **Ambiente operativo**

- Il tavolo per la pesatura è abbastanza solido?
- La bilancia è stata livellata? Fare riferimento a "3-1 Dopo l'uso".
- L'ambiente in cui si opera è immune da vibrazioni e soffi di vento?
- C'è un forte rumore originato elettricamente o magneticamente, come ad es. un motore nei pressi della bilancia?

#### **Metodo di pesatura**

- Il piatto per la pesatura tocca l'anello anti vento o qualcos'altro? Il piatto per la pesatura è stato istallato correttamente?
- Il tasto RE-ZERO è premuto dopo aver messo il campione sul piatto per la pesatura?
- Il campione è stato piazzato nel centro del piatto per la pesatura?
- La bilancia è stata calibrata mediante la massa interna (calibratura one-touch)? l La bilancia è stata riscaldata per 30 minuti dopo la pesatura?

#### **Campione e contenitore**

- Il campione ha assorbito o perso l'umidità a causa delle condizioni ambientale come ad es. temperatura e umidità?
- La temperatura nel contenitore è stata uguagliata alla temperatura ambientale? Fare riferimento a "3- 2 Durante l'uso".
- Il campione si caricato di scariche elettrostatiche? Fare riferimento a "3-2 Durante l'uso".
- Il campione è di materiale magnetico come ad es. acciaio? Bisogna prendere le necessarie precauzioni per la pesatura di materiali magnetici. Fare riferimento a "3-2 Durante l'uso".

## **18.2 Codice errato**

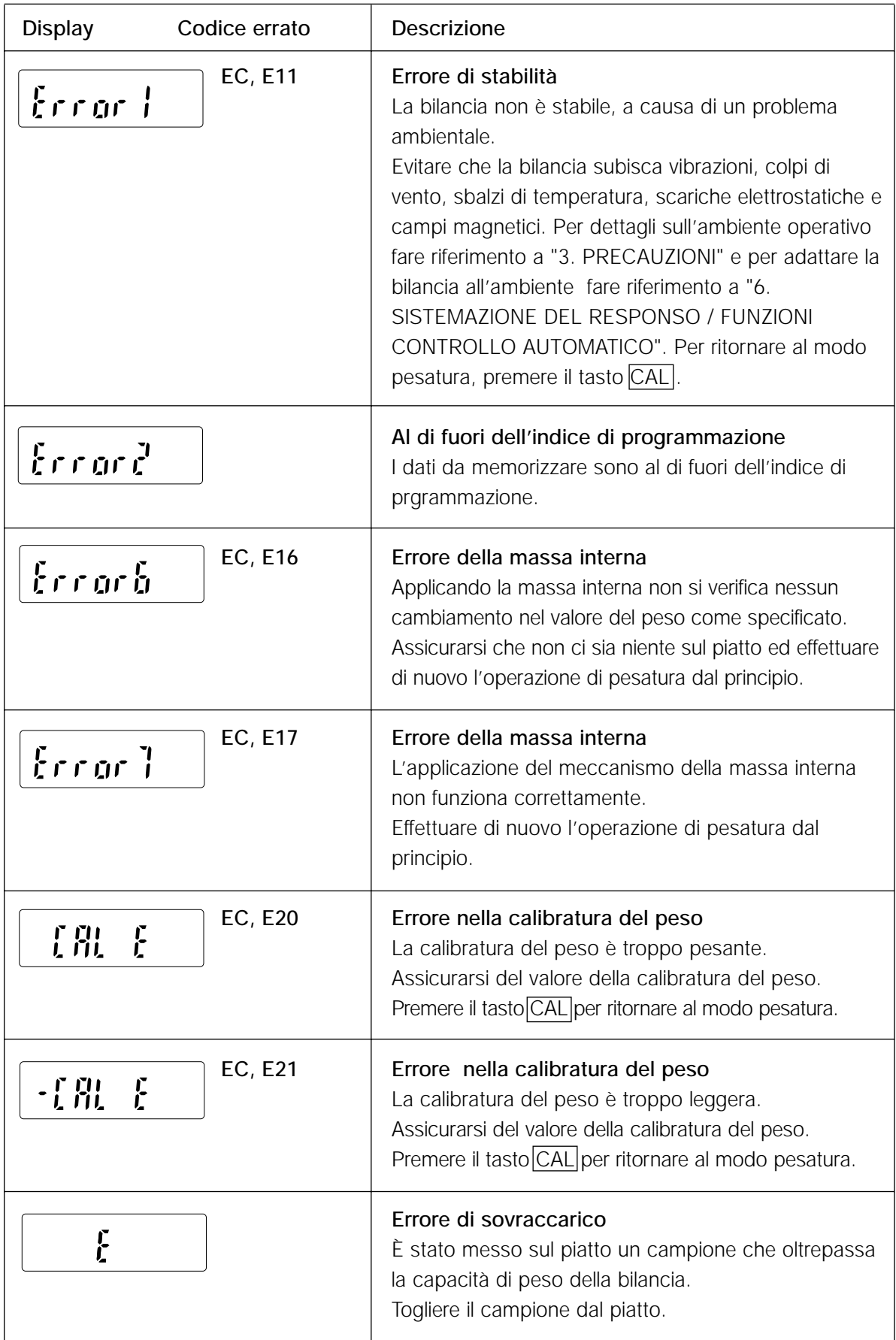

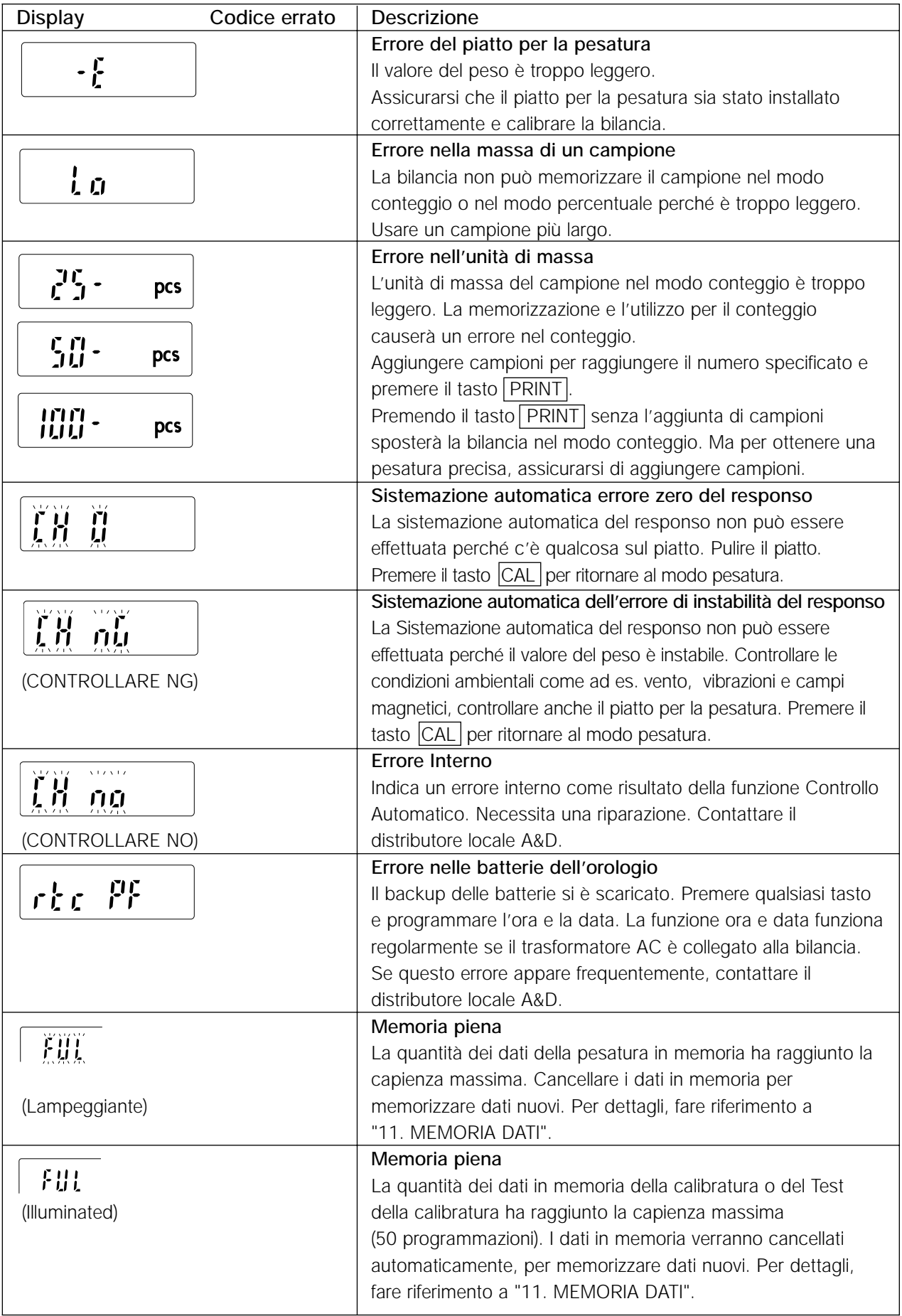

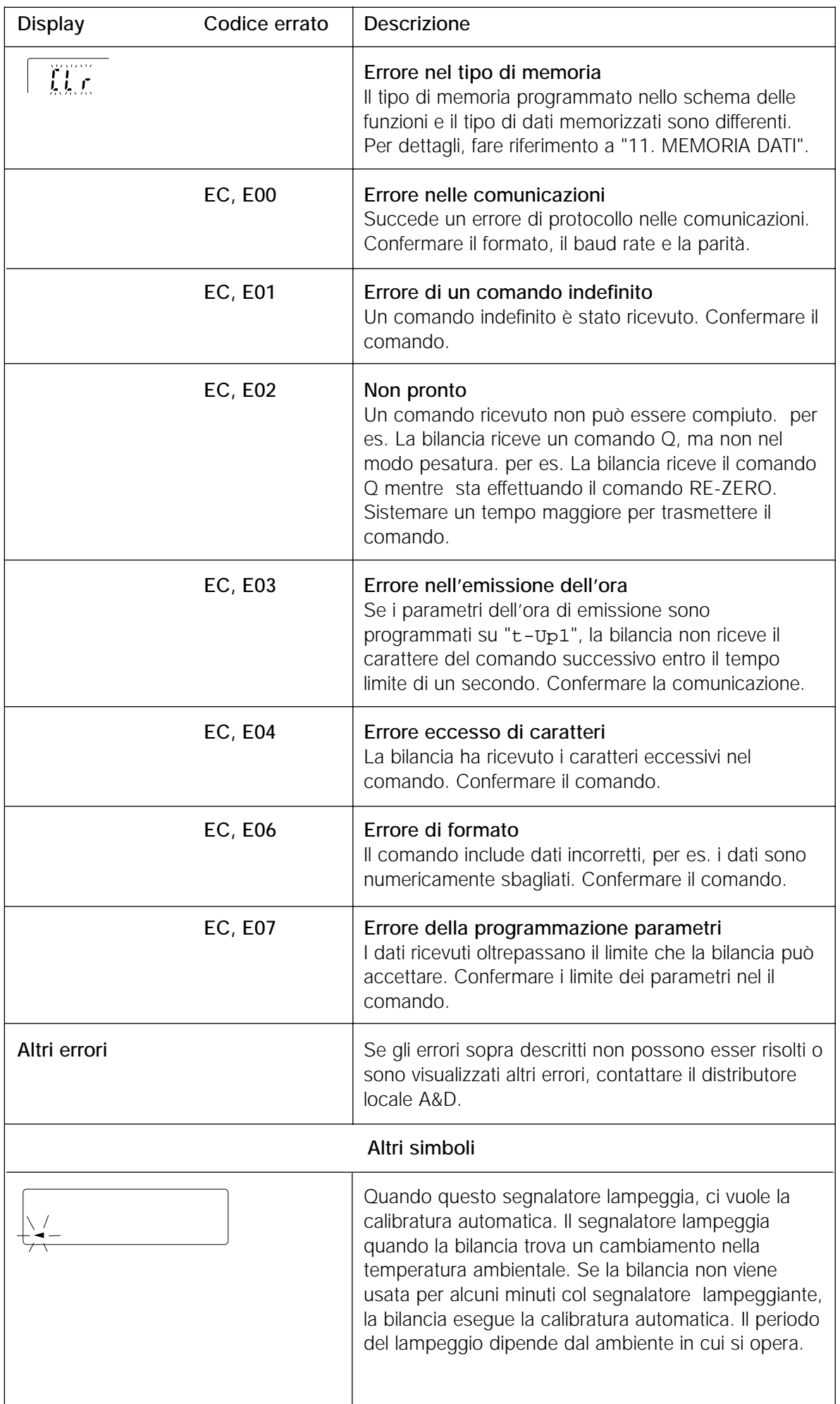

### **18-3 A chi rivolgersi per le riparazioni**

Se la bilancia ha bisogno di servizio o di riparazioni, contattare il distributore locale A&D. La bilancia è uno strumento di precisione. Fare molta attenzione quando si maneggia la bilancia e osservare quanto segue durante il trasporto della bilancia.

- Usare il materiale per l'imballaggio originale.
- Togliere il piatto per la pesatura dall'unità principale.

# **19. DESCRIZIONE**

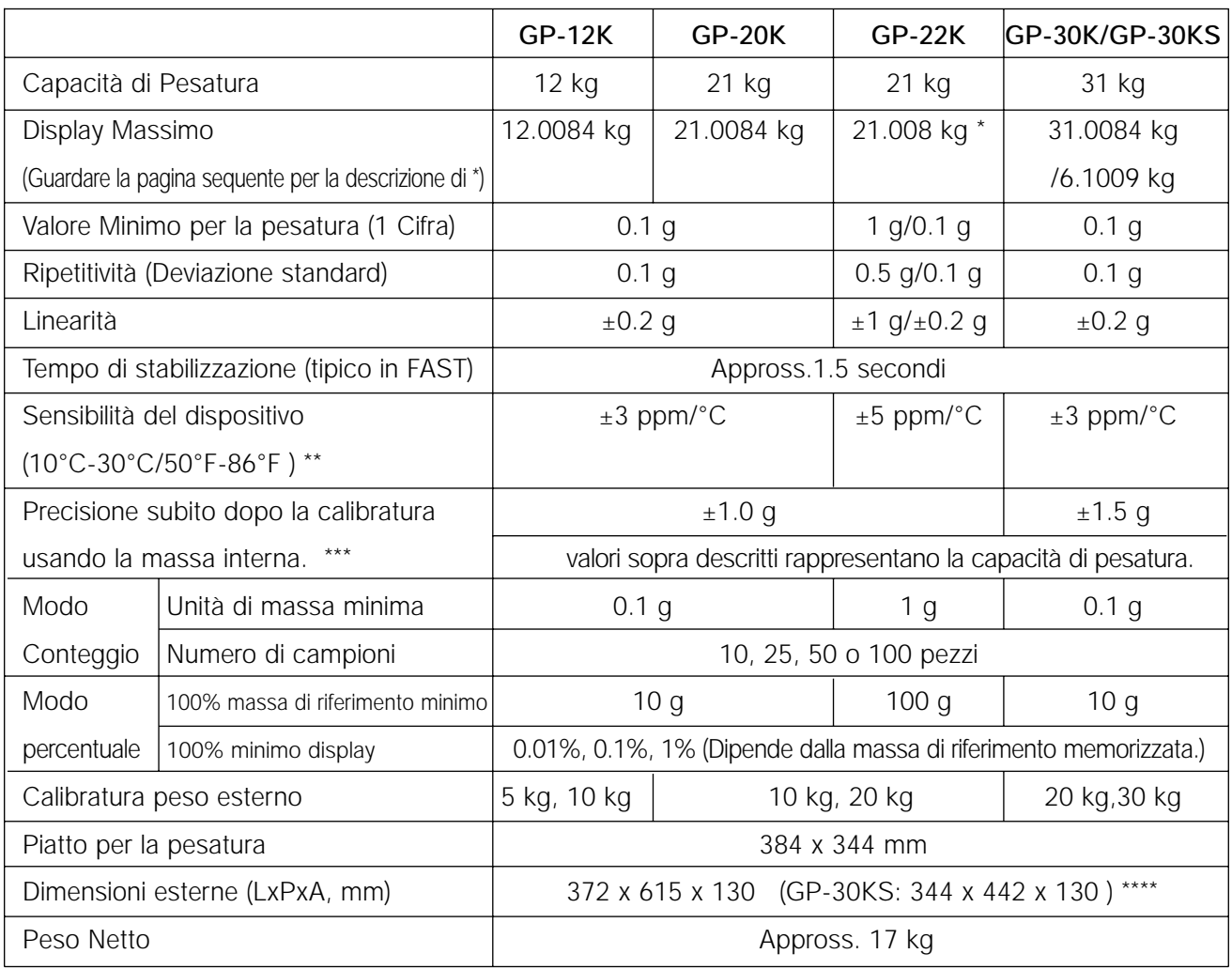

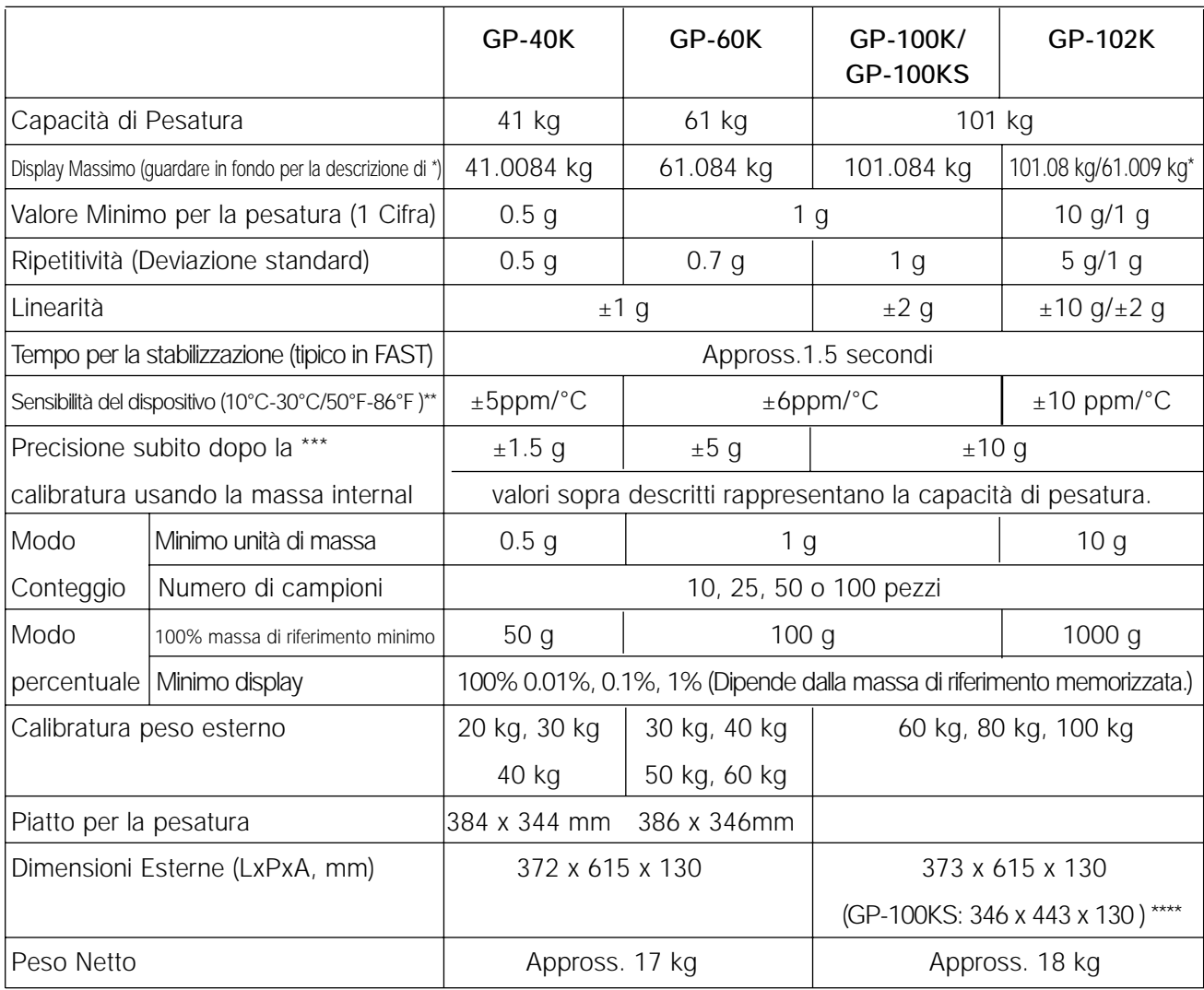

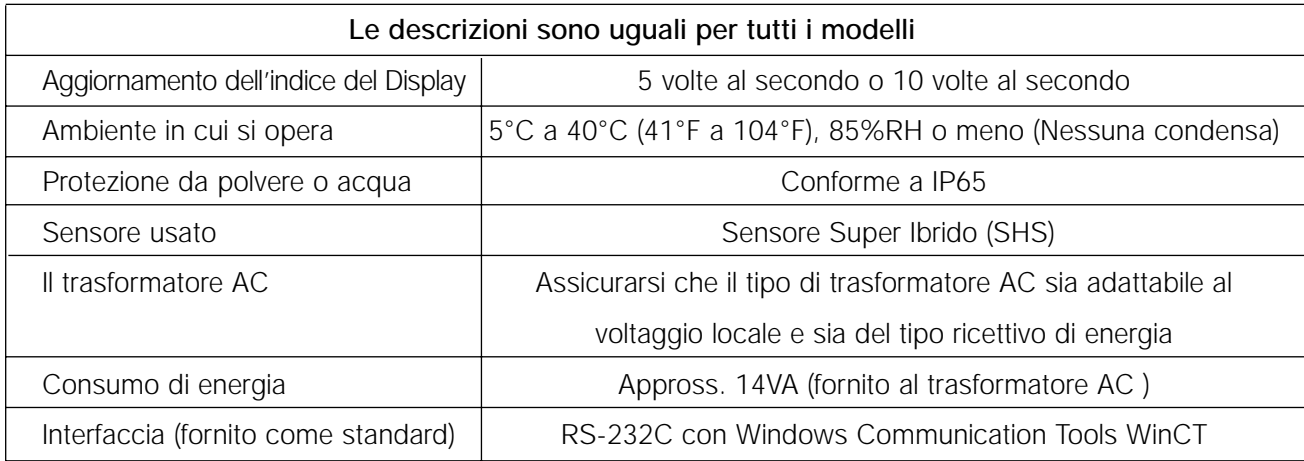

- Il modello GP-22K e GP-102K fornisce una pesatura usando un indice di precisione, Anche se è stato messo sul piatto una tara pesante. (Funzione Smart Range)
- \*\* Quando la calibratura automatica non è in funzione, a 10°C fino a 30°C (50°F a 86°F)
- Precisione dopo la calibratura usando la massa interna in condizioni ambientali ottimali (entro l'indice di temperatura da 10°C a 30°C (50°F a 86°F) senza improvvisi sbalzi di temperatura o di umidità, o colpi di vento, o effetto dei campi magnetici o scariche elettrostatiche).
- Controllare periodicamente la massa interna come descritto in "17. MANUTENZIONE".
- \*\*\*\* La lunghezza del cavo, per le bilance con il display separato (GP-30KS/100KS), è di 3 metri.

# **20. DIMENSIONI ESTERNE**

**Tipo Standard: GP-12K/20K/22K/30K/40K/60K/100K/102K**

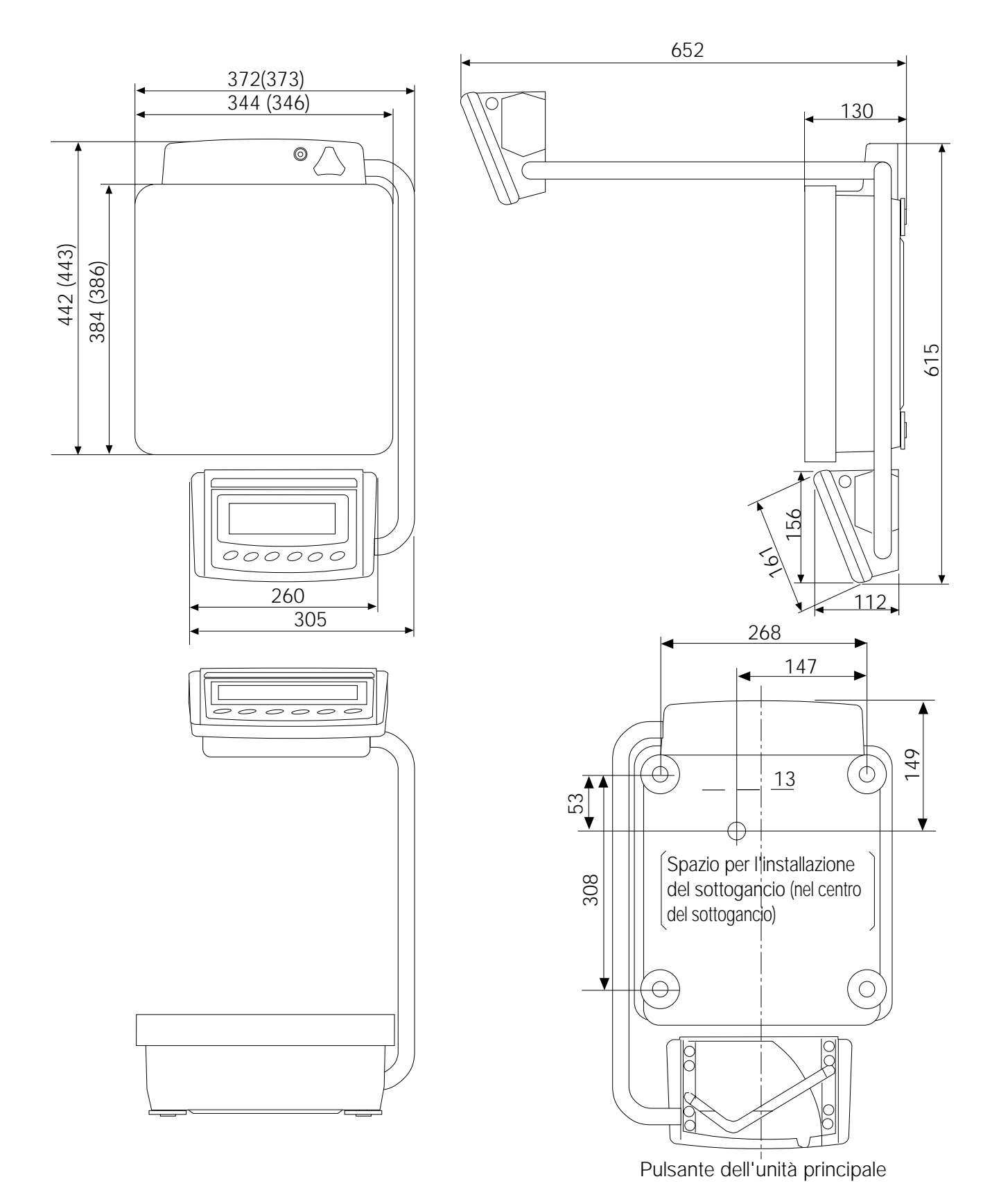

**Nota Bene** La misura nelle parentesi è per GP-100K/102K **Unita:** mm

#### **Modello con display separato : GP-30KS/100KS**

41 dimensions separate.eps

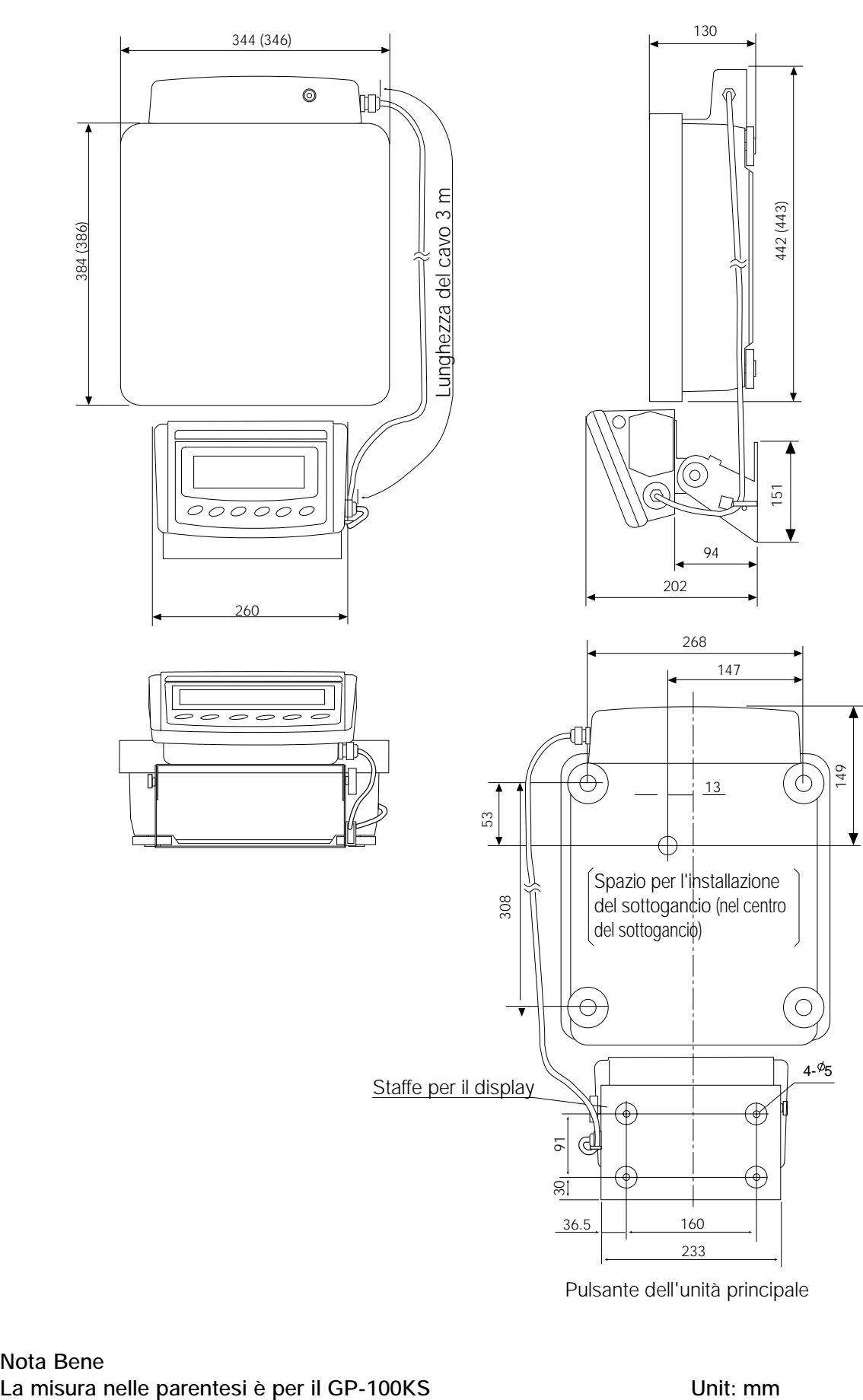

Pulsante dell'unità principale

**Nota Bene**

## **21. OPZIONI**

#### **AD-8121 stampante**

- Stampante Compact dot-matrix termica.
- Funzione di statistica, funzione ora e data, funzione intervallo di stampa, funzione stampa grafici, Terminal modo
- 5 x 7 dots, 16 caratteri per riga
- Carta per Stampa (AX-PP143, 45 (W) x 50 (L) mm, ø65 mm)
- Il trasformatore AC o batterie alcaline

#### **OP-04: Emissione del comparatore (relay/ con il segnalatore acustico)/RS-232C/Circuito elettrico**

- Genera l'emissione del relay che corrisponde nel display, a  $\overline{HII}$ ,  $\overline{OK}$  e  $\overline{LO}$ .
- Il circuito elettrico ed il RS-232C possono essere usati contemporaneamente. Per esempio, il personal computer e una stampante AD-8121 possono essere usati nello stesso tempo.
- Installato al posto dell'Interfaccia Seriale standard RS-232C.

#### **OP-06: Emissione del voltaggio analogico / Circuito elettrico**

- produce un voltaggio di 0-1V (o 0.2-1V) dipende dal valore visualizzato.
- Con questa opzione, si può usare un circuito elettrico can. Per esempio, una stampante AD-8121 può essere usata simultaneamente usando queste opzioni.
- Installato al posto dell'Interfaccia Seriale standard RS-232C. Quindi, RS-232C non è disponibile per l'uso.

#### **OP-07: Estensione del cavo, 5 m (È disponibile come opzione della fabbrica solo se è stata ordinata con una bilancia GP)**

- Applicabile ai Modelli di bilancia: GP-30KS/100KS
- Cavo di 5 metri, per collegare il display con l'unità principale

#### **OP-20: Sottogancio**

- Applicabile ai modelli di bilancia: GP-12K/20K/22K/30K/30KS/40K
- Usato per misurare la densità di materiali magnetici e di cemento (aggregati grezzi).

#### **OP-21: Sottogancio**

- Applicabile ai modelli di bilancia: GP-60K/100K/100KS/102K
- Usato per misurare la densità di materiali magnetici e di cemento (aggregati grezzi).

#### **OP-22: Parentesi stampante**

• Usato per fissare la stampante AD-8121 al lato del display.

#### **AD-1682 Batterie ricaricabili**

• Permette l'utilizzo della bilancia in un luogo dove l'alimentazione AC non è disponibile.

#### **AD-8524A/B: Tastiera del trasformatore AC**

• Usato per collegare la bilancia al personal computer con OS adatto e ad altre applicazioni.

#### **AD-8920: Display a distanza**

• Collegato all'Interfaccia seriale GP RS-232C.

#### **AX-SW128: Interruttore a pedale**

• Usato per trasmettere esternamente una stampa RE-ZERO o il segnale di PRINT alla bilancia.

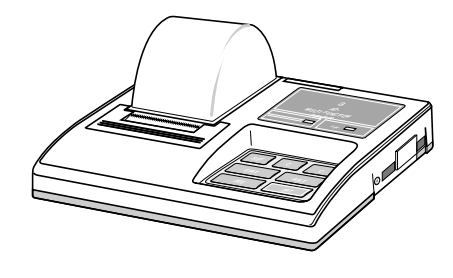

# **22. TERMINOLOGIA/INDICE**

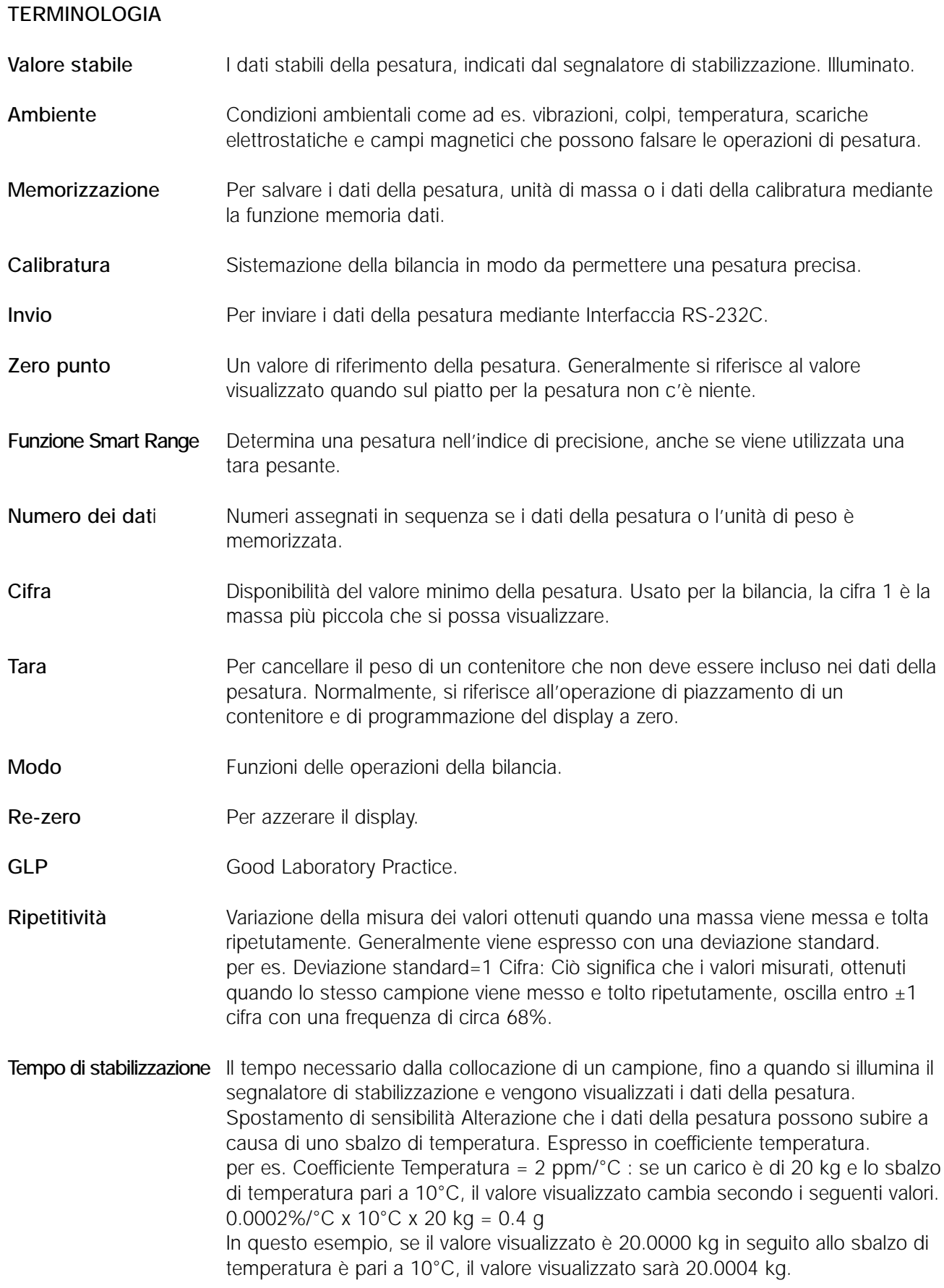

#### **Manuale delle instruzioni della Serie GP AND**

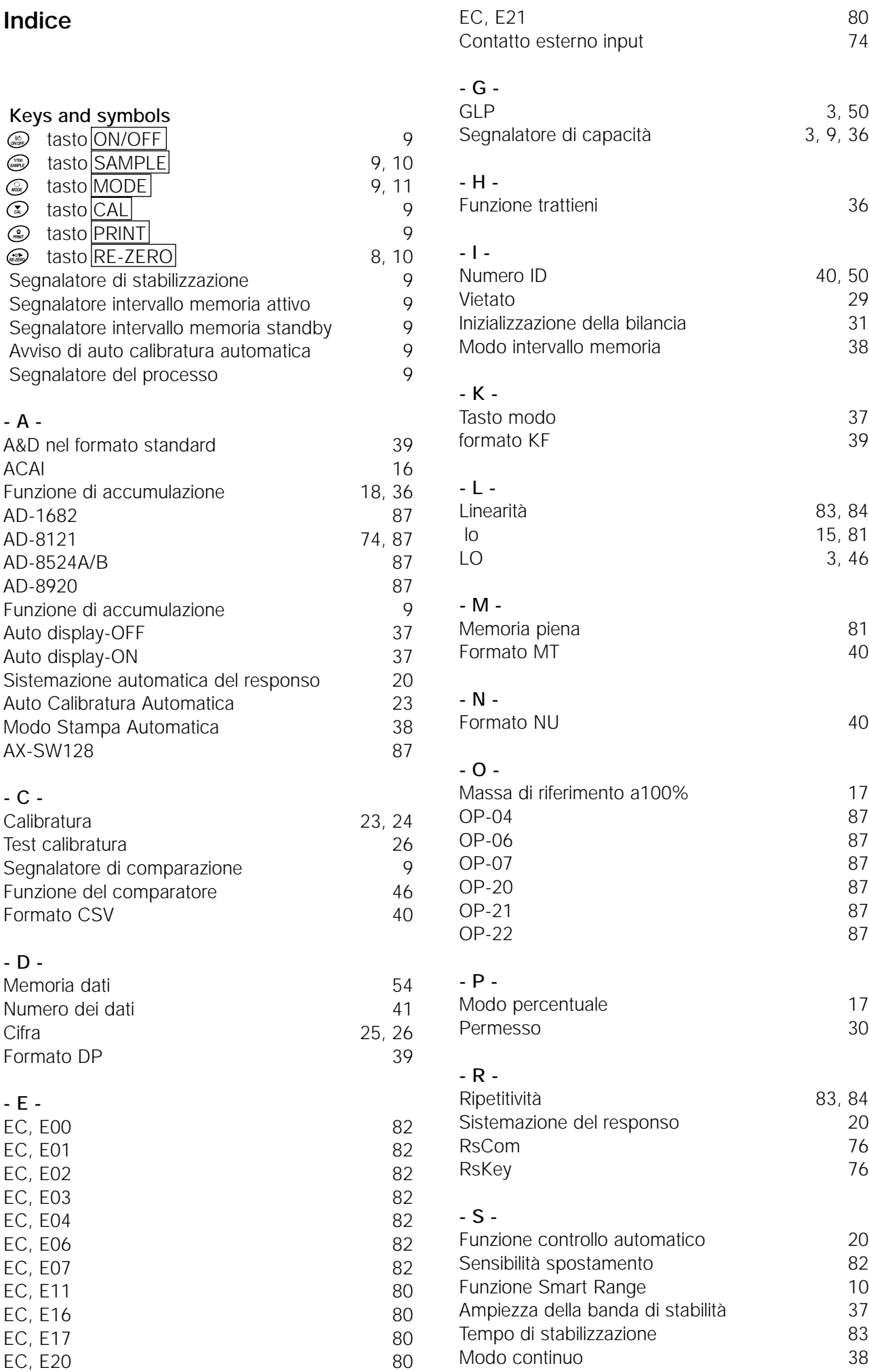

## **Indice**

Avviso di auto

**- A -**

AD-1682 AD-8121 AD-8524A/B AD-8920

AX-SW128

Formato CSV

Memoria dati

Formato DP

**- C -** Calibratura

**- D -**

**- E -**  $EC$ ,  $E00$  $EC, E01$  $EC, E02$  $EC, E03$  $EC, E04$  $EC, E06$  $EC, EO7$ EC, E11  $EC, E16$ EC, E17

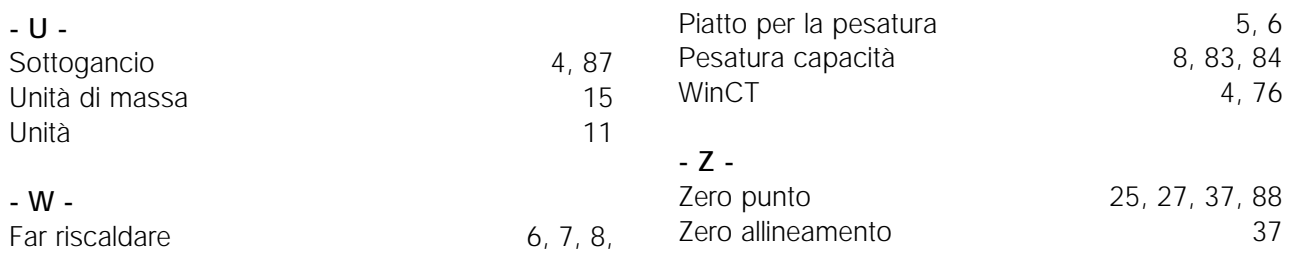